# **GEONET**

Stanford Linear Accelerator Center Survey and Alignment Workshop on Data Processing Using Geonet For Accelerator Alignment

February 20–25, 1992

Prepared for the Department of Energy under contract number DE-AC03-76SF00515

STANFORD LINEAR ACCELERATOR CENTER Stanford University • Stanford, California

SLAC-395 CONF-920281 UC-406 (M)

# **GEONET**

Stanford Linear Accelerator Center Survey and Alignment Workshop on Data Processing Using Geonet For Accelerator Alignment

February 20–25, 1992

Stanford Linear Accelerator Center Stanford University Stanford, California 94309

> Horst Friedsam edited by Bernard Bell

Prepared for the Department of Energy under contract number DE-AC03-76SF00515

Printed in the United States of America. Available from the National Technical Information Service, U.S. Department of Commerce, 5285 Port Royal Road, Springfield, Virginia 22161.

This document and the material contained therein was developed under sponsorship of the United States Government. Neither the United States, nor the Department of Energy, nor the Leland Stanford Junior University, nor their employees, nor their respective contractors, subcontractors, or their employees, makes any warranty, express or implied, or assumes any liability or responsibility for accuracy, completeness or usefulness of any information, apparatus, product or process disclosed, or represents that its use will not infringe privately-owned rights. Mention of any product, its manufacturer, or suppliers shall not, nor is it intended to, imply approval, disapproval, or fitness for any particular use. A royalty-free, non-exclusive right to use and disseminate same for any purpose whatsoever is expressly reserved to the United States and the University.

2/80

# **CONTENTS**

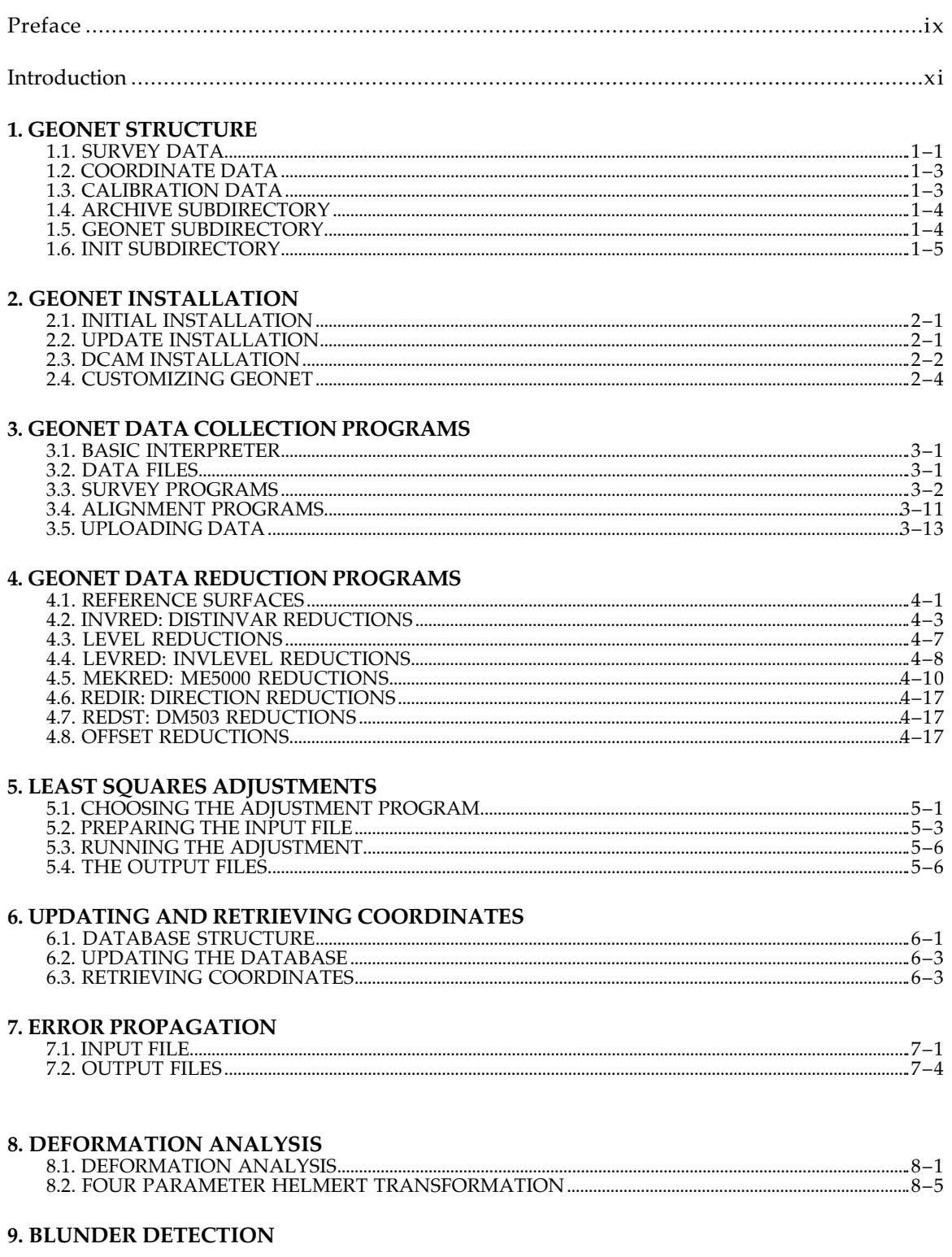

# 10. ARCHIVING AND SPECIAL FUNCTIONS

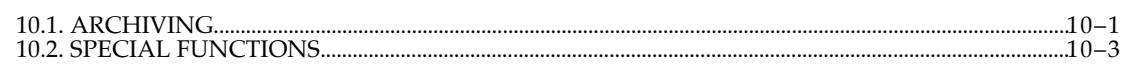

# **FIGURES**

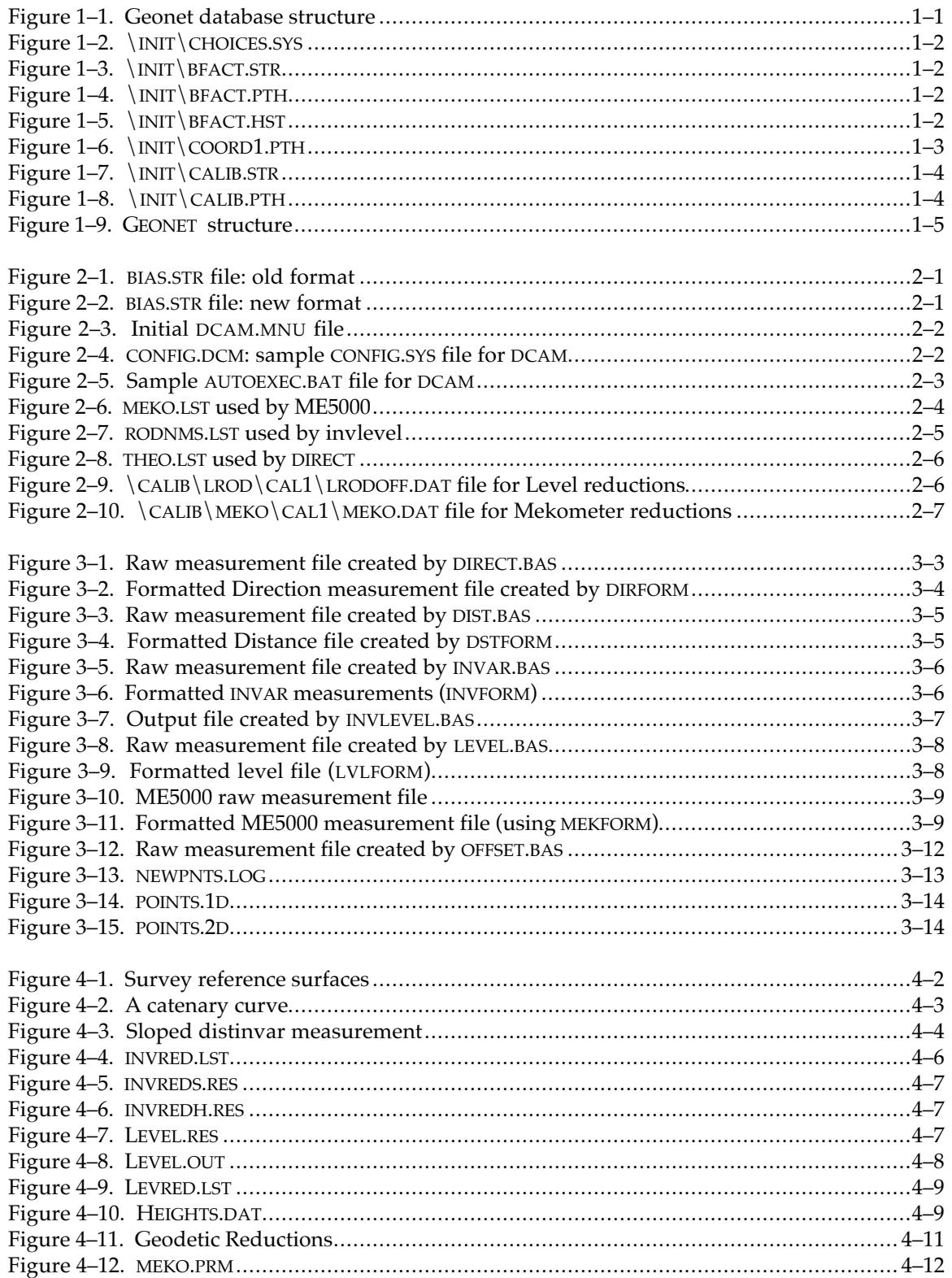

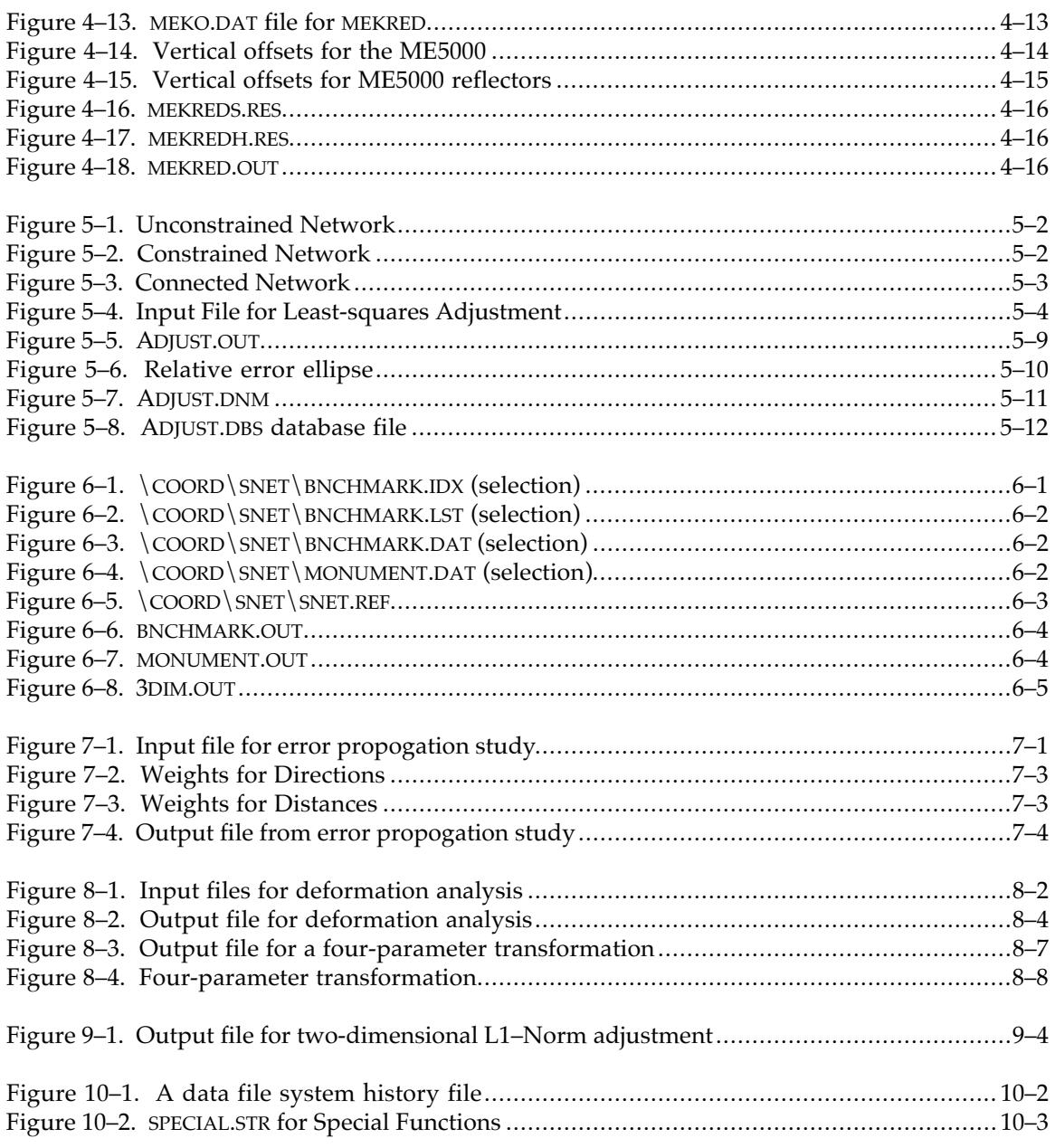

# **TABLES**

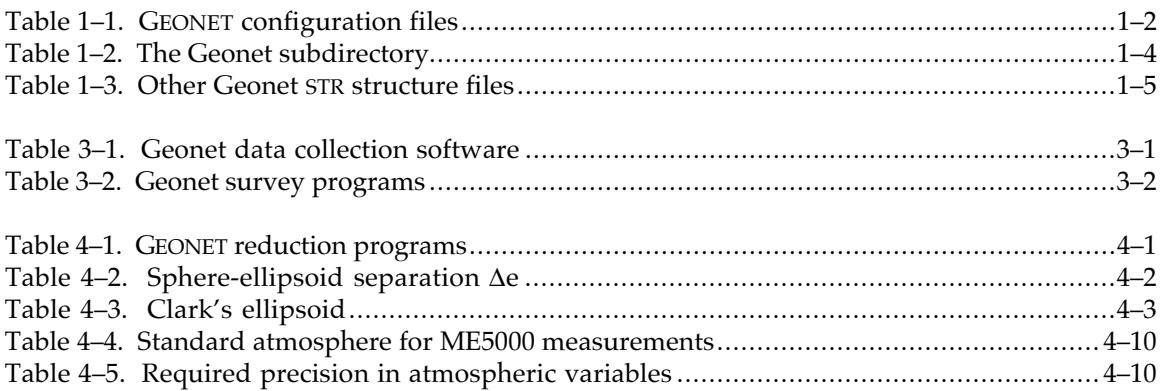

# **PREFACE**

This document started as the proceedings of the Geonet workshop held at SLAC in February 1992. All of the material for that workshop was written by Horst Friedsam. Horst's basic structure has been maintained, but the material has been updated to incorporate all the changes made to Geonet since the workshop.

The great majority of the programming for Geonet has been accomplished by Bill Crittenden, Bob Pushor and Catherine LeCocq, with minor contributions by several others in the SLAC Survey & Alignment group.

> Bernard Bell Metrology Department, SLAC February 1995

# **INTRODUCTION**

The Stanford Linear Collider (SLC) was scheduled to be finished within a three year time frame (1984–87). During this time the underground tunnels had to be constructed and about 1000 magnets positioned before commissioning the accelerator for the first physics run. This tight time schedule called for an automated flow of survey data to expedite the alignment process. We evaluated some commercial database programs including the mainframe system OPTUN and the PC system DBASE IV. Since neither of these met our requirements we started in 1985 to develop our own database system called GEONET, an acronym for Geodetic Networks. We began with a single-user version of GEONET and then enhanced it to a multiple-user version for a local area network. Later, when most of the SLC survey and alignment tasks were finished and other laboratories showed interest in using GEONET, we restructured and transformed the network version to its current state.

# **1. GEONET STRUCTURE**

# **1.1. SURVEY DATA**

## **1.1.1. Database Structure**

GEONET is a flat file database. It structures survey data in a logical and straight forward way using a tree of subdirectories nested four deep (Fig. 1-1).

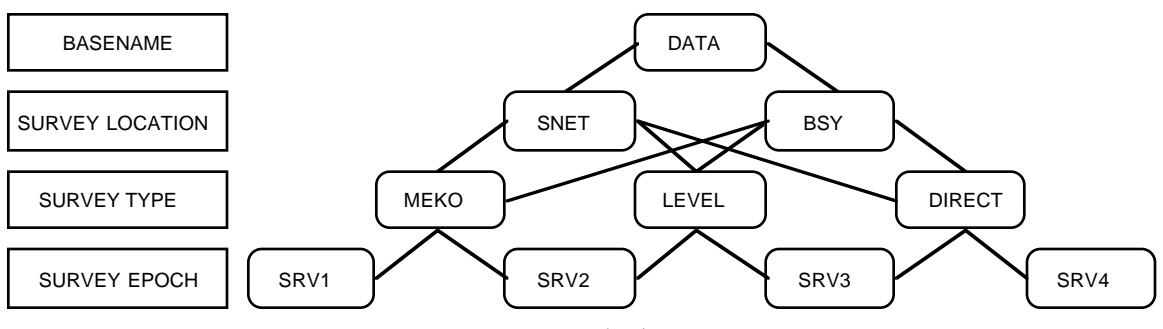

*Figure 1–1. Geonet database structure*

#### **1.1.1.1. First Level: Basename**

The first level of this tree is a generic basename for the type of data. For most installations there are two basenames: DATA for all survey field data, and IMS for all files created by an Industrial Measurement System. It is possible to use up to eight basenames, although there is no menu structure to guide the user through the initial set-up of Geonet. At SLAC the DATA basename has been replaced with 6 basenames covering different projects around the SLAC site. The options are contained in the CHOICES.SYS file in the INIT subdirectory (§1.1.2, Fig. 1-2).

#### **1.1.1.2. Second Level: Survey Location**

The second level of the subdirectory tree describes the survey location,  $e.g.,$  SNET for surface network or NETSIM for network simulations. In the case of IMS data this might be the name of an object to be measured, *e.g*., a large detector. Up to sixteen entries are possible for this level.

#### **1.1.1.3. Third Level: Survey Type**

The third entry contains information about the kind of measurements, *e.g.*, the subdirectory MEKO contains Mekometer measurements and the associated elevation information necessary for the data reduction, while direction measurements are stored in the subdirectory DIRECT. Again, up to sixteen different measurement types are supported. The equivalent for IMS data are the individual parts of the detector which are measured as separate entities.

#### **1.1.1.4. Fourth Level: Survey Epoch**

The fourth entry shows the survey epoch where data are stored according to the date the measurements are recorded. Up to sixteen survey epochs are supported, usually named SRV1 to SRV16. This fourth and deepest level in the hierarchical structure is identical for IMS and survey DATA. For example, the subdirectory tree entry  $DATA\SNET\DIRECT\SRV5$  contains direction sets measured as part of the surface network in the fifth epoch.

# **1.1.2. Configuration Files**

The first-level subdirectory INIT contains configuration files defining the database of survey measurements. The first-level names of data bases currently in use are kept in the file CHOICES. SYS (Fig. 1-2). INIT contains four files for each basename defined in CHOICES.SYS (Table 1-1).

| <b>SNET</b><br>ST.C<br><b>LINAC</b> | 1 Surface Network<br>1 SLC East<br>1 Linac (to sect 28) |
|-------------------------------------|---------------------------------------------------------|
| YARD                                | 1 Research Yard                                         |
| <b>BFACT</b>                        | 1 PEP/B factory                                         |
| <b>GEN</b>                          | 1 General Surveys                                       |
| <b>TMS</b>                          | 2 TMS Data                                              |
|                                     |                                                         |

*Figure 1–2. \INIT\CHOICES.SYS*

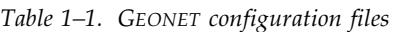

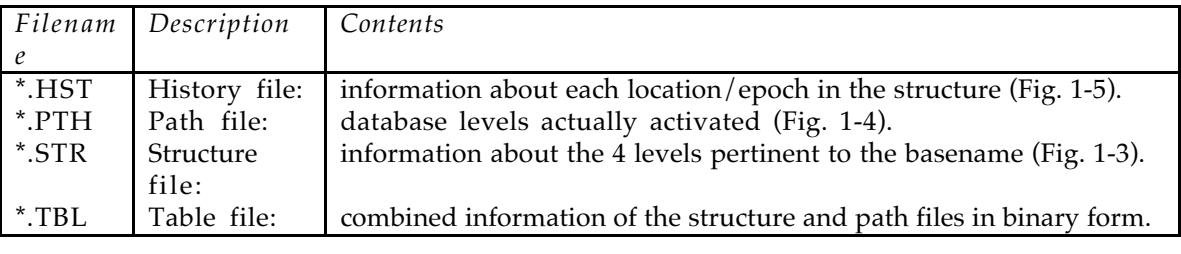

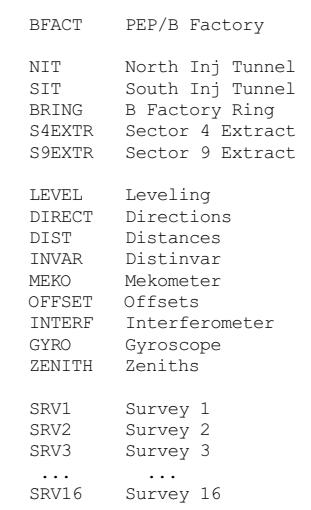

*Figure 1–3. \INIT\BFACT.STR*

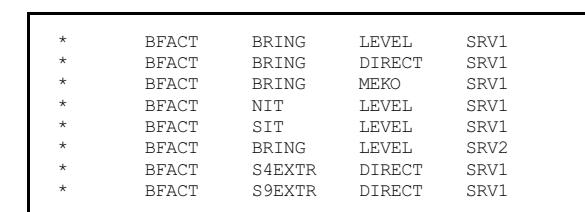

*Figure 1–4. \INIT\BFACT.PTH*

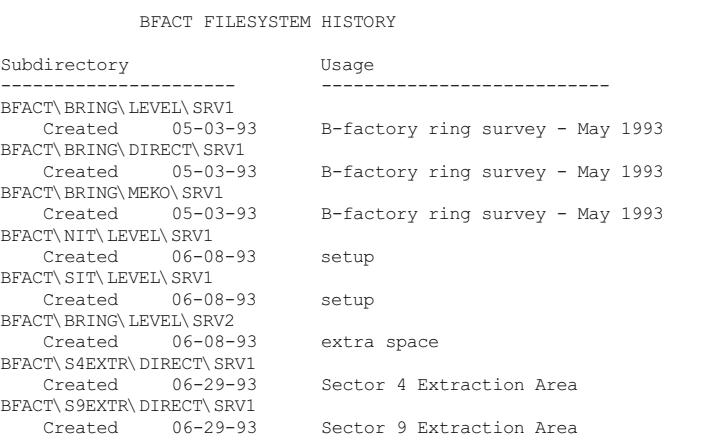

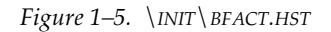

A privileged user with a master password has access to the \*.STR structure files in order to customize the GEONET setup for a particular survey site. Using the System Configuration option

#### *Geonet Structure*

from the main menu and choosing the Initialization Files option of the following menu presents the user with eight different structure files that can be modified to suit individual needs. Usually only the entries describing the survey locations in the DATA.STR file need changing. Location names are limited by the DOS operating system to 8 characters, but it is recommended that location names be limited to four characters so as to avoid pathnames of unreasonable length.

The description of the type of measurements is fairly standard, showing the common survey methods used for accelerator alignment. These and the survey epoch entries should therefore require no change.

Once the data structure has been customized, survey epochs can be created using the System Configuration option of the main menu and choosing the Data File System option of the following menu. At that time a special subdirectory (ADJUST) that holds the input files for least-squares adjustments for a particular location will be created in the background.

In contrast to the easy task of adding a survey location to the DATA.STR file it is difficult to eliminate a location. One could delete a survey location name from the DATA.STR file with the effect that the subdirectory tree for this particular location stays intact and the location name does not appear in any of the menus. In case the subdirectory tree must be deleted, all files in subdirectories created for this particular survey location must be eliminated using GEONET functions to insure data integrity and safeguard from accidental destruction of important data.

# **1.2. COORDINATE DATA**

GEONET uses a similar scheme for the coordinate and calibration databases. The coordinate database uses COORD as the basename and the name of the location as the second-level subdirectory, *e.g.*, COORD\SNET contains all database entries for the surface network. The necessary files for one-, two- and three-dimensional coordinate databases and ideal coordinates are automatically created when a survey epoch is added to a survey location. Additionally, a subdirectory BACKUP is created. Before a database is updated with new coordinate information the program creates a backup of the current status of the database in COORD\BACKUP which is used for automatic recovery in the event that something goes wrong during the update process.

COORD*n*.PTH and COORD*n*.STR files in the \INIT subdirectory hold subdirectory information. There are as many of each of these files as entries in the CHOICES.SYS file. The *n* in the filename refers to the order of basenames in CHOICES.SYS. In most installations of Geonet there are two of each file: COORD1.\* for DATA coordinates and COORD2.\* for IMS coordinates. The SLAC installation of Geonet has more: COORD1.\* for SNET coordinates (Fig. 1-6), COORD2.\* for SLC coordinates, COORD3.\* for LINAC coordinates, *etc*. (see CHOICES.SYS in Fig. 1-2).

| ÷       | COORD | <b>SNET</b> | <b>BNCHMARK</b> |  |
|---------|-------|-------------|-----------------|--|
| ÷       | COORD | <b>SNET</b> | <b>MONUMENT</b> |  |
| ÷       | COORD | <b>SNET</b> | TDEAL           |  |
| ÷       | COORD | <b>SNET</b> | 3DTM            |  |
| $\star$ | COORD | <b>SNET</b> | <b>MAGNET</b>   |  |
| ÷       | COORD | <b>SNET</b> | TRANS           |  |
| ÷       | COORD | BLINE       | <b>BNCHMARK</b> |  |
| ÷       | COORD | BLINE       | <b>MONUMENT</b> |  |
| ÷       | COORD | BLTNE       | TDEAL           |  |
| ÷       | COORD | BLINE       | 3DTM            |  |
| ÷       | COORD | BLINE       | <b>MAGNET</b>   |  |
| ÷       | COORD | BLINE       | TRANS           |  |
|         |       |             |                 |  |

*Figure 1–6. \INIT\COORD1.PTH*

### **1.3. CALIBRATION DATA**

The calibration database uses a hierarchy three layers deep for storing calibration data of individual instruments such as level rod offsets and Mekometer calibration results. The basename is CALIB. The second entry shows the measurement device, *e.g.*, LROD or MEKO. The third entry is CAL1 to CAL16 analogous to the survey epoch, thus providing space for up to sixteen different calibrations. However, this third level has not yet been implemented in GEONET: currently all programs which use calibration data expect to find it in CAL1, *e.g.*, the level reduction program expects to find the necessary offsets in CALIB\LROD\CAL1\OFFSET.IDX and the Mekometer reduction program searches for CALIB\MEKO\CAL1\CAL1.DAT. Adding the flexibility to chose between different calibration epochs would require creating another layer of menus. It has not yet been necessary to add this enhancement but the structure to do so is in place.

| CALTB       | Calibration Data |
|-------------|------------------|
| <b>WTRE</b> | Invar Wires      |
| T.ROD       | Leveling Rods    |
| <b>MEKO</b> | Mekometer        |
| CAL1        | Calibration 1    |
| CAT.2       | Calibration 2    |
| CAT.3       | Calibration 3    |
| CAT.16      | Calibration 16   |

*Figure 1–7. \INIT\CALIB.STR*

The CALIB.PTH, CALIB.STR and CALIB.TBL files in the \INIT subdirectory contain the necessary subdirectory information for the Calibration database (Figs. 1-7, 1-8).

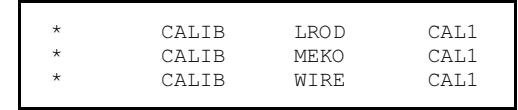

*Figure 1–8. \INIT\CALIB.PTH*

# **1.4. ARCHIVE SUBDIRECTORY**

The ARCHIVE procedure allows the user to store onto floppy diskettes data sets that are no longer used, thus creating more space on the hard disk. Formerly the program wrote an archive catalog file to the ARCHIVE subdirectory. This file kept track of the amount of free space on each archive diskette. The new release of ARCHIVE no longer uses this feature; instead it provides two options to restore archived data:

- a ) Restore the data to the original subdirectory, which may have to be recreated before the restore process can begin.
- b) Restore the data to the subdirectory ARCHIVE for temporary use only. In this case the user can view all of the restored files but cannot run any of the reductions or leastsquares adjustments using these files.

# **1.5. GEONET SUBDIRECTORY**

The GEONET subdirectory is subdivided as shown in Table 1-2.

| Subdirector Contents |                                                                    |
|----------------------|--------------------------------------------------------------------|
|                      |                                                                    |
| <b>BIN</b>           | executable files                                                   |
| <b>DOWNLOAD</b>      | data collection programs for downloading to field computers        |
| PARAM                | temporary parameter files to transfer information between programs |
| <b>TDPREVU</b>       | Topdraw routines for error ellipse plots                           |
| <b>WORK</b>          | intermediate work files                                            |
| <b>TEMP</b>          | output files created by the adjustment programs.                   |

*Table 1–2. The Geonet subdirectory*

The subdirectory PARAM will be used only as long as some programs still require parameter files. Once all programs use command line arguments this subdirectory will be eliminated.

# **1.6. INIT SUBDIRECTORY**

Besides the \*.HST, \*.PTH, \*.STR and \*.TBL files described above, the subdirectory INIT contains several other STR structure files (Table 1-3).

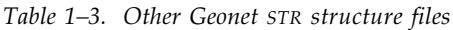

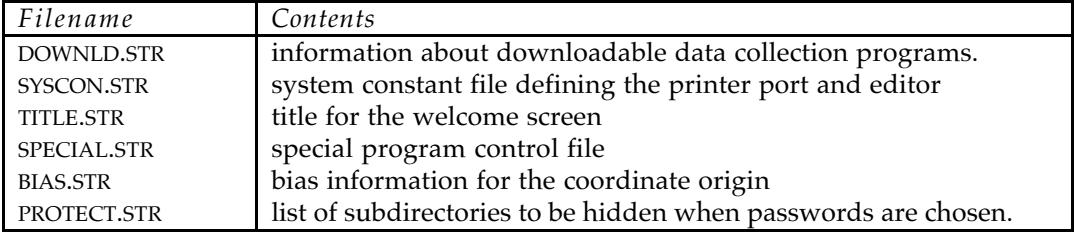

Fig. 1-9 shows an outline of the whole subdirectory structure used for Geonet.

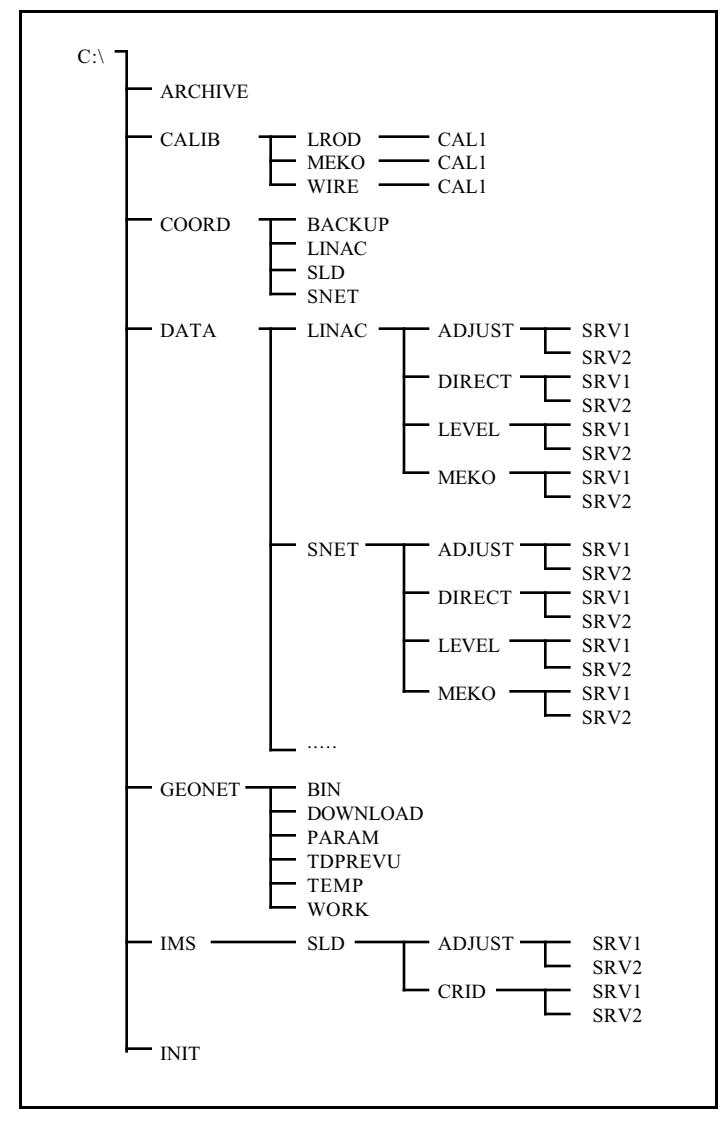

*Figure 1–9. GEONET structure*

# **2. GEONET INSTALLATION**

#### **2.1. INITIAL INSTALLATION**

GEONET is installed by the batch file STARTUP located on the first of up to five diskettes containing the executable code. To begin installation type  $A:\S TARTUP$  at the command prompt, whereafter a series of menus guides the user through the installation process. STARTUP determines the target hard disk drive that will hold the GEONET database. Drive letters C through H are supported. STARTUP then copies another batch file INSTALL.BAT to the hard disk which creates all the necessary subdirectories and copies all files from the floppy diskettes to their appropriate locations on the target disk. After completing these steps the user can customize GEONET to his needs.

The minimum requirements to run GEONET on a PC are 40 MB of hard disk space and 8 MB of RAM, in order to run the least-squares adjustment programs developed by Dr. Ingolf Burstedde. All least-squares adjustment programs are compiled with NDP Fortran and linked with a DOS Extender from PharLap. This can conflict with expanded memory managers like QEMM or EMM386 which set aside most of the available memory once initialized through CONFIG.SYS. Therefore *it is essential to disable these memory managers* before running GEONET. If different boot configurations are necessary we recommend a shareware program called BOOT.SYS which allows the PC to be booted with different configurations for different applications such as GEONET.

#### **2.2. UPDATE INSTALLATION**

If you receive an upgrade for GEONET the original STARTUP batch file will be used for the installation. In this case the batch file tests for existing structure files in the INIT subdirectory and preserves the DATA and IMS structure. Other structure files which have been changed will be renamed to \*.BCK before the new version is copied from the floppy diskette. A note will appear on the screen instructing the user to modify the new fles to reflect data which was stored in the old files. For example, the format for the BIAS.STR files has recently been changed to support more then one BIAS for different locations (Figs. 2-1, 2-2). This was necessary for SLAC where more than one origin is used for different sections of the Linac and the different storage rings like PEP and SPEAR.

| $Z-BTAS$   | 90000 |
|------------|-------|
| $X - BTAS$ | 70000 |
| Y-BIAS     | 2000  |
|            |       |

*Figure 2–1. BIAS.STR file: old format*

|                                   | Z-BIAS                          | X-BIAS                     | Y-BIAS                  | MSE.               | YAW | PTTCH                                                                   |                   |                                     |                | ROLL MOV NTM ORIGIN                                                    |
|-----------------------------------|---------------------------------|----------------------------|-------------------------|--------------------|-----|-------------------------------------------------------------------------|-------------------|-------------------------------------|----------------|------------------------------------------------------------------------|
| <b>BSY</b><br><b>CID</b><br>DRING | 90000.<br>11000.<br>12000.      | 70000.<br>70000.<br>70000. | 2000.<br>1100.<br>1200. | 77.6437<br>77.6437 |     | $0.0 - 0.004739965$<br>77.6437  0.0 -0.005240000<br>$0.0 - 0.005210000$ | 0.0<br>0.0<br>0.0 | $T_{\rm H}$<br>L <sub>1</sub><br>L. | $\overline{1}$ | STA 100<br>Beg. sector 1<br>SB0                                        |
| PXLTNE<br>SPEAR                   | 19000.<br>0.0<br>STDBIAS 90000. | 70000.<br>0.0<br>70000.    | 1900.<br>0.0<br>2000.   | 77.6437            |     | 77.6437  0.0  - 0.004950000  0.0<br>$0.0 - 0.004739965$                 | 0.0               | L <sub>1</sub><br>R                 |                | Beg. sector 19<br>77.6437 0.0 0.0 0.0 L 1 Center of ring<br><b>B01</b> |

*Figure 2–2. BIAS.STR file: new format*

The bias entries should be copied into the new BIAS file using the new format. In most cases this file will contain only the line for the standard bias (STDBIAS) because one origin is sufficient for smaller accelerator projects.

# **2.3. DCAM INSTALLATION**

The most recent GEONET release extends support for data collectors to laptop and handheld computers as well as the Hewlett-Packard Portable computers already supported. This enhancement was necessary after HP discontinued production of its Portable. Communication between the HP Portable and GEONET required a special HPIL (Hewlett-Packard Interface Loop) board in the PC and the program HPLINK running on the HP computer. Communication with a PC-compatible laptop is accomplished over a serial port with the program SPLINK running on the laptop. SPLINK is a SLAC-written program that handles all the upload/download functions of GEONET; it can be accessed through the Data Collection Application Manager (DCAM) which replaces the Personal Application Manager (PAM) of the HP Portable.

## **2.3.1. Installation**

The installation diskettes for GEONET contain one 3.5'' floppy diskette which has a l l necessary files to install DCAM and SPLINK on a laptop equipped with a 3.5'' floppy drive. At the command prompt invoke A:\STARTUP on the laptop to start the installation process. The user is asked to define the hard disk partition to be used for the installation. A second batch file called INSTALL.BAT is copied to the hard disk where it creates the subdirectories FIELD\BIN to hold the executable files and FIELD\DATA to keep the collected measurements. It also copies an initial prototype menu DCAM.MNU (Fig. 2-3) into the FIELD\BIN subdirectory. This is done after the user has decided if an existing DCAM.MNU file can be overwritten or should be preserved. The DCAM.MNU file gives the minimum requirements to establish the link between GEONET and the laptop.

```
SPLINK
splink.exe
DOS Shell
command.com
```
*Figure 2–3. Initial DCAM.MNU file*

| RF.M           |                | Sample CONFIG.SYS file                      |  |
|----------------|----------------|---------------------------------------------|--|
| <b>REM</b>     |                |                                             |  |
| BREAK=ON       |                |                                             |  |
|                | $BUFFERS = 20$ |                                             |  |
| $FTI.F.S = 40$ |                |                                             |  |
|                | LASTDRIVE=E    |                                             |  |
|                |                | SHELL=C:\DOS\COMMAND.COM /P /E:512          |  |
|                |                | DEVICE=C:\DOS\ANSI.SYS                      |  |
|                |                | $INSTALL=C:\DOS\ FASTOPEN.EXE C:= (50, 25)$ |  |
|                |                |                                             |  |

*Figure 2–4. CONFIG.DCM: sample CONFIG.SYS file for DCAM*

## **2.3.2. Modifying the AUTOEXEC.BAT file**

After the installation is complete several modifications must be made to the AUTOEXEC.BAT file on the laptop: FIELD\BIN should be included in the PATH statement, an APPEND statement should be added, as should the environment variable  $DATADIREC:\FIELD\ DATA$  setting the path for the storage of measurements. If DCAM is to run automatically after boot-up a line containing DCAM should be added at the end of the AUTOEXEC.BAT file. These changes will not take effect until the laptop is re-booted. Fig. 2-5 shows a sample AUTOEXEC.BAT file.

```
@ECHO OFF
CLS
CD \setminusSET COMSPEC=C:\DOS\COMMAND.COM
VERIFY OFF
PATH C:\;C:\D) DOS; C: \FIELD\BIN
APPEND /E
APPEND C:\FIELD\BIN
PROMPT $P$G
VER
SET DATADIR=C:\FIELD\DATA
DCAM
REM Under DCAM, the program and data directories are obtained
REM from parameters in the DOS AUTOEXEC.BAT startup file.
REM This permits independent paths to be specified for programs and
data
REM
REM Program files are located by way of the PATH environmental
REM variable; however, GWBASIC programs are considered to be
REM DOS data files at load time and therefore are located through
REM the APPEND variable. The same is true for the DCAM menu file
REM and any non-GWBASIC programs specified in it.
REM Thus the data collection program directory must be specified<br>REM in both the PATH and APPEND variables.
     in both the PATH and APPEND variables.
REM
REM By convention, the name "FIELD" must appear as a 1st level<br>REM directory in the program directory path. The remainder of
    directory in the program directory path. The remainder of
REM this path is arbitrary. This allows a remote machine to locate
REM the correct directory for downloading data collection programs.
REM
REM The location of survey data files is specified in the DATADIR
REM environmental variable, which is defined using the DOS SET
REM command in the AUTOEXEC.BAT file. During DCAM program execution,<br>REM the data file directory is made the current working directory.
     the data file directory is made the current working directory.
REM This directory may be changed exiting DCAM and issuing the
REM command: SET DATADIR={newpath}. The new data directory will
REM become effective as soon as DCAM is restarted.
REM
REM If DCAM is to be automatically invoked during system startup,
REM its name must be placed in the last line of AUTOEXEC.BAT.
REM
REM A valid prototype of the DCAM Menu file, "DCAM.MNU" must
REM exist in the GWBASIC program directory at the time of DCAM
REM startup. This file provides menu names & startup commands for
REM the field data collection programs.
```
*Figure 2–5. Sample AUTOEXEC.BAT file for DCAM*

# **2.3.3. Downloading programs**

The last step requires downloading the necessary data collection programs from GEONET to the laptop, where all downloaded programs are kept in the FIELD\BIN subdirectory. At the same time, DCAM.MNU is updated to include the data collection programs available on the laptop and the parameters necessary to run each program.

# **2.4. CUSTOMIZING GEONET**

The following files require customization for each site at which GEONET is installed:

*Structure Files Names Files CALIB Files* IMS.STR MEKO.LST CAL1.DAT SYSCON.STR TITLE.STR SPECIAL.STR

DATA.STR THEO.LST OFFSET.IDX RODNMS.LST<br>STATIONS.NMS

# **2.4.1. \*.STR structure files**

Besides the DATA.STR, IMS.STR and BIAS.STR structure files already described, other features of GEONET require modification to meet the specific requirements of a given site. The title (TITLE.STR) should be changed to the name of the laboratory and/or project. The system constant file SYSCON.STR should be modified to reflect the current hardware setup.

Recently a new feature has been added to allow for incorporation into GEONET of custom written programs created by users. An example file called SPECIAL.STR is part of the INIT subdirectory and contains a description of the entries and their format.

# **2.4.2. \*.LST and \*.NMS names files**

MEKO.LST, RODNMS.LST and THEO.LST in the GEONET\DOWNLOAD subdirectory contain the serial numbers of various instruments used by the data collection programs (Figs. 2-6, 2-7, 2-8). These files must be modified for each laboratory and/or project using Geonet.

#### **2.4.2.1. MEKO.LST**

MEKO.LST is an optional input file for the ME5000 program. If the file is present the program uses the information therein for the default serial numbers of the equipment. Otherwise these parameters must be entered by the user.

| 357089 | Mekometer; default serial #'s - SLAC              |
|--------|---------------------------------------------------|
| 450264 | Instrument thermometer                            |
| 450268 | Target thermometer                                |
| 0137   | Barometer                                         |
| 375624 | Prism<br>(Fields are extracted from columns 1-10) |
|        |                                                   |

*Figure 2–6. MEKO.LST used by ME5000*

#### **2.4.2.2. RODNMS.LST**

RODNMS.LST is a required input file for INVLEVEL and an optional input file for LEVEL. The file contains rod names, scale offsets, suffices to be appended to the rod names, and filenames for the output file. The list is divided into three sections, separated by END statements.

1. **Rod names and offsets**. The current version of INVLEVEL can handle up to 30 different level rods, but this can be increased if necessary. Columns 1–6 contain the rod name. Columns 10–18 contain the scale offset between left and right scales, in halfcentimeters. 'N' in column 20 indicates that the rod name never takes a suffix. At SLAC suffices are never attached to 2m and 3m rods. The space beyond column 20 is available for comments. The line after the last rod must contain END in the first three columns.

#### *Geonet Installation*

- 2. **Rod suffices**. Up to nine suffices can be used; this number cannot be increased. Columns 1– 30 contain information that will appear on the screen when selecting the suffix. Columns 33–35 contain the suffix itself. The suffix is restricted to a maximum of three characters, but the total name (rod name  $+$  suffix) can be no longer than  $8$  characters. Space beyond column 35 can be used for comments. The last suffix must be followed by a line with END in the first three columns.
- 3. **Output filename**. Up to nine different filenames may be used; like the number of suffices, this number cannot be increased. Columns 1–30 contain text that will be displayed when selecting the filename. Columns 33–44 contain the filename which must obey the standard DOS convention. INVLEVEL.IVL and MEKLEVEL.IVL must be included as options since the LEVRED and MEKRED reduction programs require these files. Space beyond column 44 is available for comments. There is no END line after this section.

For a fuller description of level rods, suffices and offsets see Bernard Bell, 'Level Rods', available from the SLAC Survey Group.

| 317139<br>317140<br>332882                | 592.500<br>592.500<br>592.500 |                                | Kern 1 meter leveling rods                 |
|-------------------------------------------|-------------------------------|--------------------------------|--------------------------------------------|
| 332883<br>330131<br>330133                | 592.500<br>592.500<br>592.500 | N<br>N                         | Kern 2 meter leveling rods                 |
| 330134<br>330136<br>329528                | 592.500<br>592.500<br>592.500 | N<br>N<br>N                    | Kern 3 meter leveling rods                 |
| 329530<br>9201<br>9202                    | 592.500<br>592.500<br>592.510 | N<br>N<br>N                    | Nedo 2 meter leveling rods                 |
| MINI2<br>MTNT3<br>MINI9                   | 592.500<br>592.500<br>592.500 |                                | SLAC mini (.05 to .50 meter) leveling rods |
| MINI11<br>MINI12                          | 592.500<br>592.500            |                                |                                            |
| MINI13<br>MINI14<br>MINI15                | 592.500<br>592.500<br>592.500 |                                |                                            |
| MINI16 592.500<br>MINI17<br><b>END</b>    | 592.500                       |                                |                                            |
| Levelling pin                             | Taylor-Hobson ball            |                                | LP<br>TH                                   |
| Tooling ball<br>In CERN socket<br>Nothing |                               |                                | TB<br>CS<br>$\circ$                        |
| <b>END</b>                                | Inverse tooling ball          | Level runs and invar reduction | <b>BT</b><br>INVLEVEL.IVL                  |
| ARTU reduction                            | Mekometer reduction           |                                | RTULEVEL.IVL<br>MEKLEVEL, TVL              |

*Figure 2–7. RODNMS.LST used by invlevel*

#### **2.4.2.3. THEO.LST**

THEO.LST is an optional input file for the distance (DIST) and direction (DIRECT) measurement programs. It contains a list of the Kern E2 theodolites and their ASB numbers. The ASB number is the electronic address set on a switch in the instrument. DIRECT and DIST are able to determine the address of the connected theodolite. If THEO.LST is present the program determines the serial number of that instrument without operator input.

The Wild theodolites are not included in the list because their serial numbers can be obtained directly from the instrument.

```
341378 ASB #1 Kern theodolite serial#'s, ordered by ASB#
341384 ASB #2
           ASB #3
327986 ASB #4 (SLAC has 6 Kern theodolites, ASB#'s 1-6 assigned)
346669 ASB #5
350964 ASB #6
none ASB #7<br>none ASB #8
none MSB #8 Replace entry with serial# if ASB# assigned.
Serial#
none ASB #9 is extracted from columns 1-10.
```
*Figure 2–8. THEO.LST used by DIRECT*

#### **2.4.2.4. STATIONS.NMS**

Most of the data collection programs access a file called STATIONS.NMS, if it is present, to check station names entered during the data collection process, a most valuable feature since 90% of all mistakes can be attributed to misnamed points. Download has a special option to create a STATIONS.NMS list which is then automatically downloaded to the data collector.

# **2.4.3. CALIB files**

Certain files within the CALIB nest of subdirectories contain important information that is required for data reduction. These files must be customized by the user.

## **2.4.3.1. LRODOFF.DAT**

The subdirectory CALIB\LROD\CAL1 should be created for the file LRODOFF.DAT, formerly called OFFSET.IDX, which lists the offsets between level rods (Fig. 2-9). An example file is installed under GEONET\TEMP. A suffix can be added to the rod name to indicate the base on which the rod is used, *e.g.*, the suffix TH indicates that the level rod was used on a Taylor Hobson ball of 3.5-inch diameter. The history file OFFSET.HST shows the point to which the offset reduces the measurements, *e.g.*, the TH offset reduces the measurement to the center of the Taylor Hobson ball.

|          |                       |             | \CALIB\LROD\CAL1\OFFSET.IDX 13 Oct 1988 |
|----------|-----------------------|-------------|-----------------------------------------|
|          | $317139 -0.06652 1.0$ | <b>KERN</b> |                                         |
| 317139BH | $+0.01902$ 1.0        | KERN        | on Hubbs Ball (1.5 inch) upside down    |
| 317139BT | $0.00632$ 1.0         | KERN        | on Tooling Ball upside down             |
| 317139HB | $-0.01902$ 1.0        | KERN        | on Hubbs Ball (1.5 inch)                |
| 317139LD | $-0.07421$ 1.0        | KERN        | on Linker D@#%                          |
| 3171390  | $+0.00003$ 1.0        | KERN        | on Nothing                              |
| 317139TB | $-0.00632$ 1.0        | KERN        | on Tooling Ball (SPCL)                  |
| 317139TH | $-0.11436$ 1.0        | KERN        | on Taylor-Hobson ball                   |
| 317140   | $-0.06644$ 1.0        | KERN        |                                         |
| 317140BH | $+0.01894$ 1.0        | KERN        | on Hubbs Ball (1.5 inch) upside down    |
| 317140HB | $-0.01894$ 1.0        | KERN        | on Hubbs Ball (1.5 inch)                |
| 317140LD | $-0.07413$ 1.0        | KERN        | on Linker D@#%                          |
| 3171400  | $+0.00011$ 1.0        | KERN        | on Nothing                              |
| 317140TB | $-0.00624$ 1.0        | KERN        | on Tooling Ball                         |
| 317140TH | $-0.11428$ 1.0        | KERN        | on Taylor-Hobson ball                   |

*Figure 2–9. \CALIB\LROD\CAL1\LRODOFF.DAT file for Level reductions*

For more information see Bernard Bell, "Level Rods", available from the SLAC Survey Group.

#### **2.4.3.2. MEKO.DAT**

The subdirectory CALIB\MEKO\CAL1 should be created for the file MEKO.DAT which contains the various site-specific parameters required for reduction of mekometer measurements (Fig. 2- 10). An example of this file is installed under GEONET\TEMP. For more information consult §4.4.3. or 'The Proceedings of the Workshop on The Use and Calibration of the Kern ME5000 Mekometer,' SLAC, June 18-19, 1992, SLAC-403.

|                        | REFERENCE ELLIPSOID CONSTANTS                  |               |         |                              |  |
|------------------------|------------------------------------------------|---------------|---------|------------------------------|--|
| Major-Axis 6378206.4   |                                                |               |         | semi-major axis of ellipsoid |  |
|                        | Eccentricity 0.00676866                        |               |         | square of first eccentricity |  |
|                        | Latitude 37.41684906                           |               | degrees |                              |  |
| Refheight 77.6437      |                                                |               |         | normal height, meters        |  |
| Ellipsoidal 2000.000   |                                                |               |         | Constant added to elevations |  |
|                        | INSTRUMENT HEIGHT CONSTANT                     |               |         |                              |  |
| Instrument             | Dummy Height const                             |               |         |                              |  |
| 357036                 | 0.0                                            | 0.1020 CEBAF  |         |                              |  |
| 357037                 | 0.0                                            | $0.1020$ LBL  |         |                              |  |
| 357046                 | 0.0                                            | 0.1020 FNAL   |         |                              |  |
| 357075                 | 0.0                                            | $0.1020$ SSC  |         |                              |  |
| 0.0<br>357081          |                                                | 0.1020 SSC    |         |                              |  |
| 357086                 | 0.0                                            | $0.1020$ ANL  |         |                              |  |
| 357088                 | 0.0                                            | $0.1180$ BNL  |         |                              |  |
| 357089 0.0             |                                                | $0.1020$ SLAC |         |                              |  |
| PRISM HEIGHT CONSTANTS |                                                |               |         |                              |  |
|                        | Prism name Constant Height (including adapter) |               |         |                              |  |
| 365618                 | 0.000054                                       | 0.412000      |         | T.BT.                        |  |
| 365619                 | $0.000000$ $0.412000$                          |               |         | FNAL                         |  |
| 365630                 | $0.000000$ $0.412000$                          |               |         | CEBAF                        |  |
| 374425                 | 0.000000 0.412000 ANL                          |               |         |                              |  |
| 375608                 | 0.000000                                       | 0.412000      |         | SSC                          |  |
| 375609                 | 0.000000                                       | 0.412000      |         | SSC                          |  |
| 375624                 | 0.000000                                       | 0.412000      |         | <b>SLAC</b>                  |  |
| 375630                 | $0.000000$ $0.412000$                          |               |         | SSC                          |  |
| 375632                 | $0.000000$ $0.412000$                          |               |         | ANL                          |  |
| 375651                 | 0.000000                                       | 0.428000      |         | <b>BNL</b>                   |  |
|                        | SLAC-TH1   0.000000   0.070000                 |               |         |                              |  |
|                        | SLAC-TH2   0.000125   0.070000                 |               |         |                              |  |
|                        |                                                |               |         |                              |  |

*Figure 2–10. \CALIB\MEKO\CAL1\MEKO.DAT file for Mekometer reductions*

# **3. GEONET DATA COLLECTION PROGRAMS**

Data collection programs and related files are provided with GEONET, Table 3-1.

| Survey Programs                                                                     | Alignment<br>Programs                                             | Other Programs                                 | Data Files                                                                                              |
|-------------------------------------------------------------------------------------|-------------------------------------------------------------------|------------------------------------------------|----------------------------------------------------------------------------------------------------|
| <b>DIRECT</b><br><b>DIST</b><br><b>INVAR</b><br><b>INVLEVEL</b><br>LEVEL.<br>ME5000 | <b>BPM</b><br><b>CCLAMP</b><br>CLASH<br>DIALGAGE<br><b>OFFSET</b> | GWBASIC.EXE<br><b>HPBASIC.EXE</b><br>PCSUB.ASC | STATIONS.NMS<br>MEKO.LST<br>RODNMS.LST<br>THEO.LST<br>BENCHMARK.OUT<br><b>IDEAL.OUT</b><br>MONUMENT.OUT |

*Table 3–1. Geonet data collection software*

# **3.1. BASIC INTERPRETER**

All the data collection programs are written in BASIC and are provided in two forms: \*BAS for interpreted BASIC, and \*.EXE compiled BASIC. The compiled versions can run as is, but the \*.BAS versions require a BASIC interpreter. Two versions of the BASIC interpreter are supplied with Geonet in the GEONET\DOWNLOAD subdirectory: GWBASIC.EXE and HPBASIC.EXE.

- a ) **GWBASIC.EXE**. The standard basic interpreter is GW-BASIC supplied with dos. The download process checks the presence of GW-BASIC on the laptop, downloading i t automatically if not found.
- b) **HPBASIC.EXE**. The standard version of GW-BASIC will not run on the HP Portables due to their non-standard screens. HPBASIC.EXE is a version of GW-BASIC v.2.01 compatible with the HP-Portables.

PCSUB.ASC is a collection of common subroutines used by each data collection program. It is downloaded automatically if the download program does not detect it on the data collector.

# **3.2. DATA FILES**

The data collection programs use various data files, some essential, others optional.

- 1. **STATIONS.NMS** is an optional file containing a list of valid station names. An option of the download program allows the user to assemble a names list which will be downloaded to the data collector and used for point name checking during the data collection process.
- 2. **THEO.LST**, **RODNMS.LST** and **MEKO.LST** are required by the programs that use them (see §2.4.2). Example files are provided; these should be customized for each laboratory.
- 3. **BNCHMARK.OUT**, **MONUMENT.OUT** and **IDEAL.OUT** are required input files for the program CLASH used to layout coordinates.

## **3.3. SURVEY PROGRAMS**

Six programs cover the routine survey measurements at accelerator laboratories (Table 3–2).

*Table 3–2. Geonet survey programs*

| Program                                                  | Type of measurements                                                                       | Instrument                                                                                                    |
|----------------------------------------------------------|--------------------------------------------------------------------------------------------|----------------------------------------------------------------------------------------------------|
| <b>DIRECT</b><br><b>DIST</b><br><b>INVAR</b><br>INVLEVEL | <b>Directions</b><br><b>EDM</b> Distances<br>Invar wire distances<br>Elevation differences | Kern E2; Wild T3000<br>Kern DM503<br>Distinvar $+$ calibrated invar wires<br>Optical level; Wild NA3000 digital level<br>Optical level; Wild NA3000 digital level |
| LEVEL                                                    | Elevation differences                                                                      |                                                                                                    |
| ME5000                                                   | EDM distances                                                                              | Kern ME5000 Mekometer                                                                                                    |

## **3.3.1. DIRECT**

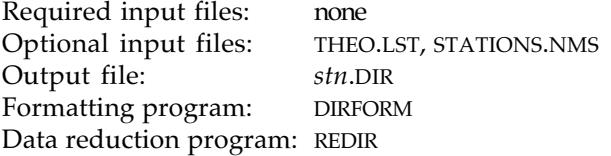

DIRECT records direction measurements made with an electronic theodolite: either the Kern E2 theodolite (now discontinued by Leica) or the Wild T2000/T3000 series. For a full description on interfacing the computer and the theodolite see the document 'Cabling for Kern & Wild Instruments' (Bernard Bell, SLAC, latest revision March 10, 1993) available from the SLAC Survey Group.

Three rounds of observations are made, each round consisting of a direct and a reverse set. The observations of the direct set, first round are used to check for blunders in subsequent measurements. The tolerance level for gross error checking is set to  $\pm 0.01$  gon: if a subsequent target reading differs by more than  $\pm 0.01$  gon from the initial reading the measurement will be rejected. It is obviously important to use maximum care for the initial measurements.

After the third set a statistical analysis is made of all three sets. The standard deviation of one set  $\sigma_1$  and of all sets  $\sigma_n$  are calculated

$$
\sigma_1 = \sqrt{\frac{\sum v^2}{(n-1)(s-1)}}\tag{3-1}
$$

$$
\sigma_n = \frac{\sigma_1}{\sqrt{n}} \tag{3-2}
$$

where  $n$  is the number of sets,  $s$  the number of targets and  $v$  the residuals. For the measurements to be accepted the standard deviation for all sets must be less than 0.3 mgon. If this tolerance is exceeded the program requests a fourth set.

The values for both error-checking tolerances can be changed by the operator at the start of the program. At SLAC we have found that the default tolerance values (10 mgon for blunder detection, 0.3 mgon for acceptance after three sets) require widening only for very short lines of sight measured with the Wild T3000.

Fig. 3-1 shows the *stn*.DIR output file; Fig. 3-2 the measurements as formatted by DIRFORM. This DIRFORM output enables the detection of stations where the theodolite has moved relative to the socket due to an insufficiently tightened locking pin. Such movement produces a large standard deviation and systematic changes in the final column of differences.

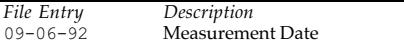

# *Geonet Data Collection Programs*

| 15:03<br>tk<br>dp<br>none<br><b>XS2208FF</b><br>327986<br>0.0100<br>0.3000<br>OVERCAST<br>CALM<br>XS2204FF<br>XS2205FF<br>XS2206FF | Start time<br>Instrument operator<br>Helper 1<br>Helper <sub>2</sub><br>Instrument $s/n$<br>Weather condition<br>Wind condition<br>Target 1<br>Target 2<br>Target 3 | Tolerance for gross errors (gon)                                 | Station Name (max. 8 characters)<br>Tolerance for 1 direction after 3 sets (mgon)           |
|----------------------------------------------------------------------------------------------------|----------------------------------------------------------------------------------------------------|------------------------------------------------------------------|---------------------------------------------------------------------------------------------|
| $\ddotsc$<br>END<br>118.01470<br>318.01600<br>0.00000<br>117.74130<br>317.74140<br>399.72600<br>316.59240                          | End of targets<br>Set 1                                                                                                    | Target 1<br>Target 2<br>Target 3                                 | Direct<br>Reverse<br>Mean<br>Direct<br>Reverse<br>Mean<br>Direct                            |
| 116.59340<br>198.57755                                                                                                    |                                                                                                    | ٠.                                                               | Reverse<br>Mean                                                                             |
| 118.01370<br>318.01570<br>0.00000<br>117.74020<br>317.74100                                                                        | Set 2                                                                                                    | Target 1<br>Target 2                                             | Direct<br>Reverse<br>Mean<br>Direct<br>Reverse                                              |
| 399.72590<br>316.59170<br>116.59280<br>198.57755                                                                                   |                                                                                                    | Target 3                                                         | Mean<br>Direct<br>Reverse<br>Mean                                                           |
| 118.01350<br>318.01500<br>0.00000<br>117.74020<br>317.74090                                                                        | Set 3                                                                                                    | Target 1<br>Target 2                                             | Direct<br>Reverse<br>Mean<br>Direct<br>Reverse                                              |
| 399.72630<br>316.59130<br>116.59260<br>198.57770<br>$\ddot{\phantom{0}}$                                                           |                                                                                                    | Target 3                                                         | Mean<br>Direct<br>Reverse<br>Mean                                                           |
| QUIT<br>0.25<br>0.15<br>0.00000<br>399.72607                                                                                       | Target1<br>Target 2                                                                                                    | End of measurements<br>Final direction as<br>average of all sets | Accuracy of a direction after one set (mgon)<br>Accuracy of a direction after 3 sets (mgon) |
| $+0.00$<br>$+0.07$<br>$+0.15$                                                                                                    | Residuals                                                                                                    | Set 1                                                            | Target 1<br>Target 2<br>Target 3                                                            |
| $+0.00$<br>$+0.17$<br>$+0.15$                                                                                                    |                                                                                                    | <br>Set 2                                                        | Target 1<br>Target 2<br>Target 3                                                            |
| $+0.00$<br>$-0.23$<br>$-0.30$                                                                                                    |                                                                                                    | Set 3<br>.                                                       | Target 1<br>Target 2<br>Target 3                                                            |
| $+0.00$<br>5552.0072<br>15:20                                                                                                    | End time                                                                                                    |                                                                  | Sum of all reverse measurements                                                             |

*Figure 3–1. Raw measurement file created by DIRECT.BAS*

|                                                        |                        |                                                                                                    | Direction File: N:\SLC\NFF\DIRECT\SRV1\XS2208FF.250                                                                                                    |       |                         |
|--------------------------------------------------------|------------------------|----------------------------------------------------------------------------------------------------|----------------------------------------------------------------------------------------------------|-------|-------------------------|
|                                                        |                        |                                                                                                    |                                                                                                    |       |                         |
|                                                        | Date : 09-06-92        |                                                                                                    | Observer : tk                                                                                                    |       |                         |
|                                                        | Start Time: 15:03      |                                                                                                    | Rman 1 : dp                                                                                                    |       |                         |
|                                                        | End Time : 15:20       |                                                                                                    | Rman 2 : none                                                                                                    |       |                         |
|                                                        | Wind Conditions : CALM | Weather conditions : OVERCAST                                                                                   |                                                                                                    |       |                         |
|                                                        |                        | Theodolite No. : 327986                                                                                         |                                                                                                    |       |                         |
|                                                        |                        |                                                                                                    | Gross Error Sigma : 0.0100 M.S.E. of one set : 0.2500 (mgon)<br>Iteration Sigma : 0.3000 M.S.E. of all sets : 0.1500 (mgon)                                  |       |                         |
|                                                        |                        |                                                                                                    | No. Target birect Reverse Reduced Reduced Differ<br>Number (gon) (gon) By Sets All Sets (mgon)                                                               |       |                         |
| $=$<br>$\mathbf{1}$<br>$\overline{2}$<br>$\mathcal{E}$ |                        |                                                                                                    | XS2204FF 118.0147 318.0160 0.0000 0.0000 0.000<br>XS2205FF 117.7413 317.7414 399.7260 399.72607 0.070<br>XS2209FF 316.5924 116.5934 198.5776 198.57760 0.050 |       |                         |
| ÷,<br>$\mathbf{1}$<br>$\overline{2}$<br>$\mathcal{L}$  |                        | XS2204FF 118.0137 318.0157 0.0000<br>XS2205FF 117.7402 317.7410 399.7259<br>XS2209FF 316.5917 116.5928 198.5776 |                                                                                                    |       | 0.000<br>0.170<br>0.050 |
| $\mathbf{1}$<br>2<br>3                                 |                        | XS2204FF 118.0135 318.0150 0.0000<br>XS2205FF 117.7402 317.7409 399.7263<br>XS2209FF 316.5913 116.5926 198.5777 |                                                                                                    | 0.000 | $-0.230$<br>$-0.100$    |

*Figure 3–2. Formatted Direction measurement file created by DIRFORM*

The files CALC.HP, CALC.INP and CALC.OUT are the program and example files for a modified version of DIRECT.BAS for the IBM-PC. It can be used to process incomplete direction data files. To use this program, one line containing the filename and type of the output file must be added to the beginning of the data file, and this file redirected to CALC.HP running in GWBASIC. The following command line is issued:

#### GWBASIC CALC.HP < CALC.INP

The 'less than' symbol is used to redirect the input file to be used by CALC.HP. This program has come in handy occasionally when there was not enough free disk space left on the data collector or the direction program was interrupted during the calculations for the statistics. Using this program it was possible to create a usable data file for GEONET.

D-ZEISS.BAS is a derivative of DIRECT.BAS for the Zeiss ETH-2 or other Zeiss electronic theodolite. Since SLAC does not use Zeiss theodolites this program has not been maintained since it was developed in 1990.

#### **3.3.2. DIST**

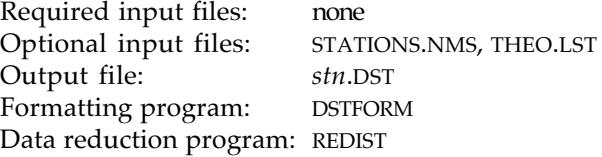

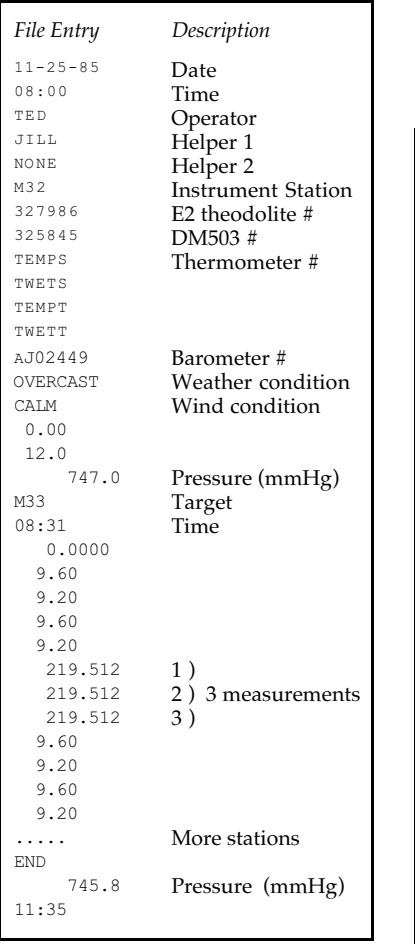

DIST is the data collection program for the Kern DM503 EDM instrument, used at SLAC for the survey of the surface net monuments before the ME5000 was acquired.

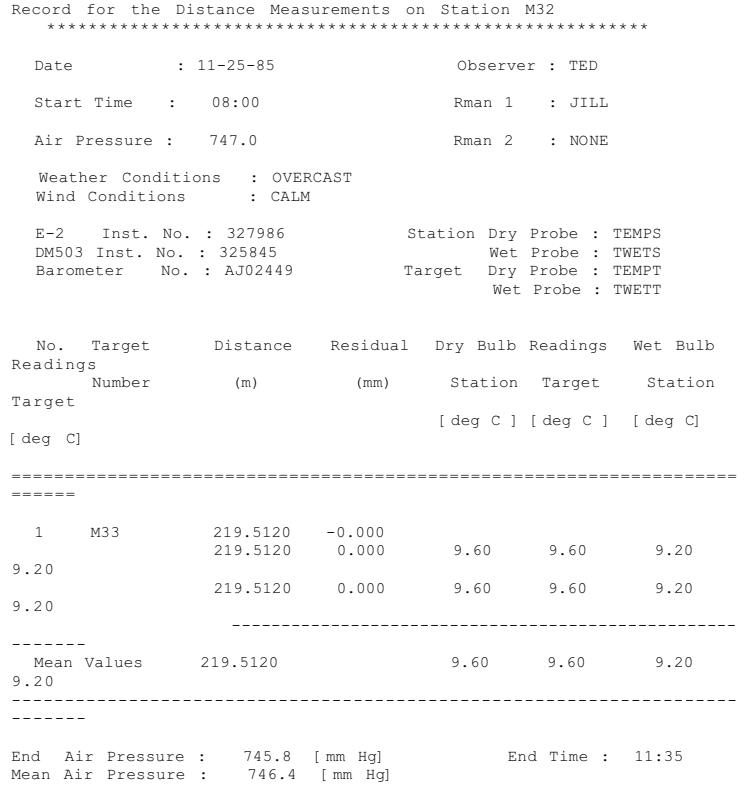

*Figure 3–3. Raw measurement file created by DIST.BAS*

*Figure 3–4. Formatted Distance file created by DSTFORM*

## **3.3.3. INVAR**

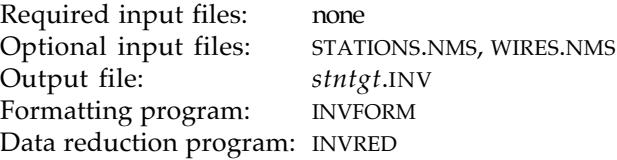

INVAR.BAS/EXE records distance measurements made with the Distinvar. An invar wire of known length is stretched between two stations. One station is occupied by the Distinvar, the other station by the remote attachment head. The Distinvar contains a precision balance with a 1.5 kg counterweight mounted on a mobile carriage with a range of 50 mm. The instrument moves the carriage until the balance is in equilibrium with the tension on the wire. The reading is the position of the carriage. Three independent readings are recorded. The data reduction program INVRED adds the average of these readings to the calibrated wire length to obtain the distance. This procedure requires the pre- and post-calibration of the invar wire on a laser interferometer bench.

| File Entry                       | Description                                              | SLC SURVEY & ALIGNMENT                                               |                           |                                                                                                    |
|----------------------------------|----------------------------------------------------------|----------------------------------------------------------------------|---------------------------|----------------------------------------------------------------------------------------------------|
| $02 - 21 - 90$<br>17:42<br>perry | Measurement Date<br><b>Start Time</b><br>Operator        |                                                                      |                           | Distinvar File: HNTB0510.052                                                                                                    |
| mokski<br>1<br>HNTB05            | Helper<br>Distinvar#<br><b>Station</b>                   |                                                                      |                           | Instrumentation                                                                                                    |
| HNTB10                           | Target                                                   | Date : 02-21-90                                                      |                           | Instrument Number : 1                                                                                                    |
| DG                               | Dial gages? DG/NODG                                      | Starting Time: 17:42                                                 |                           | Instrument Station:                                                                                                    |
| HL1809A                          | Wire #                                                   | HNTB05                                                               |                           |                                                                                                    |
| 14.30                            | 1 Measurements                                           | Operator 1 : PERRY<br>HNTB10                                         |                           | Remote Station :                                                                                                    |
| 14.28                            | 2                                                        | Operator 2 : MOKSKI                                                  |                           | Dial Gages : DG                                                                                                    |
| 14.27                            | 3                                                        | Temperature : 20.0                                                   |                           |                                                                                                    |
| 14.28                            | 4 (if necessary)                                         |                                                                      |                           |                                                                                                    |
| 0.05                             | 1 Dial Gage readings                                     |                                                                      | -------------------       |                                                                                                    |
| 0.05                             | $\overline{2}$                                           |                                                                      |                           |                                                                                                    |
| 0.05                             | 3                                                        |                                                                      | Wire Number : HL1809A     |                                                                                                    |
| 0.05                             | 4                                                        |                                                                      |                           |                                                                                                    |
| 14.283                           | Mean reading                                             |                                                                      |                           |                                                                                                    |
| 20.0                             |                                                          | Reading[1] : 14.300<br>Reading[2] : 14.280<br>Reading[3] : 14.270    |                           | Deflection[1] : 0.050                                                                                                    |
| <b>MORE</b>                      | Second wire                                              |                                                                      |                           | Deflection[2] : 0.050<br>Deflection[3] : 0.050                                                                                                    |
| $02 - 21 - 90$                   | Date                                                     | Reading[4] : 14.280                                                  |                           | Deflection[4] : 0.050                                                                                                    |
| 17:50                            | Time                                                     |                                                                      |                           |                                                                                                    |
| HT.1809B                         | Wire #                                                   |                                                                      | ---------------------     | -----                                                                                                    |
| 25.24                            | 1 Measurement                                            | Average Reading : 14.283                                             |                           |                                                                                                    |
| 25.24                            | 2                                                        | Mean Total : 14.283                                                  |                           |                                                                                                    |
| 25.24                            | 3                                                        |                                                                      |                           |                                                                                                    |
| 0.00                             | 4                                                        |                                                                      |                           |                                                                                                    |
| 0.05                             | 1 Dial Gage readings                                     |                                                                      |                           |                                                                                                    |
| 0.05                             | 2                                                        |                                                                      | ------------------------- |                                                                                                    |
| 0.05                             | 3                                                        |                                                                      |                           |                                                                                                    |
| 0.00                             | 4                                                        |                                                                      | Wire Number : HL1809B     |                                                                                                    |
| 25.240                           | Mean reading                                             |                                                                      |                           |                                                                                                    |
| OUIT                             |                                                          |                                                                      |                           |                                                                                                    |
| 17:54                            | End time                                                 | Reading[1] 2: 25.240<br>Reading[2] 2: 25.240<br>Reading[3] 2: 25.240 |                           | Deflection[1] 2: 0.050<br>Deflection[2] 2: 0.050                                                                                                    |
|                                  |                                                          |                                                                      |                           | Deflection[3] 2: 0.050                                                                                                    |
|                                  | Figure 3-5. Raw measurement file<br>created by INVAR.BAS | Average Reading : 25.240<br>Mean Total : 25.240                      | ---------------------     | $\frac{1}{2} \frac{1}{2} \frac{$ |
|                                  |                                                          | Ending Time : $17:54$                                                |                           |                                                                                                    |

*Figure 3–6. Formatted INVAR measurements (INVFORM)*

#### **3.3.4. INVLEVEL**

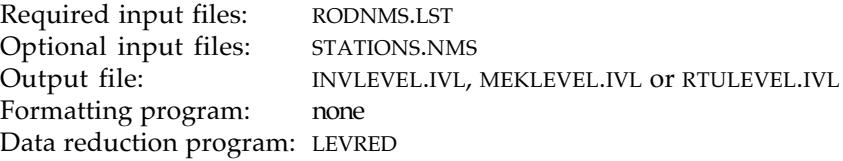

INVLEVEL.BAS/EXE is used for level runs in the accelerator housing, primarily to acquire the necessary elevation information for the reduction of distance measurements. The name of the output file is INVLEVEL.IVL, MEKLEVEL.IVL or RTULEVEL.IVL, according to whether the elevations are for invar, Mekometer or ARTU distance reductions. INVLEVEL differs from LEVEL in many respects: it does not require an even number of setups; the tolerance level which checks for blunders is set much smaller  $(\pm 0.1 \text{ mm})$  due to the shorter lines of sight and the more stable environment in the beam housings; rod temperatures are not required.

The one required input file, RODNMS.LST, contains data for each level rod (§2.42.2., Fig. 2-7). The program CHECK.BAS can be used to calculate INVLEVEL loop closures.

| Forward Stn. Back Stn. |                                                                                                    | Elev. Diff.                                                               | Fwd Rod #                                                                                                    | Bwd Rod #           |
|------------------------|----------------------------------------------------------------------------------------------------|---------------------------------------------------------------------------|----------------------------------------------------------------------------------------------------|---------------------|
| XS2208FF,              | RS221202, XS2204FF,<br>XS2204FF, XS2205FF,<br>XS2205FF, XS2206FF,<br>XS2206FF, XS2207FF,<br>XS2207FF, XS2208FF,<br>XS2209FF, | $+0.93391,$<br>$+0.22110,$<br>$+0.21187$ ,<br>$+0.17213,$<br>$+0.20193$ , | 330136 , MINI9CS<br>MINI9CS, MINI11CS<br>+0.18175, MINI11CS, MINI9CS<br>MINI9CS<br>MINI11CS,<br>MINI9CS, MINI11CS | MINI11CS<br>MINI9CS |
|                        | XS2209FF, XS2210FF,<br>XS2210FF, RS221215,                                                                                   | $-1.29584$ ,                                                              | +0.16165, MINI11CS, MINI9CS<br>MINI9CS,                                                                           | 330136              |

*Figure 3–7. Output file created by INVLEVEL.BAS*

## **3.3.5. LEVEL**

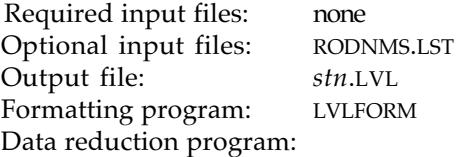

LEVEL.BAS/EXE is used for leveling between benchmarks on the surface net. It requires the use of double scaled invar level rods with half centimeter graduations. Error checking is done by reading the scales in a specific order. First the left scale of the forward rod is read then the left and right scale of the backward rod and finally the right scale of the forward rod again. This ensures the detection of any sudden elevation changes with either one of the level rods or the instrument. Effectively a double level run is performed which gives additional redundancy to check for blunders in reading the scales.

Two checks are performed. One compares the elevation difference calculated using the left scale readings and the right scale readings. The other compares the difference between the left and right scale reading of each level rod which mustmatch the offset constant (592.500 for Wild and Kern rods). Both of these checks must meet preset tolerance values before the instrument can be moved to the next station. Modern level instruments using telescopes with high magnification such as the Wild N3 allow scale readings with a line of sight of 20 m to an accuracy of  $\pm 0.1$  mm. Therefore the tolerance level in LEVEL.BAS is set to  $\pm 0.25$  mm, twice the theoretical possible accuracy.

Usually two different level rods are used to leapfrog from turning point to turning point. In this case the offset which exists between different level rods is introduced as error if the loop is

not closed with the same rod used at the beginning of the line. Therefore the program requires an even set of instrument stations which ensures that the same level rod will be used at the beginning and end of a level line. The program originally called for the temperature of the invar scale at the top, middle and bottom to compensate for thermal expansion of the scale. This effect turned out to be negligibly small for the short level lines used at SLAC and other accelerator sites. For long level lines of high precision this effect should be taken into account. *This program should not be used* until an appropriate reduction program is implemented in the single-user version of Geonet.

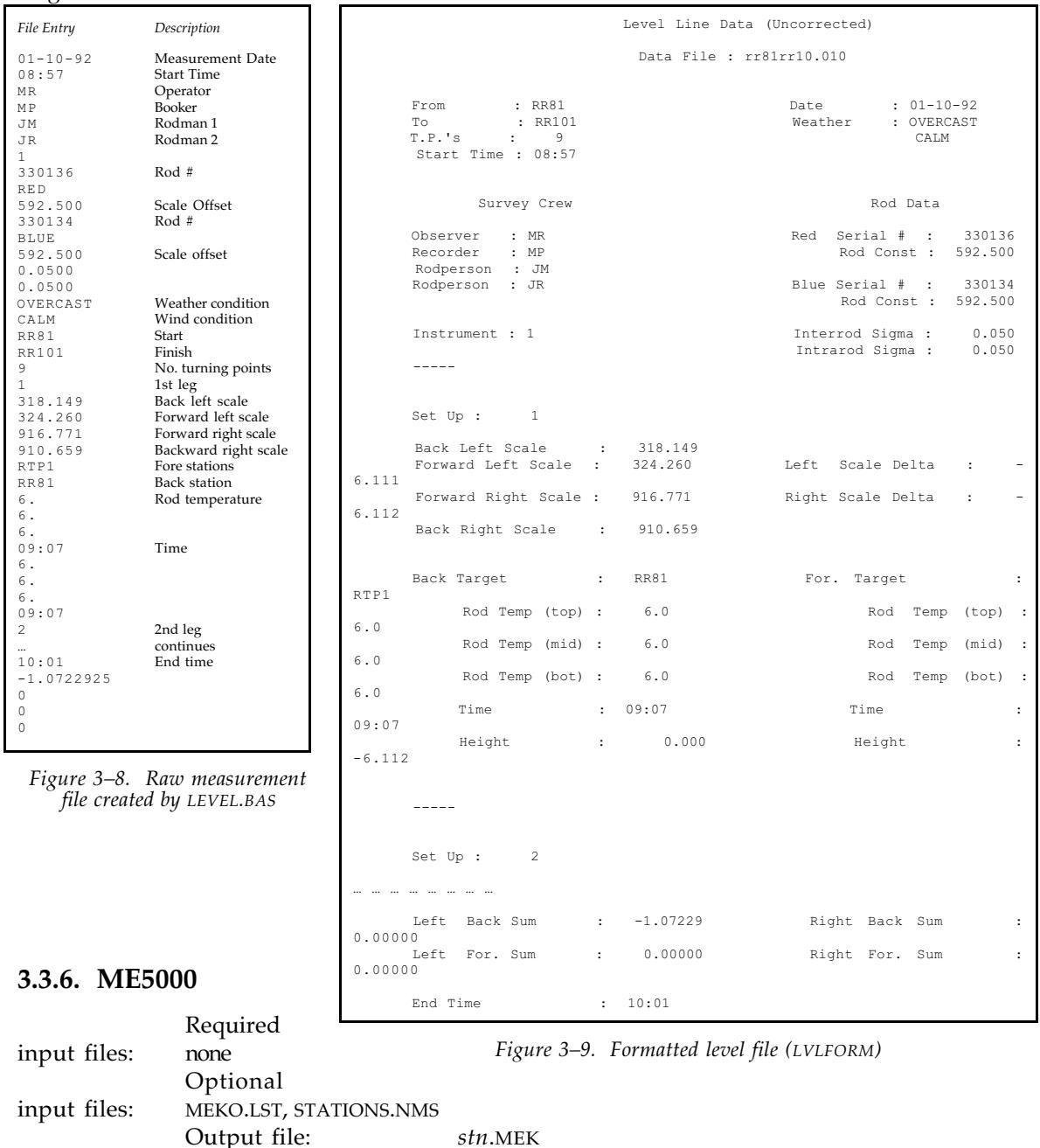

The Kern Mekometer ME5000 is now widely used for accelerator alignment. ME5000.BAS/EXE collects the necessary data to calculate horizontal distances. The data

Formatting program: MEKFORM Data reduction program: MEKRED

collector interfaces via a serial link with the ME5000. The default option is for two measurements per distance. The output file contains the frequencies; the uncorrected slope distance; temperature, humidity and barometric pressure for both station and target. For distances below 10 m the ME5000 an approximate distance is often required. For distances below 20 m an approximate distance is optional: if supplied the measurement time is reduced considerably. In this case the data collection program prompts the operator to enter an approximate distance which should be measured to  $\pm 2$  cm. For a more detailed and comprehensive description of the working principal of the ME5000 and the data collection program refer to 'The Proceedings of the Workshop on The Use and Calibration of the Kern ME5000 Mekometer', SLAC, June 18-19, 1992, SLAC-403.

| $06 - 07 - 93$<br>20:31:22<br>Hans Imfeld<br>357089 | Bill Wagner   | none                             |                      | <b>DAT</b><br>OBS<br>INS            |
|-----------------------------------------------------|---------------|----------------------------------|----------------------|-------------------------------------|
| 450268<br>450264                                    | 0137          | OVERCAST<br>CALM                 |                      | THS                                 |
| b20<br>0.000000                                     |               |                                  |                      | ST1                                 |
| b19<br>0.000000                                     | 375624        | 0.14200                          |                      | ST <sub>2</sub>                     |
| 757.8<br>13.90<br>73.7                              | 79.0<br>13.60 | 757.8<br>TOR<br>RH               |                      | <b>MET</b>                          |
| 473.837036 481.298859                               | 485.029907    | 3<br>40.022464                   | 0.00                 | 20:33:20 20:36:09<br><b>DTS</b>     |
| 13.80<br>757.8<br>72.9                              | 13.50<br>79.0 | 757.8<br><b>RH</b><br>TOR        |                      | <b>MET</b>                          |
| 473.836700 481.299011                               | 485.029755    | 3<br>40.022473                   | 0.0020:38:4720:41:52 | <b>DTS</b>                          |
|                                                     |               |                                  |                      | FTN                                 |
| b17<br>0.000000                                     | 375624        | 0.14200                          |                      | ST <sub>2</sub>                     |
| 13.80<br>757.8<br>72.8                              | 77.3<br>13.30 | 757.8<br>RH<br><b>TOR</b>        |                      | ME.T                                |
| 474.188812 481.668457                               | 486.156219    | 8<br>100.036581                  | 0.00                 | $20:45:13$ $20:46:48$<br><b>DTS</b> |
| 13.40<br>757.8<br>74.8                              | 12.60<br>81.3 | 757.8<br><b>RH</b><br><b>TOR</b> |                      | MF.T                                |
| 481,667816<br>474.188507                            | 486.155243    | 8<br>100.036714                  | 0.00                 | $20:48:53$ $20:50:36$<br><b>DTS</b> |
|                                                     |               |                                  |                      | FIN                                 |
| $\ldots$   cont.]                                   |               |                                  |                      |                                     |

*Figure 3–10. ME5000 raw measurement file*

| ME5000 Mekometer Measurements File: N:\SNET\BLINE\MEKO\SRV2\B20.158                                                                                                  |                                                                              |
|----------------------------------------------------------------------------------------------------|------------------------------------------------------------------------------|
| Station : B20                                                                                                    | Observer : Hans Imfeld<br>Rman1 : Bill Wagner                                |
| $06 - 07 - 93$ $20:31:22$                                                                                                    | Rman2 : none                                                                 |
| Mekometer : 357089<br>Height : 0.0000                                                                                                    | OVERCAST, CALM<br>Stn Therm: 450268<br>Tqt Therm : 450264<br>Barometer: 0137 |
| Target : b19 $T(C)$ RH(%) $P(mm)$ $T(C)$ RH(%) $P(mm)$<br>Prism : 375624 13.9 73.7 757.8 13.6 79.0 757.8<br>13.8 72.9 757.8 13.5 79.0 757.8<br>Tqt.ht.: 0.0000       |                                                                              |
| Stime Etime F1(MHz) F2(MHz) F3(MHz) Kval ApxD(m) Dis@STP(m)<br>20:33 20:36 473.837036 481.298859 485.029907 3<br>20:38  20:41  473.836700  481.299011  485.029755  3 | 40.022464<br>40.022473                                                       |
| Target : b17<br>$T(C)$ RH(%) $P(mm)$ $T(C)$ RH(%) $P(mm)$<br>Prism : 375624 13.8 72.8 757.8 13.3 77.3 757.8<br>13.4 74.8 757.8 12.6 81.3 757.8<br>Tqt.ht.: 0.0000    |                                                                              |
| Stime Etime F1(MHz) F2(MHz) F3(MHz) Kval ApxD(m) Dis@STP(m)<br>20:45 20:46 474.188812 481.668457 486.156219<br>20:48  20:50  474.188507  481.667816  486.155243      | 100.036581<br>8<br>8<br>100.036714                                           |
| $\ldots$ [cont.]                                                                                                    |                                                                              |

*Figure 3–11. Formatted ME5000 measurement file (using MEKFORM)*

*Geonet Data Collection Programs*

## **3.4. ALIGNMENT PROGRAMS**

Most, but notall, of these alignment programs are used for the mechanical adjustment of beam-line components. What they do all share in common is that, whereas the survey programs are generic measurement programs, the alignment programs are specifically tailored to needs a t SLAC. They are therefore not necessarily of any use at other sites.

# **3.4.1. BPM**

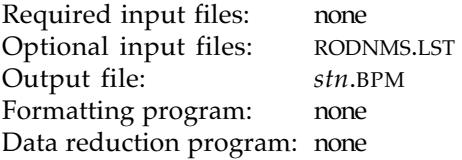

BPM.BAS is used for the calibration and measurement of Beam Position Monitors in the SLC (Stanford Linear Collider). It has not been maintained since 1988.

## **3.4.2. C-CLAMP**

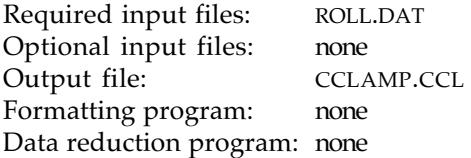

CCLAMP.BAS logs the pre-survey of C-clamps on the SLC arc magnets made to determine the precise location of each C-clamp on its magnet. The program is still maintained but is of no use to other labs.

#### **3.4.3. CLASH**

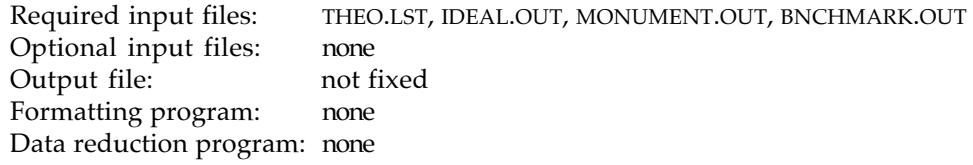

CLASH.BAS, the clashing laser alignment system was developed in 1985 to align magnet pedestals during the construction of the Stanford Linear Collider. It uses two laser theodolites (Kern E2 theodolites with laser attachments). The laser beams are propagated through the telescopes and pointed to the magnet pedestal which is to be positioned. When correctly aligned, the lasers intersect on a reference mark in the center of an opaque glass sphere. This marks the virtual vertex point of the magnet that will later sit on the pedestal.

The computer to which both theodolites are connected contains station coordinates (MONUMENT.OUT), rivet elevations (BNCHMARK.OUT), and ideal coordinates of the vertex points (IDEAL.OUT). Using the theodolites as a level instrument the elevation of each instrument station is determined from adjacent rivets. CLASH calculates, and displays in the upper two windows of the theodolites, the vertical and hoizontal directions in which the two theodolites must be pointed to obtain intersecting laser beams at the vertex point. The magnet

pedestal is then moved around until the intersecting laser beams coincide with the mark on the glass sphere.

CLASH enabled us to rapidly position about 1000 support stands for the magnets in the SLC arcs with an accuracy of about  $\pm 2$  mm. Even if the laser equipment is not available the system can still be used to set out two– or three–dimensional points. The two theodolite operators direct someone holding a pencil to the correct position. This is straightforward for the twodimensional case but cumbersome for three-dimensional alignment.

We have recently abandoned CLASH, having found the Wild TC2002 total station to be sufficiently accurate to position pedestals using a single instrument and no extra equipment.

#### **3.4.4. DIALGAGE**

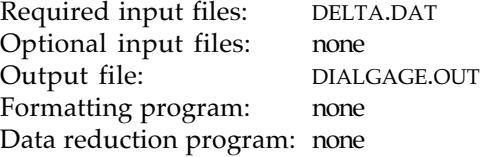

DIALGAGE.BAS monitors the adjustments made to individual beam components. Because of the cumbersome dial gage tree fixture this procedure was rarely used at SLAC, although the program has been maintained. Readings are recorded for archive purposes only.

## **3.4.5. OFFSET**

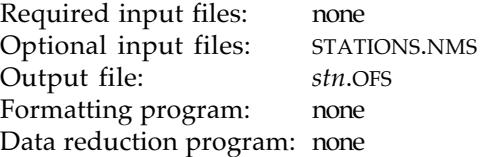

For offset measurements a parallel plate micrometer is attached to the front of the telescope of the E2. With the micrometer of the parallel plate in *zero position*, a line of sight is established between two monuments. Perpendicular offsets from this reference line to tooling balls are measured using a K&E white face scale with 0.1 inch graduations. Micrometer readings are made in pairs: a reading to the nearest graduation to the left and a reading to the nearest graduation to the right. The sum of the left and right readings should equal the

| File entry     |            |                    | Description                              |
|----------------|------------|--------------------|------------------------------------------|
| $03 - 05 - 88$ |            |                    | Measurement Date                         |
| 13:30          |            |                    | Start time                               |
| BTTJ.          |            |                    | Operator                                 |
| MTKF.          |            |                    | Helper                                   |
| 327986         |            |                    | Instrument Number                        |
| HSFF18         |            |                    | Station Name (Max 8 characters)          |
| HSFF19         |            |                    | Target Name (Max 8 characters)           |
| GS56BX         |            | $+0.75125$ 11.1559 | Measurements: 3 entries per line:        |
| GS56AX         | +0.79456   | 11.1540            | 1. Offset point name (max. 8 characters) |
| .              |            |                    | 2. Measured offset (m)                   |
| .              |            |                    | 3. Direction (should be constant)        |
| MORE.          |            |                    | Another Target                           |
| HSFF20         |            |                    | New Target Name                          |
| GS56BX         | $+1.25583$ | 2.4619             | Offset Point Name etc                    |
| OUIT           |            |                    | End of measurements                      |
| 13:46          |            |                    | End Time                                 |
|                |            |                    |                                          |

*Figure 3–12. Raw measurement file created by OFFSET.BAS*

graduation pitch of the scale  $(0.1")$ . If it deviates by more than  $\pm 0.01$  inch the readings are rejected. The average of three pairs of readings is recorded. The sign of the average reading is negative if the tooling ball is to the left of the line of sight looking from the theodolite towards the target; positive if to the right. The direction of the reference line is also recorded and compared with the initial direction. If the direction has changed by more than 0.0010 gon the program will stop and inform the operator that the original line of sight has been lost.

#### **3.5. UPLOADING DATA**

Having collected the measurements using one of these data collection programs, the next step is to upload the data to GEONET. Depending on the hardware setup this is done either through a serial port connection for laptops or via an HP-IL board which links the HP Portable to the PC. In either case the displayed menu options are the same. To link both computers one must run SPLINK, one of the menu items of DCAM on the laptop, or HPLINK on the HP Portable. Once the connection between the data collector and the PC running GEONET is verified the user makes menu selections to specify the data subdirectory which will hold the measurements. The upload process is initialized by entering the file name to be uploaded. If more than one file with a generic file type is to be uploaded it is usually easier to use wild cards like \*.DIR which uploads all direction sets to the chosen subdirectory. This in turn will start the printing process using different formats depending on the kind of measurement type. At the same time the filename will be added to the index file (SRVxx.IDX) of the chosen subdirectory and the filetype will be changed to the Julian date of the day the measurements were taken. The filetype on the data collector will be changed to 999. This ensures that data files are uploaded only once. It also provides an easy way to erase the data to free space on the data collector after the upload process is finished.

Another important task of the upload routine is to check all point names recorded for their existence in any of the coordinate databases. The process starts with the search at the location which is currently selected for uploading. If a point name is not found all other coordinate databases will be checked. The search includes benchmarks, monuments, 3DIM coordinates and ideal coordinates. The user will be notified if a point name can not be found. Thereafter the option to view the log file (NEWPNT.LOG) containing entries for each point name not found is displayed. In case the point name is found in one of the databases the name will be recorded with the database location and database type in a file called POINTS.1D or POINTS.2D depending on the measurement type. These files are stored along with the input files for the adjustments under the subdirectory ADJUST. This feature allows an easy access to all points belonging to one survey epoch and will be used later to merge the data sets to create the input files for the least squares adjustments. The following tables show examples for the files NEWPNT.LOG, POINTS.1D and POINTS.2D.

| Point    | Name file | Upload file                                                                                                   |
|----------|-----------|----------------------------------------------------------------------------------------------------|
| PEP2095  | POINTS.1D | Date $4-18-1990$ - Time $13:29:58$<br>E:\DATA\PEP\MEKO\SRV1\MEKLEVEL.IVL<br>Date $9-4-1991$ - Time $17:27:27$ |
| PEP205NO | POINTS.2D | E:\DATA\PEP\DIRECT\SRV1\PEP203.353<br>Date $9-5-1991$ - Time $9:55:49$                                        |
| PEP205NO | POINTS.2D | E:\DATA\PEP\DIRECT\SRV1\PEP203.353                                                                            |

*Figure 3–13. NEWPNTS.LOG*

| Point Name     | Location    | Coordinate Type |
|----------------|-------------|-----------------|
| <b>PFP204</b>  | PF.P        | <b>BNCHMARK</b> |
| <b>PFP207</b>  | PF.P        | <b>BNCHMARK</b> |
| <b>PFP217</b>  | PF.P        | <b>BNCHMARK</b> |
| <b>PEP2095</b> | UNKNOWN     |                 |
| RPEP201        | <b>SNET</b> | <b>BNCHMARK</b> |
| PFP201         | PF.P        | <b>BNCHMARK</b> |
| PEP216         | PF.P        | <b>BNCHMARK</b> |

*Figure 3–14. POINTS.1D*

| Point Name     | Location | Coordinate Type |
|----------------|----------|-----------------|
| <b>PFP203</b>  | PEP      | MONUMENT        |
| <b>PEP204</b>  | PEP      | <b>MONUMENT</b> |
| <b>PFP205</b>  | PEP      | <b>MONUMENT</b> |
| PEP206         | PF.P     | <b>MONUMENT</b> |
| <b>PFP214</b>  | PEP      | <b>MONUMENT</b> |
| <b>PEP215N</b> | UNKNOWN  |                 |
| PEP216         | PEP      | MONUMENT        |
| <b>PEP217</b>  | PF.P     | MONUMENT        |
|                |          |                 |

*Figure 3–15. POINTS.2D*
# **4. GEONET DATA REDUCTION PROGRAMS**

Each measurement type has its own data reduction program, Table 4-1.

| Data Reduction<br>Program | Data Collection<br>Program | Measurement<br>Type | Measurement<br>files | Output files                                                    |
|---------------------------|----------------------------|---------------------|----------------------|-----------------------------------------------------------------|
| <b>INVRED</b>             | <b>INVAR</b>               | Distinvar           | *.IVL, *.INV         | <b>INVRED.LST,</b><br><b>INVREDH.RES.</b><br><b>INVREDS.RES</b> |
| LEVEL                     | <b>LEVEL</b>               | Leveling            | $^*$ I.VI.           |                                                                 |
| <b>LEVRED</b>             | <b>INVLEVEL</b>            | Leveling            | $*$ . IVI.           | HEIGHTS.DAT.<br>LEVRED.LST                                      |
| <b>MEKRED</b>             | <b>ME500</b>               | Mekometer           | *.IVL, *.MEK         | MEKRED.OUT,<br>MEKREDH.RES,<br><b>MEKREDS.RES</b>               |
|                           | <b>OFFSET</b>              | Offsets             | *.OFS                | <b>OFFSET.RES</b>                                               |
| <b>REDIR</b>              | <b>DIRECT</b>              | Directions          | *.DIR                |                                                                 |
| <b>REDST</b>              | <b>DIST</b>                | DM503 distances     | *.DST                | <b>REDIR.RES</b>                                                |

*Table 4–1. GEONET reduction programs*

The reduction programs require a survey epoch index file. Created when a new survey epoch is added to the database, this index file contains the file names of all data files and is updated each time a new file is uploaded. The survey epoch is used for the file name of the index files and IDX is used as filetype, *e.g.*, SRV9.IDX is the index file for survey epoch nine. The reduction programs open the IDX file and start processing each entry in the order they have been uploaded.

Also required is a parameter file in the GEONET\PARAM subdirectory, containing information about the location of all input and output files necessary to run a particular reduction program. The file name for the parameter file is defined by the measurement type while the file type is always PRM, *e.g.*, MEKO.PRM for mekometer reductions.

Each reduction program creates one or more result files with the filetype RES in the same sub-directory as the measurement data. These result files are later used to create the input files for the least-squares adjustments. Several programs also create a more detailed listing of the results in a file with filetype OUT.

## **4.1. REFERENCE SURFACES**

Beam line coordinates are usually calculated in a cartesian coordinate system disregarding the earth's curvature. Since most survey instruments are leveled using a bubble, measurements are made with respect to gravity in a non-planar reference system. The discrepancy between the planar and non-planar systems grows exponentially with size. For small sites with radial distances less than 250 m from the origin the difference in length between the arc and the chord is negligible. For lengths in the range 250–1000 m, it is sufficient to approximate the gravity reference system with a sphere whose radius depends upon the latitude of the site. For distances beyond 1000 m an ellipsoid should be used as the reference surface (Fig. 4-1). For very large projects or for projects near major topographic discontinuities, account may be necessary of the deviations of the geoid from the ellipsoid.

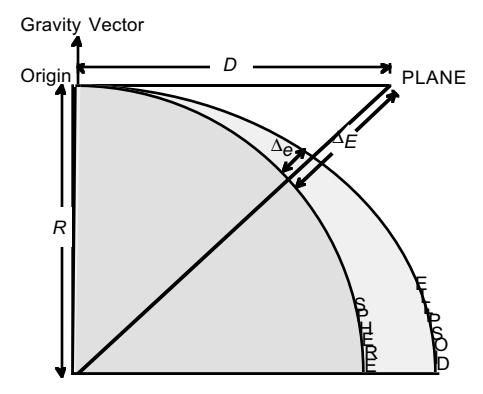

*Figure 4–1. Survey reference surfaces*

The elevation difference ∆*E* between a planar and spherical coordinate system grows with the square of the distance *D* from the origin (4-1): 0.8 mm at 100 m and 80 mm at 1000 m. *R* is the radius of the earth, approximately 6400 km.

$$
\Delta E = \frac{D^2}{2R} \tag{4-1}
$$

If the gaussian osculating sphere is used as the reference system, the difference between the ellipsoid and the sphere is

 $with$ 

and *K*

$$
\Delta E = \frac{D^2 (K_1 - K_2)}{2}
$$
 (4-2)

$$
K_1 = \frac{1}{\sqrt{MN}}\tag{4-3}
$$

$$
K_2 = \frac{\cos^2 A}{M} + \frac{\sin^2 A}{N}
$$
 (4-4)

where  $K_1$  is the radius of curvature of the gaussian sphere,  $K_2$  the curvature of the ellipsoid (Euler's Formula), *A* the azimuth, *M* the radius of curvature in the meridian, and *N* the radius of curvature in the prime vertical perpendicular to the meridian plane. Table 4-2 shows the discrepancy between sphere and ellipsoid depending on the azimuth and distance from origin.

*Table 4–2. Sphere-ellipsoid separation* ∆e

| Azimuth      | Separation $\Delta e$ |              |  |
|--------------|-----------------------|--------------|--|
|              | $D = 500 \text{ m}$   | $D = 1000$ m |  |
| ∩۰           | $-0.04$               | $-0.2$       |  |
| $45^{\circ}$ | , , ,                 | 0.0          |  |
|              | $+0.04$               |              |  |

Since the area covered by the Stanford Linear Collider (SLC) is about  $1 \times 1$  km, we use the gaussian osculating sphere as reference surface. The distance reduction is therefore independent of azimuth. Clark's ellipsoid is used for the calculation of the radius of the gaussian sphere (Table 4-3), because previous work by the National Geodetic Survey (NGS) was based on this figure.

#### *Geonet Data Reduction Programs*

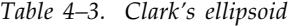

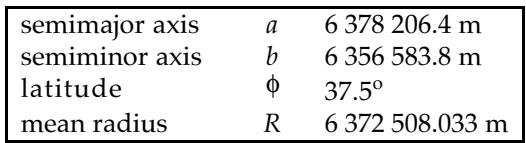

#### **4.2. INVRED: DISTINVAR REDUCTIONS**

Program Name : INVRED Measurement file : \*.INV Results file : INVREDS.RES, INVREDH.RES Detailed listing : INVRED.LST

INVRED reduces Distinvar measurements using the following steps:

1. *Obtain Calibrated Wire Length:* the calibrated wire length is obtained from the calibration data base (WIRES.DAT). The values contained in this data base are for the temperature at which they were calibrated. The calibrated length is reduced to 20°C. A check is made to ensure that there is a calibration both before and after the measurement in the field, and that these two calibrations agree to within  $50 \mu m$ . The calibrations before and after measurement should be with the same distinvar as used for the measurement. If a different distinvar was used, the distinvar offsets are obtained from the file of offsets (OFFSET.IDX). The wire length used for subsequent steps is then the mean of the two calibrations.

2. *Temperature Correction:* using the expansion coefficient for the wire (contained in the file WIRES.REF), the calibrated length is reduced to the field temperature recorded at the time of measurement.

3. *Catenary Correction:* Under its own weight the wire sags in the form of a catenary curve, so that the length of the wire is greater than the straight-line distance. For level lines this poses no problem because the effect will be equal in calibration as in measurement, but for sloped lines the measurement conditions are no longer the same as the calibration conditions—the shape of the catenary for a sloped line is different than that of a level line (Fig. 4-2).

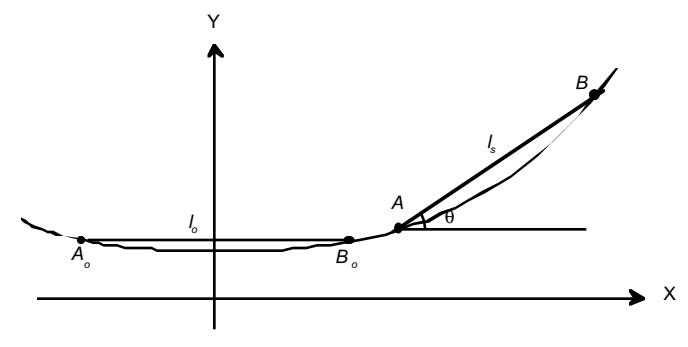

*Figure 4–2. A catenary curve*

There are two effects: because a different tension is imposed on the wire, the elongation of the wire is different; and the relationship of the catenary arc to the chord is different. Both corrections are given in brief below.1

 $\overline{a}$ 

<sup>&</sup>lt;sup>1</sup> The equations are here presented only in summary; they are derived in full in M.Mayoud, Sloping Length Measurement with the CERN Distinvar, CERN Internal Report, SPS-SU/MM/Int./81-1, 1981.

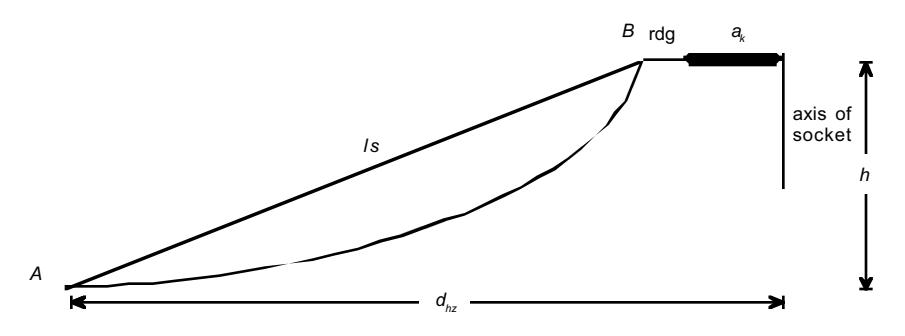

*Figure 4–3. Sloped distinvar measurement*

A sloped distinvar measurement can be analyzed as shown in Fig. 4-3. The calibrated length of the wire  $l_{cal}$  includes both the actual length of the wire  $l_w$  and a constant, here called the distinvar constant  $a_k$ , which is 65 mm for all instruments (4-5).

$$
l_w = l_{cal} - a_k \tag{4-5}
$$

Neither the reading nor the constant should be included in the catenary correction or the slope reduction.

a) Elongation of the wire. A wire elongates under tension. On a sloped line the tension imposed on the wire is different, so its elongation is not the same as that during calibration. The change in tension is determined by the change in location of the end points along the catenary curve. In Fig. 4-2 the endpoint has moved from  $B_0$  to  $B$ , a change in elevation of  $\Delta y$ ,

$$
\Delta y = \frac{a \tan^2 h}{2} + \frac{h}{2} - \frac{h^2}{8a}
$$
 (4-6)

The change in elongation ∆*l* is

$$
\Delta l = \frac{l w \Delta y}{E \sigma} = 5.068 \times 10^{-7} l \Delta y \tag{4-7}
$$

where *E* is Young's modulus (15970 kg/mm2),  $\sigma$  is the cross-section of wire (2.14 mm2), *w* the weight of wire per unit length  $(0.01732 \text{ kg/m})$ .

b) Arc-to-chord correction. Assuming the same arc length, the chord across a sloped catenary will always be longer than the chord across a catenary where the ends are at equal height. Referring again to Fig. 4-2, the sloping chord *ls* is always longer than the horizontal chord  $l_0$  for the same arc length. The difference  $\Delta c$  in the catenary correction is

$$
\Delta c = \frac{l_w^3}{24a} (1 - \cos^4 \theta) \n= \frac{l_w^3}{17998944} (1 - \cos^4 \theta)
$$
\n(4-8)

where  $\theta$  is the slope of the line, and *a* the catenary parameter (866 m).

These corrections, ∆*l* and ∆*c*, are not the absolute corrections, but rather the amount by which these corrections differ from those pertaining when the wire was calibrated in a horizontal position. The corrected slope distance is then the sum of the calibrated wire length plus the two corrections:

$$
d_s = l_w + \Delta l + \Delta c \tag{4-9}
$$

4. *Slope Reduction*: the simple Pythagorean geometrical reduction to the horizontal at  $h_m$ , the mean height of the line. To this is added the instrument constant  $a_k$ , and the distinvar reading *rdg*, to give the horizontal distance *dhz*,

$$
d_{hz} = \mathbf{\Theta}_s^2 - h^2 \mathbf{\mathcal{V}}^2 + a_k + rdg \tag{4-10}
$$

5. *Reduction to the spheroid*: reduction to distance *dell* on the reference figure at height *href* above the sphere of radius *R*,

$$
d_{ell} = d_{hz} \frac{R + h_{ref}}{R + h_m}
$$
\n
$$
(4-11)
$$

The usual measurement procedure is to use a pair of wires. Each distance is measured independently with the two wires. This allows the detection of wire calibration problems.

## **4.2.1. INVRED Output Files**

Three output files are produced: a detailed listing (INVRED.LST), a brief list of slope distances (INVREDS.RES), and a brief list of ellipsoidal distances (INVREDH.RES). On the \*.RES lists, a series of stars is used to indicate problems that arose in the data reduction. A star is printed for any one of the following problems:

- a) Agreement between before and after calibration of A wire exceeds 50  $\mu$ m;
- b) Agreement between before and after calibration of B wire exceeds  $50 \mu m$ ;
- c) No calibration before measurement;
- d) No calibration after measurement;
- e) Final reduced distances for wires A and B differ by more than 50  $\mu$ m.

INVAR MEASUREMENT & REDUCTION - File IB3B4 .318 MEASUREMENT DATA : B03 to B04 11-14-85 CHRIS<br>21:58 JILL 21:58 JILL Distinvar # 2 Dial gauges used Wire # C3000A Distinvar readings : 40.77 40.75 40.74 Dial gauge readings : .05 .05 .05 Mean =  $40.803$  mm Wire # C3000B Distinvar readings : 36.96 36.97 36.95 Dial gauge readings : .05 .05 .05 Mean = 37.010 mm DG diff. = +.000 Temperature : -.1 oC HEIGHT INFORMATION (geodetic heights) B03 95.4491 m B04 95.2968 m<br>Ht. diff. -.1523 m  $-1523$  m<br> $-1523$  m<br> $-5$  % Gradient Wire # C3000A Composition : CERN lg BENCH CALIBRATION DATA - lengths at 20 oC for #1 #1 10-30-1985 15:12 29.975006 #2 11-18-1985 09:20 29.974938 Change in length -.000068 No field calibration Mean length at 20 oC 29.974304 Distinvar reading 199803 Slope distance 30.015179 Ellipsoidal distance 30.014709 Wire  $\#$  C3000B Composition : CERN 1g BENCH CALIBRATION DATA - lengths at 20 oC for #1 #1 10-30-1985 15:13 29.978733 #2 11-18-1985 09:26 29.978712 Change in length -.000021 Rel. change = +.000047 No field calibration Mean length at 20 oC 29.978055 Distinvar reading 1037010 Slope distance 30.015136 Ellipsoidal distance 30.014666 Diff. = -.000043 CORRECTIONS & REDUCTIONS Temperature correction  $+0.00071$ <br>Slope correction  $+0.000001$ Slope correction  $+0.000001$ Slope reduction -.000387 Ellipsoidal reduction -.000084 \*\*\*\*\*\*\*\*\*\* Reduced & Corrected Distance = 30.014688 m \*\*\*\*\*\*\*\*\*\*

*Figure 4–4. INVRED.LST*

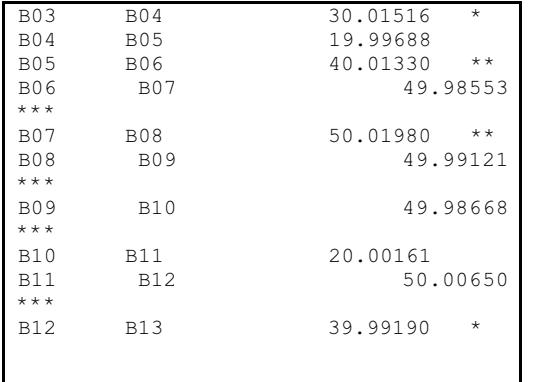

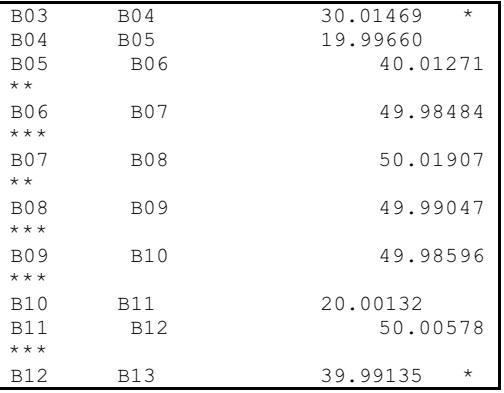

*Figure 4–5. INVREDS.RES Figure 4–6. INVREDH.RES*

# **4.3. LEVEL REDUCTIONS**

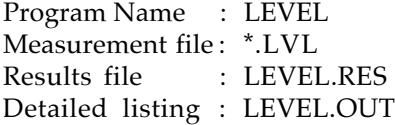

The level reduction program compensates for the offsets between the different level rods. LEVEL.RES contains a simple listing of the reduced elevations, while LEVEL.OUT contains a more detailed listing (Figs. 4-7, 4-8).

| <b>BM38</b> | BMS6        | $-15.77663$ | .469 |
|-------------|-------------|-------------|------|
| BMS7        | BM6A        | $-13.75763$ | .316 |
| <b>BM36</b> | BMS7        | $-12.24828$ | .316 |
| SEAD        | BMS6        | $-2.52950$  | .200 |
| BMS6        | BM6A        | 17.26812    | .400 |
| BMS8        | <b>BM36</b> | 3.48876     | .200 |
|             |             |             |      |

*Figure 4–7. LEVEL.RES*

Level-Line : BMS6 - BM38 Date : 10-09-87 Distance : .440 (Km) No of Setups : 22 Temp-Corr : -146.040 mue<br>Corr dH : 15.77646 m Uncorr dH : 15.77663 m Corr dH : 15.77646 m Level-Line : BM38 - BMS6 Date : 10-26-87 Distance : .440 (Km) No of Setups : 22<br>
Cal-Corr : -3.000 mue Temp-Corr : . .40<br>
Uncorr dH : -15.77681 m Corr dH : -15 Cal-Corr : -3.000 mue Temp-Corr : 6.151 mue Uncorr dH : -15.77681 m Corr dH : -15.77680 m Average of For- and Backwards Run : Uncorr dH : -15.77672 m Corr dH : -15.77663 m Differences (d) between For- and Backwards Run<br>d (Uncorr) : -.18000 (mm) d (Corr) d (Uncorr) : -.18000 (mm) d (Corr) : -.34139 (mm) [dd] uncorr : .03240 (mm) [dd] corr : .11655 (mm) [dd/L] uncorr : .07364 (mm) [dd/L] corr : .26488 (mm)

*Figure 4–8. LEVEL.OUT*

There are two common sources of problems:

- a ) if the input file contains work from several different days, the names TP1, TP2, etc., may be re-used for different turning points on different days. The data file should be edited so that each point name is unique.
- b) if the the wrong suffix has been entered for the level rod (the suffix indicates what the rod is resting on), LEVEL.OUT will show large loop closures.

## **4.4. LEVRED: INVLEVEL REDUCTIONS**

Program Name : LEVRED Measurement file : \*.IVL Results file : HEIGHTS.DAT Detailed listing : LEVRED.LST

LEVRED reduces INVLEVEL measurements of elevation differences necessary for reducing slope distances to the horizontal. The data reduction programs that require LEVRED output are INVRED invar reductions and MEKRED ME5000 reductions. LEVRED is automatically run prior to INVRED and MEKRED. INVLEVEL measurements for INVRED are contained in the data file INVLEVEL.IVL; measurements for MEKRED are in MEKLEVEL.IVL.

The INVLEVEL measuring sequence is unpredictable: it should be a series of interconnected loops, but can include dead-end traverses. The program separates the loops from the dead-ends, adjusting the former with a least-squares solution, and the latter by distributing any error equally along the line. At least one point of known elevation must be included. If this known point is a rivet name starting with 'R' its elevation will be automatically taken from the coordinate database. Otherwise one or more points of known elevation must be contained in the file BM.DAT in the same subdirectory as the INVLEVEL.IVL data file.

A detailed listing of the reduction is written to LEVRED.LST (Fig. 4-9). A list of the reduced elevations is written to the file HEIGHTS.DAT (Fig. 4-10). These elevations include the *y*-bias (ellipsoidal constant), which is later subtracted by INVRED and MEKRED.

The accuracy d∆*H* required in the height difference ∆*H* in order to obtain the accuracy d*D* in the distance *D* is

$$
dD = \frac{\Delta H}{D} d\,\Delta H\tag{4-12}
$$

For example, to obtain an accuracy of 0.1 mm in a 200 m distance with a 10 m elevation difference, the height difference must be known to an accuracy of 2 mm.

```
INVAR REDUCTION - Preliminary level reduction
           File : l:\DATA\bline\INVAR\srv4\INVLEVEL.IVL
Legs in level net = 30<br>BMs in level net = 1BMs in level net
\begin{array}{ccc} \text{LOOPS} & \text{: Loops} & = & 1 \\ \text{Leas} & = & 20 \end{array}Legs
BMS = 0Unknowns = 20<br>Convergence limit = .00010
                 Convergence limit = \cdot<br>Iterations = 2
                 Iterations = 2<br>Residuals : Max. = .00004
                 Residuals : Max. = .00004<br>Mean = .00001
                                 \begin{array}{rcl} \text{Mean} & = \\ \text{Sum} & = \\ \end{array}.00028DEAD-ENDS : Legs = 10
                  Start End Legs Misclosure
SE19 212 2 open
New stations computed = 29
```
*Figure 4–9. LEVRED.LST*

| B03             | 2095.44909 |  |
|-----------------|------------|--|
| <b>B04</b>      | 2095.29681 |  |
| <b>B05</b>      | 2095.20329 |  |
| B06             | 2095.00825 |  |
| B07             | 2094.77254 |  |
| <b>B08</b>      | 2094.52748 |  |
| <b>B09</b>      | 2094.28040 |  |
| B <sub>10</sub> | 2094.03730 |  |
| <b>B11</b>      | 2093.94040 |  |
| B <sub>12</sub> | 2093.69767 |  |
| <b>B13</b>      | 2093.50909 |  |
|                 |            |  |

*Figure 4–10. HEIGHTS.DAT*

## **4.5. MEKRED: ME5000 REDUCTIONS2**

Program Name : MEKRED Measurement file : \*.MEK Results file : MEKREDH.RES, MEKREDS.RES Detailed listing : MEKRED.OUT

## **4.5.1. Reduction Process**

 $\overline{a}$ 

#### **4.5.1.1. Raw Distance from Frequencies**

The raw data file contains both frequencies (up to three) and the distance calculated from those frequencies. Although the distance is saved in this file, the MEKRED program recalculates the distance afresh from the frequencies.

#### **4.5.1.2. Atmospheric Reduction**

All EDM instruments measure a length by emitting a beam of electro-magnetic radiation and determining the number of wavelengths in the round trip to the reflector and back. The wavelength is determined not only by the frequency but also by the refractive index of the air. The distance displayed on the ME5000 and recorded in the raw data file is calculated assuming a standard atmosphere (Table 4-4).

*Table 4–4. Standard atmosphere for ME5000 measurements*

| Temperature<br>Pressure | $15^{\circ}$ C<br>760 mmHg, 1013.25 hPa |
|-------------------------|-----------------------------------------|
| Moisture                | none                                    |
| Refractive Index        | 1.000 284 515                           |

The refractive index is calculated using the formulae of Owen, Sprung and Goff-Gratch. Table 4-5 shows the accuracy required of the atmospheric measurements for an accuracy of  $\pm 1.10$  $^6$  (1 ppm) in the refractive index and hence an accuracy of  $\pm$  1 ppm in the reduced distance. By far the major uncertainty is temperature.

*Table 4–5. Required precision in atmospheric variables*

| $+1$ <sup>o</sup> C         |
|-----------------------------|
| $\pm 40\%$                  |
| $\pm$ 3 mmHg / $\pm$ 4 mbar |
|                             |

The corrected distance  $D_A$  is the raw distance  $D$  multiplied by the ratio of the standard and actual refractive indices,

$$
D_A = D \frac{n_s}{n_a} \tag{4-13}
$$

<sup>2</sup> A more comprehensive treatment is available in Bernard Bell (ed.), *Proceedings of the Workshop on the Use and Calibration of the Kern ME5000 Mekometer*, SLAC, 1992, Report SLAC-403.

This correction for refractive index is also known as the first speed correction. For the sake of completeness two other corrections are applied: the second speed correction and the beam curvature correction; both are significant for microwave measurements over tens of kilometers, but neither is significant for infra-red EDM measurements below 10 km.

#### **4.5.1.3. Geometric Reductions**

Geometric reduction brings the slope distance  $D<sub>S</sub>$  to the horizontal distance  $D<sub>H</sub>$  at the mean height  $H_M$ 

$$
D_H = \sqrt{D_S^2 - (H_i - H_t)^2} \tag{4-14}
$$

#### **4.5.1.4. Geodetic Reductions**

Reduction to the ellipsoidal distance on the reference figure (the curved arc distance along the reference surface at the reference height) is accomplished in two stages.

a) the horizontal distance  $D_H$  at the mean height  $H_M$  is reduced to the horizontal (chord) distance  $D_{REF}$  at the reference height  $H_{REF}$  (4-15 and Fig. 4-11)

$$
D_{REF} = D_H \frac{R + H_{ref}}{R + H_m} \tag{4-15}
$$

where *R* is the radius of the gaussian sphere.

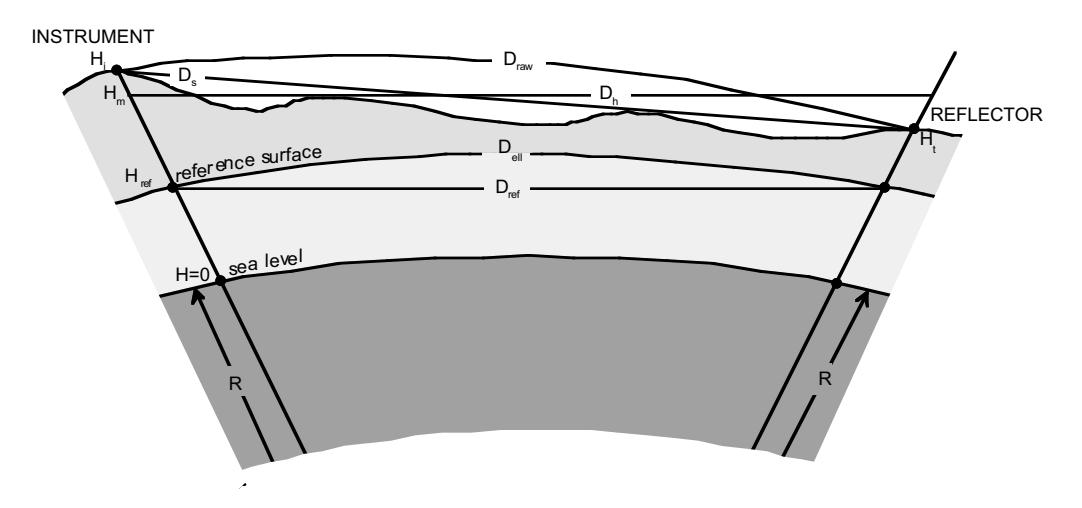

*Figure 4–11. Geodetic Reductions*

b) a curvature correction reduces the distance along the chord to that along the arc (4-16). The magnitude of this curvature correction is negligible for ME5000 distances, but is included for completeness.

$$
D_{ELL} = D_{REF} \frac{D^2}{24(R + H_{REF})}
$$
\n(4-16)

# **4.5.2. Input Files**

When MEKRED is run in the Geonet environment, the names of the necessary input and output files are written to the file MEKO.PRM in response to selections made from various menus presented to the user. If the user wishes to run MEKRED outside the Geonet environment, it is only necessary to create the MEKO.PRM file and place it in the correct subdirectory.

## **4.5.2.1. Parameter File**

As the user negotiates the Geonet data reduction menus, a file is prepared containing the names of all I/O files needed by MEKRED. MEKRED looks for this file as C:\GEONET\PARAM\MEKO.PRM. Lines 3-7 are used by LEVRED, the level reduction program that runs immediately prior to MEKRED. Lines 1-2, 7-11 are used by MEKRED. If the user wishes to run MEKRED in stand-alone mode, it is not necessary that the files referred to in lines 3-6 even exist, provided a file of elevations exists as described in line 7.

```
N:\DATA\BLINE\MEKO\SRV9\
N:\DATA\BLINE\MEKO\SRV9\SRV9.IDX
N:\DATA\BLINE\MEKO\SRV9\INVLEVEL.IVL
N:\DATA\BLINE\MEKO\SRV9\BM.DAT
N:\CALIB\SLC\LROD\CAL1\OFFSET.IDX
C:\GEONET\TEMP\LEVRED.LST
C:\GEONET\TEMP\HEIGHTS.DAT
N:\CALIB\SLC\MEKO\CAL1\CAL1.DAT
C:\GEONET\TEMP\MEKRED.OUT
C:\GEONET\TEMP\MEKREDH.RES
C:\GEONET\TEMP\MEKREDS.RES
```
*Figure 4–12. MEKO.PRM*

# **4.5.2.2. Raw Measurement File**

MEKRED works its way through the index file (identified on the second line), taking one data file at a time. Two different formats have been used for these raw data files. The old format uses a fixed record length of 125 (125 characters per line). Since this was inconvenient for editing on a 80-column monitor, the format was changed to a fixed record length of 79 characters (79 characters per line) without the loss of any significant information. MEKRED can handle both formats. An example of the new format is given in §3.3.6.

# **4.5.2.3. Heights File**

The heights file (usually called HEIGHTS.DAT) contains a list of elevations, including *y*-bias (ellipsoidal constant), for all instrument and target stations (Fig. 4-10).

### **4.5.2.4. Constants File**

In the GEONET environment at SLAC this file is N:\CALIB\SLC\MEKO\CAL1\MEKO.DAT. The location of this file at other labs will depend upon the configuration of GEONET.

```
REFERENCE ELLIPSOID CONSTANTS<br>Major-Axis 6378206.4
                     %.4 semi-major axis of ellipsoid<br>0.00676866 square of first eccentricity
Eccentricity 0.00676866 square of first eccentricity<br>Latitude 37.41684906 degrees
Latitude 37.41684906 degrees<br>Refheight 77.6437 normal
                                       normal height, meters
Ellipsoidal 2000.000 Constant added to elevations
INSTRUMENT HEIGHT CONSTANT
Instrument Dummy Height const
357036 0.0 0.1020 CEBAF
                               0.1020357046 0.0 0.1020 FNAL
                              0.1020 ANL
357088 0.0 0.1180 BNL
357089 0.0 0.1020 SLAC
PRISM HEIGHT CONSTANTS
Prism name Constant Height (including adapter)<br>365618 0.000000 0.412000
365618 0.000000 0.412000
365619 0.000000 0.412000
365630 0.000000<br>374425 0.000000
374425 0.000000 0.412000
               0.000000 0.412000<br>0.000000 0.412000
375624 0.000000 0.412000
LBL-TH1 -0.000650 0.070000<br>LBL-TH2 -0.000700 0.070000
              -0.000700\begin{array}{cccc} \tt ANL-TH1 & -0.001600 & 0.070000 \\ \tt ANL-TH2 & -0.001500 & 0.070000 \end{array}ANL-TH2    -0.001500   0.070000<br>ANL-TH3    -0.001600   0.070000
              -0.001600
```
*Figure 4–13. MEKO.DAT file for MEKRED*

This constants file contains three types of data: geodetic, instrument and reflector constants.

#### **1. Geodetic constants**

The first six lines contain geodetic constants used by MEKRED. Of these, lines 2-4 are used to calculate the earth's radius. The nature of these parameters is as follows:

a ) **Semimajor-Axis:** *a*, the semimajor axis of the reference ellipsoid, in meters. The reference figure used at SLAC is Clarke's ellipsoid of 1866, defined by its semimajor *a* and semiminor *b* axes,3

> semimajor axis:  $a = 6378206.4 \text{ m}$ <br>semiminor axis:  $b = 6356583.8 \text{ m}$ semiminor axis: *b*

b) **Eccentricity:** *e*2, the square of the first eccentricity,

$$
e^2 = \frac{a^2 - b^2}{a^2} \tag{4-17}
$$

c) **Latitude:** φ, the latitude of the site, in degrees.

These first three parameters are used to calculate the earth's mean radius of curvature at the site. Since the reference surface is a spheroid not a sphere, the radius of curvature varies with latitude. At a given latitude the curvature is usually expressed in the form of the two principal radii of curvature, ρ (referred to as *M* in some of the literature) the radius of curvature in the meridian, and ν (or *N* in some of the literature) the radius of curvature in the prime vertical, perpendicular to the meridian (4-18, 4-19). SLAC is a sufficiently small site that it is adequate to ignore the azimuth of the line, taking instead the mean radius  $R_m$  which is the geometric mean of the two principal radii, (4-20).

 $\overline{a}$ 

<sup>3 &#</sup>x27;SLC Alignment Handbook,' in *SLC Design Handbook*, 1984, p. 8–31.

$$
\rho = \frac{a(1 - e^2)}{(1 - e^2 \sin^2 \phi)^{3/2}}
$$
\n(4-18)

$$
v = \frac{a}{(1 - e^2 \sin^2 \varphi)^{1/2}}
$$
 (4-19)

$$
R_m = \sqrt{\rho V} \tag{4-20}
$$

The latitude given in the example file above is for the origin of the SLAC coordinate system, station 100 at the east end of the linac.

latitude:  $\phi = 37.4168^\circ$ 

mean radius: *Rm* = 6 372 508.16 m

- d) **Refheight:** the reference height to which reduced ellipsoidal distances are projected. This is the normal height, in metres, above the ellipsoid.
- e) **Ellipsoidal:** the constant added to elevations to avoid confusion between elevations and vertical cartesian coordinates (*Z*). The values in the elevations file read by MEKRED include this offset, which is subtracted by the program.

#### **2. Instrument constants**

The ninth line contains constants for the instrument. The first value is a dummy variable that is not used. The second value is the height offset. The program applies a vertical offset of 0.310 m, the height of the opto-mechanical center above the base of the instrument configured with the standard LMC0500 tribrach (the true Kern tribrach). The GDF21K tribrach (the Wild version of the Kern tribrach) is an additional 0.016 m higher. The offset listed in the file is the additional offset from the base of the LMC0500 tribrach to the vertical reference point. At SLAC we use the center of the CERN socket as the vertical reference. The Kern plate on top of the standard locking pin is 0.102 m above the center of the CERN socket, Fig. 4-14.

MEKRED now accepts offsets for up to ten instruments.

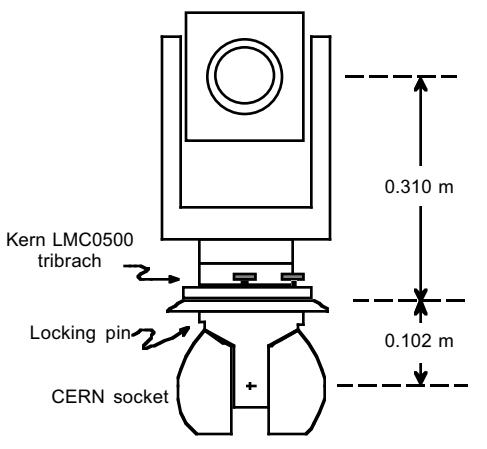

*Figure 4–14. Vertical offsets for the ME5000*

#### **3. Reflector constants**

Lines 12 onwards contain constants for the reflectors. MEKRED can handle up to thirty lines of such information. Each line has three fields. The first field is the reflector name. The second field is the horizontal addition constant. The third field is the vertical offset from the reference surface to the center of the reflector. Using SLAC's standard locking pins, the center of the regular ME5000 reflector is 0.412 m above the center of the CERN socket, Fig. 4-15. The center of a Taylor-Hobson ball is exactly 70 mm above the center of the CERN socket in which it sits. $4$ 

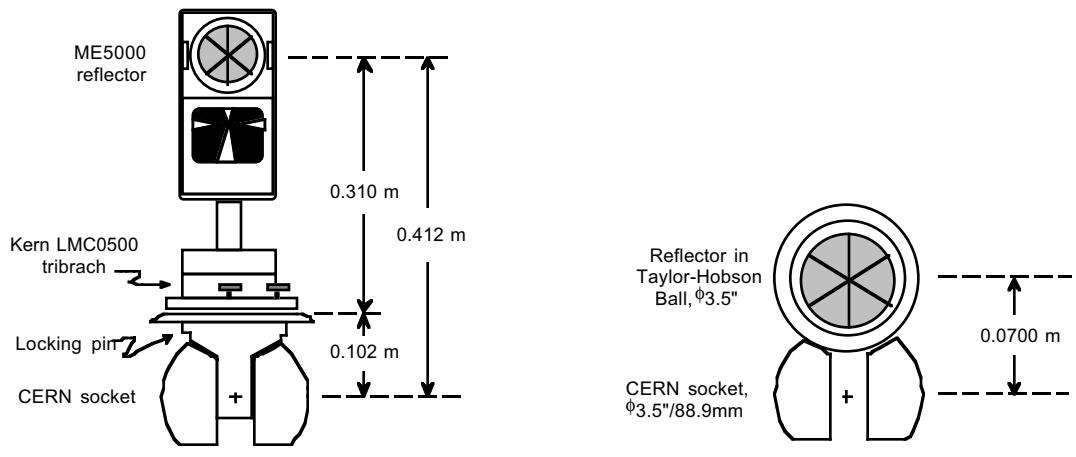

*Figure 4–15. Vertical offsets for ME5000 reflectors*

# **4.5.3. Output Files**

Three output files are created on the users hard disk in the directory C:\GEONET\TEMP.

## **4.5.3.1. MEKREDS.RES**

MEKREDS.RES (Fig. 4-16) contains a brief listing of the reduced slope distances and their standard errors. These slope distances incorporate the three atmospheric corrections.

### **4.5.3.2. MEKREDH.RES**

MEKREDH.RES (Fig. 4-17) contains a brief listing of the reduced geodetic distances and their standard errors. These distances incorporate all atmospheric, geometric and geodetic corrections and reductions. They are therefore the ellipsoidal distances (arc distances along the ellipsoid) at the reference height.

# **4.5.3.3. MEKRED.OUT**

 $\overline{a}$ 

MEKRED.OUT (Fig. 4-18) contains a full listing of the data reductions. The final reduced distance is the mean value for the ellipsoidal distance at the reference height. The atmospheric, geometric and geodetic corrections are listed separately for each distance.

<sup>4</sup> E. Menant, The New System of SPS Reference Targets, CERN Survey Group Technical Note, 22 June 1979.

| <b>B20</b> | <b>B19</b>       | 40.02356   | <b>B20</b> | <b>B19</b> | 40.02302   |
|------------|------------------|------------|------------|------------|------------|
| .00003     |                  |            | .00003     |            |            |
| <b>B20</b> | <b>B17</b>       | 100.03722  | <b>B20</b> | <b>B17</b> | 100.03586  |
| .00003     |                  |            | .00003     |            |            |
| <b>B20</b> | <b>B15</b>       | 180.03935  | <b>B20</b> | <b>B15</b> | 180.03687  |
| .00001     |                  |            | .00001     |            |            |
| <b>B20</b> | <b>B14</b>       | 210.03875  | B20        | <b>B14</b> | 210.03586  |
| .00003     |                  |            | .00003     |            |            |
| <b>B20</b> | <b>B12</b>       | 300.05123  | <b>B20</b> | <b>B12</b> | 300.04707  |
| .00022     |                  |            | .00022     |            |            |
| <b>B20</b> | <b>B10</b>       | 370.06032  | <b>B20</b> | <b>B10</b> | 370.05513  |
| .00006     |                  |            | .00006     |            |            |
| <b>B20</b> | B05              | 610.05718  | <b>B20</b> | <b>B05</b> | 610.04853  |
| .00010     |                  |            | .00010     |            |            |
| <b>B20</b> | B <sub>0</sub> 3 | 660.06583  | <b>B20</b> | <b>B03</b> | 660.05646  |
| .00027     |                  |            | .00027     |            |            |
| <b>B20</b> | <b>B02</b>       | 1190.08134 | <b>B20</b> | <b>B02</b> | 1190.06357 |
| .00005     |                  |            | .00005     |            |            |

#### *Figure 4–16. MEKREDS.RES Figure 4–17. MEKREDH.RES*

ME5000 Mekometer Reduction File: C:\GEONET\TEMP\MEKRED.OUT Reduced: 07-06-92 09:07 ====================================================================== Station : B20 Observer : billo Rman1 : miker<br>Rman2 : none  $06-11-92$   $21:53:18$  OVERCAST CALM Mekometer : 357089 Stn Therm.: 450264<br>Add. const: .1420 Tgt Therm.: 450268 Tgt Therm.: 450268<br>Barometer : 0137 Instr. Ht.: .4120 Barometer : 0137 Elevation : 92.614 Ref. Ht. : 77.644 ====================================================================== Target : B19 T(C) HR(%) P(mm) T(C) HR(%) P(mm) RI Prism : 375624 13.1 71.5 757.4 13.1 71.5 757.4 284994 Add.Const.: .000000 13.1 71.5 757.4 13.1 71.5 757.4 284994 Tgt. Ht. : .41200 Elevation : 92.802 STime ETime Dis@STP(m) Reduced Dis Corrections 21:55 21:57 40.023600 40.023043 Met : -.00002 21:58 22:00 40.023560 40.023002 Geom : -.00044 Geod : -.00009 Mean = 40.023022 Std Dev = .000029 \*\*\*\*\*\*\*\*\*\*\*\*\*\*\*\*\*\*\*\*\*\*\*\*\*\*\*\*\*\*\*\*\*\*\*\*\*\*\*\*\*\*\*\*\*\*\*\*\*\*\*\*\*\*\*\*\*\*\*\*\*\*\*\*\*\*\*\*\*\* Target : B17 T(C) HR(%) P(mm) T(C) HR(%) P(mm) RI Prism : 375624 13.1 71.5 757.4 13.1 71.5 757.4 284994 Add.Const.: .000000 13.1 71.5 757.4 13.1 71.5 757.4 284994 Tgt. Ht. : .41200 Elevation : 93.088 STime ETime Dis@STP(m) Reduced Dis Corrections 22:03 22:04 100.037244 100.035835 Met : -.00005 22:05 22:06 100.037290 100.035881 Geom : -.00112 Geom : -.00112<br>Geod : -.00024 Mean = 100.035858 Std Dev = .000033 \*\*\*\*\*\*\*\*\*\*\*\*\*\*\*\*\*\*\*\*\*\*\*\*\*\*\*\*\*\*\*\*\*\*\*\*\*\*\*\*\*\*\*\*\*\*\*\*\*\*\*\*\*\*\*\*\*\*\*\*\*\*\*\*\*\*\*\*\*\*

*Figure 4–18. MEKRED.OUT*

# **4.6. REDIR: DIRECTION REDUCTIONS**

Program Name : REDIR Measurement file: \*.DIR<br>Results file : REDIF : REDIR.RES Detailed listing : none

This program is not a reduction program in the sense that it only manipulates the original data. It reformats and summarizes the reduced directions of all sets for each station into one file called REDIR.RES.

## **4.7. REDST: DM503 REDUCTIONS**

Program Name : REDST Measurement file: \*.DST<br>Results file : REDIS : REDIST.RES Detailed listing : REFODI.OUT

This program is used to reduce distances measured with the Kern DM503 EDM instrument.

# **4.8. OFFSET REDUCTIONS**

Program Name : OFFSET Measurement file : \*.OFS Results file : OFFSET.RES Detailed listing : none

Similar to the direction measurements this step only reformats and summarizes the measured offsets for each station. The result file is called OFFSET.RES.

# **5. LEAST SQUARES ADJUSTMENTS**

After reducing the measured data sets the next step is usually to run a least-squares adjustment. The user is guided through this process by several series of menus.

## **5.1. CHOOSING THE ADJUSTMENT PROGRAM**

The first series of menus guides the user through the selection of the appropriate leastsquares adjustment program. The choice of program is determined by four variables: adjustment type, network dimension, input data and datum definition.

## **5.1.1. Adjustment Type**

An adjustment may be either a one-norm or a two-norm adjustment.<sup>1</sup> The function to be minimized differs between these two forms: the one-norm adjustment minimizes the sum of the weighted absolute residuals (5-1); the two-norm adjustment minimizes the sum of the squares of the weighted residuals (5-2).

$$
(O) One Norm: \sum |w| = \min \tag{5-1}
$$

$$
(T) Two Norm: \sum w^{2} = min
$$
\n(5-2)

The one-norm adjustment is a suitable tool for blunder detection in geometrically welldefined and over-determined networks. It does not spread the blunders from bad observations among other good observations, and it identifies these blunders correctly in location and size.

### **5.1.2. Network Dimension**

The next selection is whether the network to be adjusted is one-, two- or three-dimensional. One-dimensional networks are used for the determination of benchmark elevations and twodimensional networks for the determination of monument positions. In these cases elevations and positions are treated independently. In a three-dimensional adjustment the position and elevation of a point are determined in one step.

#### **5.1.3. Data Type**

 $\overline{a}$ 

The third menu defines the data type: real observations (R), error propagation (E), and deformation analysis (D). Adjustment of real observed data is most common.

## **5.1.4. Datum Definition**

The fourth and final menu defines the datum of the adjustment: unconstrained (F), constrained (A) or connected (C).

#### **5.1.4.1. Unconstrained (Free) Network**

An unconstrained or free network has no datum definition (Fig. 5-1). To solve the rank defect of the normal matrix an additional constraint is introduced, minimizing the sum of the

<sup>1</sup> Ingolf Burstedde, Adjustments of geodetic networks at SLAC, 1983.

differences between the approximate and adjusted coordinates. The result is a network best fitted to the approximate coordinates, which are usually derived from an earlier epoch.

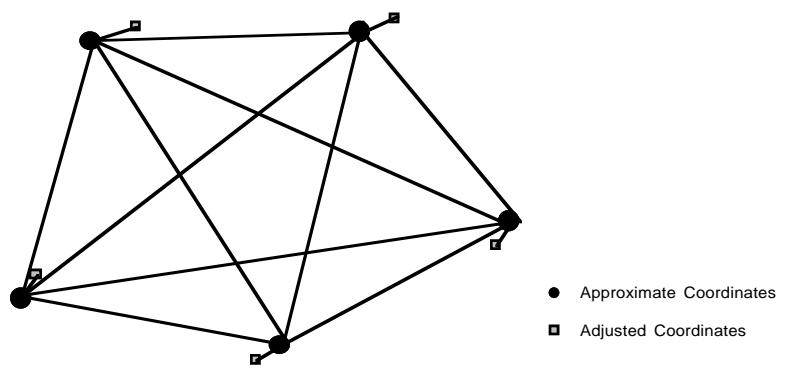

*Figure 5–1. Unconstrained Network*

### **5.1.4.2. Constrained Network**

A constrained network (Fig. 5-2) can be either minimally-constrained or over-constrained to solve the normal equation without a rank defect. Minimally-constrained means that both coordinates of one point plus one coordinate of another point are fixed. Fixed in this context means these points are assumed to be error-free. If more than these minimum constraints are introduced the network is over-constrained.

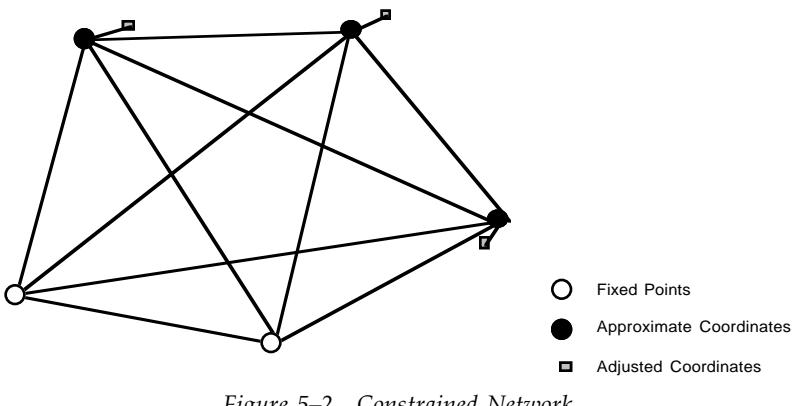

*Figure 5–2. Constrained Network*

## **5.1.4.3. Connected Network**

A connected network (Fig. 5-3) requires the existence of a free net adjustment of a primary network. The secondary network will be connected via points common to both networks. The variance and covariance values for these points are used to calculate weights for the connecting points of the secondary network. A common application is the connection of a tunnel traverse to a surface network via survey shafts.

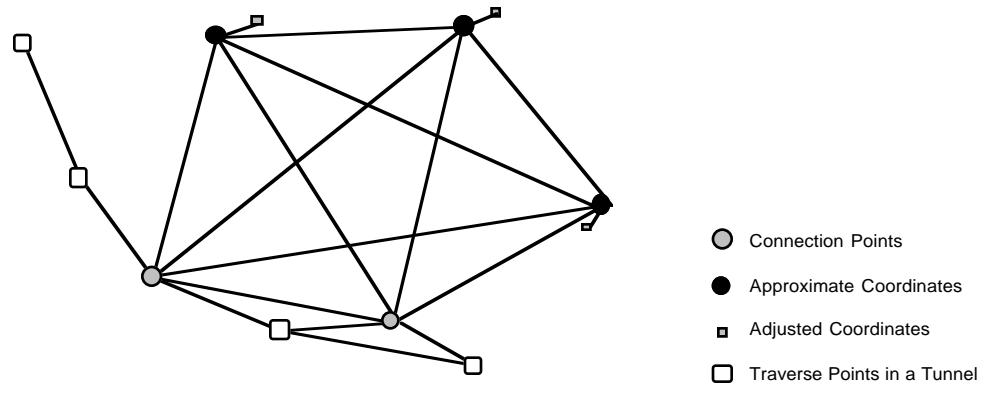

*Figure 5–3. Connected Network*

The Datum Definition menu offers two further options which are not actually related to the datum definition. Option (U) selects an appropriate blunder detection program. Option (P) selects a four-parameter transformation between the results of two unconstrained least-squares adjustments of two different survey epochs of the same location.

Successful navigation of these four menus should yield the name of a valid adjustment program. For example, T2RA is the program for a two-norm two-dimensional constrained adjustment using real observations. Not all combinations of the possible selections result in a valid name for an adjustment program. If the selection is invalid GEONET will notify the user and present a list of valid program names.

# **5.2. PREPARING THE INPUT FILE**

After selecting the adjustment program the user chooses whether to use an existing input file or to create a new input file. To create a new file the user is guided by a sequence of menus.

# **5.2.1.** *A priori* **Standard Error**

After entering a title, the user selects the *a priori* mean square error which acts as a scale factor for the calculation of the weights. The default value of 0.0005 ensures a weight of one for distinvar distances. This parameter is located after the END statement of the section for fixed points in the example input file (Fig. 5-4).

# **5.2.2. Selecting Points**

The next step is the selection of point names for the retrieval of approximate coordinates from the coordinate database. Two options are given:

- 1. **Coordinate List File.** The user eliminates unwanted point names from the coordinate list file, showing all point names for a certain location. .
- 2. **POINTS.1D and POINTS.2D files.** POINTS.1D or POINTS.2D, created during the upload process, contain names of all stations and targets occupied during a particular survey epoch—usually a subset of all point names for that particular location—plus information about the database from which approximate coordinates are to be retrieved.

| 40<br>50                    |                                                                                |                                                                              |                        |                  |
|-----------------------------|--------------------------------------------------------------------------------|------------------------------------------------------------------------------|------------------------|------------------|
|                             | TESTNET T2RA (APRIL 85) TUNNELNET NETPOINTS<br>APPROXIMATE COORDINATES         |                                                                              |                        |                  |
|                             | 750.78927                                                                      |                                                                              |                        | 750.58989        |
|                             | 635.65957                                                                      |                                                                              |                        | 700.02072        |
| 60                          | 512.43354                                                                      |                                                                              |                        | 535.99325        |
| 100                         | 834.97100                                                                      |                                                                              | 501,58700              |                  |
| 200                         | 810.30200<br>885.17600                                                         |                                                                              | 476.22100              |                  |
| 301<br>302                  | 950.00000                                                                      |                                                                              | 428.07600<br>375.00000 |                  |
| 303                         | 1014.78000                                                                     |                                                                              | 321.51100              |                  |
| END                         |                                                                                |                                                                              |                        |                  |
|                             | FIXED COORDINATES                                                              |                                                                              |                        |                  |
| 40                          | $\overline{1}$                                                                 |                                                                              |                        |                  |
| 40                          | $\overline{2}$                                                                 |                                                                              |                        |                  |
| 60                          | $\mathbf{1}$                                                                   |                                                                              |                        |                  |
| 60<br>END                   | $\overline{2}$                                                                 |                                                                              |                        |                  |
| 0.00050                     |                                                                                |                                                                              |                        |                  |
|                             | WEIGHTED COORDINATES                                                           |                                                                              |                        |                  |
|                             | $\begin{array}{cccc} 50 & & 1 & & 0.00020 \\ 50 & & 2 & & 0.00020 \end{array}$ |                                                                              |                        |                  |
|                             |                                                                                |                                                                              |                        |                  |
| END                         |                                                                                |                                                                              |                        |                  |
|                             | HORIZONTAL DISTANCES                                                           | 320.725                                                                      |                        | 0.005            |
| 40                          | $4\,0\qquad \qquad 6\,0$<br>100                                                | 262.847                                                                      |                        | 0.005            |
| 40                          | 200                                                                            | 280.748                                                                      |                        | 0.005            |
| 50                          | 100                                                                            | 281.248                                                                      |                        | 0.005            |
| 50                          | 200                                                                            | 283.877                                                                      |                        | 0.005            |
| 60                          | 100                                                                            | 324.367                                                                      |                        | 0.005            |
| 60                          | 200                                                                            | 303.807                                                                      |                        | 0.005            |
| 100<br>100                  | 200<br>301                                                                     | 35.383<br>89.019                                                             |                        | 0.0005<br>0.0005 |
| 200                         | 301                                                                            | 89.017                                                                       |                        | 0.0005           |
| 301                         | 302                                                                            | 83.781                                                                       |                        | 0.0005           |
| 302                         | 303                                                                            | 84.009                                                                       |                        | 0.0005           |
| $\text{END}$                |                                                                                |                                                                              |                        |                  |
|                             | HORIZONTAL DIRECTIONS                                                          |                                                                              |                        |                  |
| 40                          |                                                                                |                                                                              |                        |                  |
| 100<br>200                  | 179.2453                                                                       | 186.4017 0.0004                                                              | 0.0004                 |                  |
| 60                          | 253.3361                                                                       |                                                                              | 0.0004                 |                  |
| 50                          | 273.6522                                                                       |                                                                              | 0.0004                 |                  |
| QUIT                        |                                                                                |                                                                              |                        |                  |
| 50                          |                                                                                |                                                                              |                        |                  |
| 100                         |                                                                                | $149.8594$ 0.0004<br>157.8146 0.0004                                         |                        |                  |
| 200                         |                                                                                |                                                                              |                        |                  |
| 60                          | 241.0176<br>73.6520                                                            |                                                                              | 0.0004                 |                  |
| 40<br>QUIT                  |                                                                                |                                                                              | 0.0004                 |                  |
| 60                          |                                                                                |                                                                              |                        |                  |
| 50                          |                                                                                |                                                                              |                        |                  |
| 40                          |                                                                                | $\begin{array}{cccc} 41.0176 & & 0.0004 \\ 53.3360 & & 0.0004 \end{array}$   |                        |                  |
| 100                         | 106.7654                                                                       |                                                                              | 0.0004                 |                  |
| 200                         | 112.6073                                                                       |                                                                              | 0.0004                 |                  |
| QUIT                        |                                                                                |                                                                              |                        |                  |
| 100<br>40                   | 379.2450                                                                       |                                                                              |                        |                  |
| 301                         | 161.8539                                                                       |                                                                              | $0.0004$<br>$0.0004$   |                  |
| 200                         | 249.1132                                                                       |                                                                              | 0.0004                 |                  |
| 60                          | 306.7650                                                                       |                                                                              | 0.0004                 |                  |
| 50                          | 349.8595                                                                       |                                                                              | 0.0004                 |                  |
| QUIT                        |                                                                                |                                                                              |                        |                  |
| 200<br>60                   |                                                                                |                                                                              |                        |                  |
| 50                          |                                                                                | $\begin{array}{cccc} 312.6073 & & 0.0004 \\ 357.8147 & & 0.0004 \end{array}$ |                        |                  |
| 40                          | 386.4017                                                                       |                                                                              | 0.0004                 |                  |
| 100                         | 49.1133                                                                        |                                                                              | 0.0004                 |                  |
| 301                         | 136.3795                                                                       |                                                                              | 0.0004                 |                  |
|                             |                                                                                |                                                                              |                        |                  |
| QUIT                        |                                                                                |                                                                              |                        |                  |
| 301                         |                                                                                |                                                                              | 0.0004<br>0.0004       |                  |
| 200                         | 336.3790                                                                       |                                                                              |                        |                  |
| 100                         | 361.8546                                                                       |                                                                              |                        |                  |
| 302                         | 143.6880                                                                       |                                                                              | 0.0006                 |                  |
| QUIT                        |                                                                                |                                                                              |                        |                  |
| 301                         |                                                                                |                                                                              |                        |                  |
| 303                         |                                                                                | $\begin{array}{ccc} 0.0000 & 0.0006 \\ 200.2443 & 0.0006 \end{array}$        |                        |                  |
|                             |                                                                                |                                                                              |                        |                  |
| 302<br>QUIT<br>$_{\rm END}$ |                                                                                |                                                                              |                        |                  |
| 301                         | GYRO MEASUREMENTS<br>302 143.6837                                              |                                                                              |                        |                  |
|                             | 303                                                                            | $\begin{array}{cccc} 143.6837 & 0.0020 \\ 143.9279 & 0.0020 \end{array}$     |                        |                  |
|                             |                                                                                |                                                                              |                        |                  |
|                             | OFFSET-MEASUREMENTS                                                            |                                                                              |                        |                  |
| 302<br>END.<br>302          | 303 301 0.1609 0.0005                                                          |                                                                              |                        |                  |
| END                         |                                                                                |                                                                              |                        |                  |
| 302                         | RELATIVE ERROR ELLIPSES<br>303                                                 |                                                                              |                        |                  |
| END                         |                                                                                |                                                                              |                        |                  |
|                             | ADJUSTED DISTANCES AS FUNCTION OF THE UNKNOWNS                                 |                                                                              |                        |                  |
|                             | 301 302                                                                        |                                                                              |                        |                  |
| 302                         | 303                                                                            |                                                                              |                        |                  |
| END                         |                                                                                |                                                                              |                        |                  |
| 302                         | ADJUSTED ANGLES AS FUNCTION OF THE UNKNOWNS<br>303<br>301                      |                                                                              |                        |                  |
| END                         |                                                                                |                                                                              |                        |                  |

*Figure 5–4. Input File for Least-squares Adjustment*

The point names and their coordinates are listed under the section APPROXIMATE COORDINATES in the input file. Like all other sections this list is terminated by the END statement. Independent of the way the point names are selected, after the approximate coordinates have been retrieved the user has the opportunity to enter more approximate coordinates if necessary. This allows the user to create input files in overlapping areas.

If an unknown point is retained while creating the input file the program substitutes zero for the approximate coordinate values and attaches a comment stating that the point name could not be found. The unknown coordinates can be calculated by the adjustment program after replacing the zero values with some rough approximate coordinates. In this case the maximum number of iterations should be set fairly high.

# **5.2.3. Selecting Fixed and Constrained Points**

Depending on the least-squares adjustment program selected, the next step involves the selection of fixed and weighted points. Only point names which are part of the adjustment are presented with an indicator for each coordinate. The user should eliminate all unwanted point names and should select whether one or both coordinates of the remaining points are fixed. Similarly all point names of the adjustment, minus the previously chosen fixed points, are presented for the selection of points which may be weighted. The weight for these points is preset to 0.0002 m and currently may be changed only by hand in the input file after the adjustment has been done once. The section for weighted points is terminated by END.

# **5.2.4. Selecting Measurements**

The next series of menus presents a choice of measurement types to use as input. Only those measurement types defined in the DATA.STR file and with matching entries in the DATA.TBL file will be shown.

### **5.2.4.1. Distances**

Distances are the first measurement type added to the input file. The user can choose mekometer distances, interferometer distances or distances calculated from approximate coordinates. Each type has its own mean square error which can be changed. If weighting of individual distances is necessary, this can be done manually by editing the input file after the first adjustment has been completed. The program selects only those distances from the reduced distance file whose station and target names are contained in the list of approximate coordinates

The option to use interferometer distances is provided for future use of laser tracker measurements. The appropriate reduction program is not yet in place.

The option to use distances calculated from approximate coordinates is useful for traverses measured on top of beam elements in which one is primarily interested in the deviations perpendicular to beamline. This technique has been used at SLAC for beam line smoothing. Only directions were measured and the calculated distances were input with a large mean square error.

The user is given the opportunity to select additional distances from a different location or epoch, allowing the creation of input files in overlapping areas.

### **5.2.4.2. Directions**

The next menu offers input of direction measurements. The mean square error for directions is set to 0.0003 gon (0.3 mgon) and can be changed by the user before the data is selected from the result file using the point name list of the approximate coordinates. Each station is separated by a QUIT statement and the direction measurements are terminated by an END statement.

## **5.2.4.3. Other Measurements**

Gyroscope and offset measurements are the final measurement types offered. Each section is terminated by an END statement.

# **5.2.5. Special Functions**

Any of three special functions can be selected. Each section is terminated by END.

## **5.2.5.1. Relative error ellipses**

The relative error ellipse will be calculated between the pairs of points specified.

## **5.2.5.2. Distances as a function of the unknowns**

The adjusted distance and its expected mean square error will be calculated for the pairs of points specified.

### **5.2.5.3. Angles as a function of the unknowns**

To obtain an angle as a function of the unknowns, specify the instrument station and two target stations. Both the angle and its expected accuracy will be calculated.

# **5.3. RUNNING THE ADJUSTMENT**

Once the input file is complete, the user is asked for the number of iterations to be used to solve the adjustment. The default value is 7, but it can be increased to a maximum of 99.

After the least-squares adjustment is complete a number representing the quality of the survey is displayed on the screen. This number is the ratio of the mean square error *a priori* to the mean square error *a posteriori*. It should be close to one for an acceptable adjustment. A value significantly different from one suggests the presence of blunders or systematic errors. These should be eliminated before running the adjustment again.

A menu shows the output files created by the adjustment. Each file can be viewed using an editor and can also be printed. After exiting this menu the plot routine is invoked, presenting a graphical representation of the network geometry and the relative and absolute error ellipses. The observation plan for direction and distance measurements can also be plotted separately. All plots can be printed on a laser printer by pressing the 'P' key. Help is available through the 'H' key while running TDPREVU, a PC adaptation of TOPDRAW.

After viewing the results the user chooses either to redo the adjustment after modifying the input file or to return to the main menu, from where the same input file can be used to run any other adjustment including one-norm adjustments for blunder detection. This is possible because the input file is generic for all least-squares adjustment types of the same dimension.

# **5.4. THE OUTPUT FILES**

The adjustment programs usually create three output files: ADJUST.OUT, ADJUST.DNM and ADJUST.DBS. These files are placed in the GEONET\TEMP subdirectory overwriting previous output files. Only the input files are kept, each in its appropriate subdirectory. Adjustments can be re-run at any time using these files. In the case of an unconstrained adjustment the DNM output file is stored with the input file. It contains the adjusted coordinates and the variancecovariance matrix and is required for deformation analysis, four-parameter transformation and connected net adjustment.

# **5.4.1. ADJUST.OUT**

```
DATE : 02-10-92<br>TIME : 09:55 INPUT-FILENAME : ADJUST
TIME : 09:55
PROGRAM : T2RA
PATHNAME : \DATA\SNET\ADJUST\SRV1\
TESTNET T2RA (APRIL 85) TUNNELNET
APPROXIMATE COORDINATES<br>POINT 20
POINT 20 X0<br>40 750.78927 750.589
40 750.78927 750.58989
50 635.65957 700.02072
60 512.43354 535.99325
100 834.97100 501.58700
200 810.30200 476.22100
301 885.17600 428.07600
302 950.00000 375.00000
303 1014.78000 321.51100
FIXED COORDINATES
40 1<br>40 2
40 2
60 1<br>
60 2
60
WEIGHTED COORDINATES
50 1 0.00020
50 2 0.00020
STATISTICS
MO = 0.00038 FACTOR = 0.76 F = 25 ITR = 2
SL = 0.00030 SU = 0.00053 F95 = 2.6COORDINATE ADDITIONS AND ADJUSTED COORDINATES
POINT DZ DX Z X
40 0.00000 0.00000 750.78927 750.58989
60 0.00000 0.00000 512.43354 535.99325
50 0.00005 -0.00003 635.65962 700.02069
100 0.00008 0.00027 834.97108 501.58727
200 -0.00003 0.00026 810.30197 476.22126
301 -0.00016 0.00051 885.17584 428.07651
302 -0.00813 -0.00964 949.99187 374.99036
303 -0.00019 0.00006 1014.77981 321.51106
ABSOLUTE ERROR ELLIPSES
POINT PHI A B
40 0.0 0.00000 0.00000
60 0.0 0.00000 0.00000
50 64.4 0.00015 0.00014
100 186.9 0.00097 0.00080
200 180.4 0.00093 0.00084
301 29.2 0.00113 0.00093
302 39.2 0.00151 0.00101
               0.002080BS. PARAMETERS U V UA MU<br>
50 1 635.65957 0.00005 635.65962 0.00020<br>
50 2 200.00020
50 1 635.65957 0.00005 635.65962 0.00020
                                  50 2 700.02072 -0.00003 700.02069 0.00020
```
*<sup>—</sup>continued—*

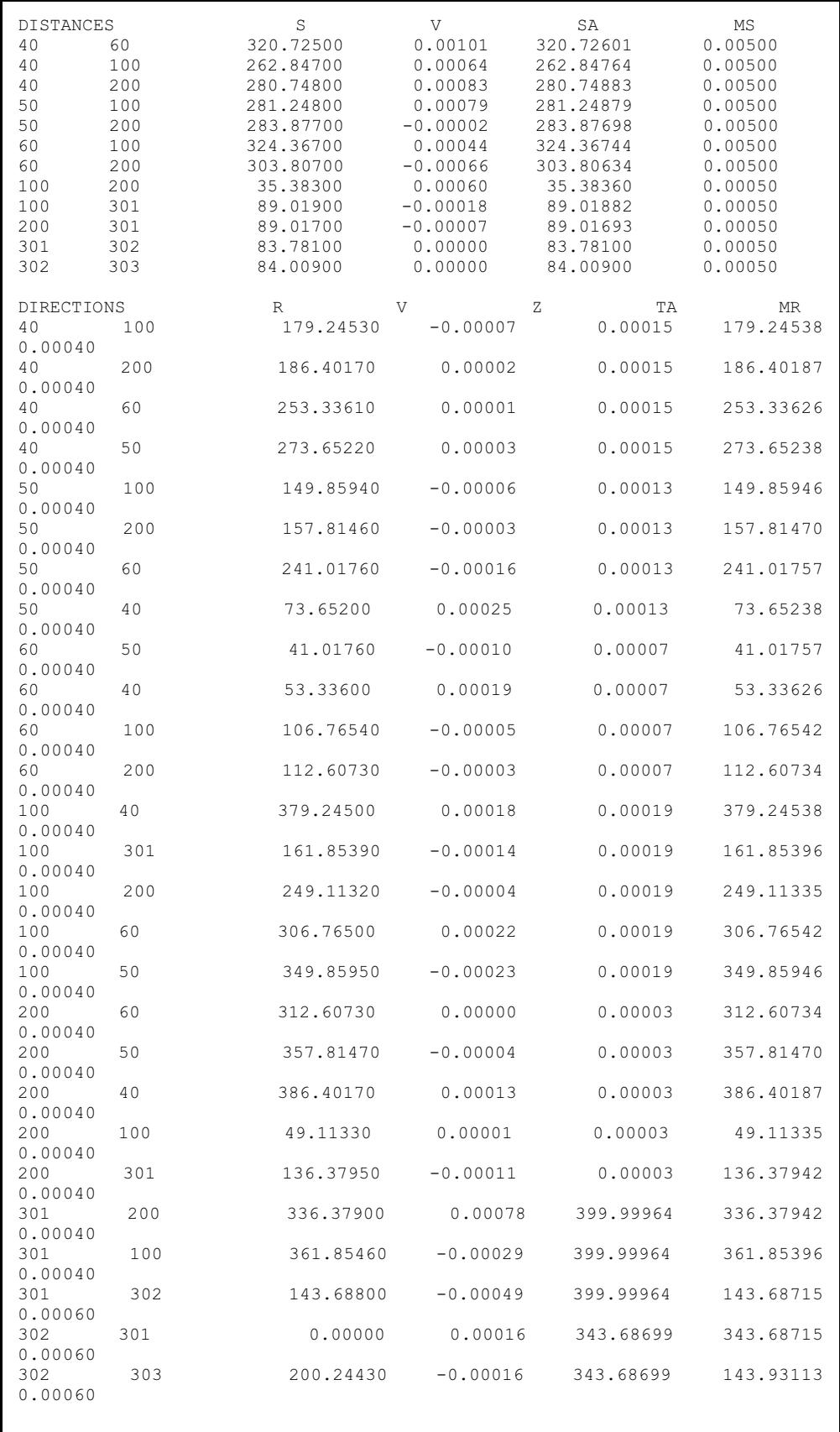

GYROS RK V RA MK 301 302 143.68370 0.00345 143.68715 0.00200 302 303 143.92790 0.00323 143.93113 0.00200 OFFSET H V HA MH 302 303 301 0.16090 -0.00014 0.16076 0.00050 RELATIVE ERROR ELLIPSES PHI A B B E<br>302 303 43.9 0.00084 0.00038 0.00084 302 303 43.9 0.00084 0.00038 0.00084 ADJUSTED DISTANCES AS FUNCTION OF THE UNKNOWNS 301 302 83.78100 0.00038 302 303 84.00900 0.00038 ADJUSTED ANGLES AS FUNCTION OF THE UNKNOWNS 302 301 303 200.24398 0.00042

*Figure 5–5. ADJUST.OUT*

### **5.4.1.1. Input Data**

The top section of ADJUST.OUT shows the date and time of the adjustment, the input file name and type, the program name and the path name to the location of the input file. Thereafter follows a list of the approximate, fixed and weighted coordinates from the input file.

### **5.4.1.2. Statistical Evaluation**

The section headed STATISTICS presents a statistical evaluation of the adjustment:

- M0 mean square error (m.s.e.) *a posteriori*.
- FACTOR ratio of m.s.e. *a priori* to m.s.e. *a posteriori*. Indicates the quality of the data.
- F degree of freedom.
- ITR number of iterations required.
- SL lower limit of confidence interval of m.s.e. for  $\alpha = 5\%$ , calculated using  $\chi^2$ table.
- SU upper limit.
- F95 calculated as  $F_{95} = \sqrt{2F_{2,f,9\%}}$  where *F* is the value from the 95% *F*distribution with (2,*f*) degrees of freedom, *f* being the degree of freedom of the adjustment. The major and minor axes of the error ellipses are multiplied by F95 to obtain the confidence ellipses.

The results for SL, SU and F95 are valid only if the degree of freedom is greater than five since a polynominal approximation is used to calculate the values of the  $\chi^2$  and *F*-distribution.

#### **5.4.1.3. Adjusted Coordinates**

The section entitled COORDINATE ADDITIONS AND ADJUSTED COORDINATES shows the adjusted coordinates and the differences between these and the approximate coordinates. Usually the coordinates of the previous epoch are used as approximate coordinates so that the differences show changes between epochs.

#### **5.4.1.4. Absolute Error Ellipses**

This section lists the azimuth (PHI) of the major axis and the length of the major (A) and minor (B) axes for the error ellipse at each station of the network.

## **5.4.1.5. Observed Parameters**

The lines show the approximate coordinate  $(U)$ , the residual  $(V)$ , the adjusted coordinate (UA) and the weight (MU) for all weighted coordinates.

## **5.4.1.6. Measurements**

The next sections list for each measurement the raw measurement (S, R, RK or H), its adjusted value (SA, TA, RA or HA), its residual (V) and the estimated mean square error (MS, MR, MK or MH). The different measurement types are listed in the same order as the input file: distances, directions, gyroscope, offsets. For direction measurements an additional orientation unknown  $(Z)$  is computed for each station. Adding both the orientation unknown  $(Z)$  and the residual (V) to the measured direction (R) gives the adjusted azimuth (RA).

# **5.4.1.7. Special Functions**

The final three sections show any special functions requested in the input file. The listing for each relative error ellipse shows the azimuth (PHI) of the major axis, the major (A) and minor (B) semi-axes and the size of the ellipse (E) perpendicular to the line between the end points (Fig. 5-6).

If requested, adjusted distances and angles calculated as functions of the unknowns are shown together with their respective mean square errors.

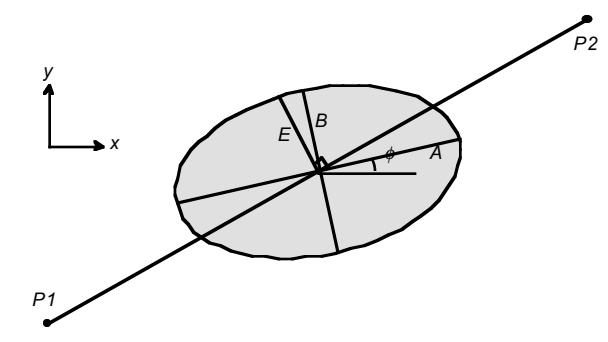

*Figure 5–6. Relative error ellipse*

# **5.4.2. ADJUST.DNM**

| 5<br>157.81460<br>157.81473<br>0.00040<br>0.00002<br>$\overline{c}$<br>241.01755<br>241.01760<br>0.00040<br>0.00020<br>73.65200<br>0.00040<br>73.65240<br>1<br>$-0.00026$<br>2<br>4<br>3<br>41.01755<br>41.01760<br>0.00040<br>0.00014<br>1<br>53.33600<br>0.00040<br>53.33626<br>$-0.00017$<br>106.76540<br>106.76547<br>4<br>0.00040<br>0.00002<br>112.60739<br>5<br>112.60730<br>0.00040<br>0.00000<br>5<br>4<br>379.24500<br>379.24542<br>1<br>0.00040<br>$-0.00023$<br>6<br>161.85390<br>161.85392<br>0.00040<br>0.00017<br>5<br>249.11320<br>0.00040<br>249.11323<br>0.00016<br>2<br>306.76500<br>0.00040<br>306.76547<br>$-0.00028$<br>3<br>349.85952<br>349.85950<br>0.00040<br>0.00017<br>5<br>5<br>2<br>312.60739<br>312.60730<br>0.00040<br>$-0.00004$<br>1<br>386.40170<br>0.00040<br>386.40187<br>$-0.00013$<br>49.11323<br>4<br>49.11330<br>0.00040<br>0.00012<br>136.37950<br>0.00040<br>136.37952<br>6<br>0.00003<br>6<br>3<br>5<br>336.37900<br>0.00040<br>336.37952<br>$-0.00412$<br>4<br>361.85460<br>0.00040<br>361.8539<br>$-0.00292$ | 7<br>143.68800<br>0.00060<br>143.67735<br>0.00705<br>7<br>2<br>343.67735<br>6<br>0.00000<br>0.00060<br>0.00949<br>200.24430<br>143.94063<br>8<br>0.00060<br>$-0.00949$<br>7<br>143.68370<br>0.00200<br>143.67735<br>6<br>0.00635 | 3<br>1<br>3<br>$\overline{c}$<br>$\overline{c}$<br>1<br>1<br>4<br>1<br>5<br>3<br>4<br>3<br>5<br>2<br>4<br>$\overline{c}$<br>5<br>5<br>4<br>4<br>6<br>5<br>6<br>7<br>6<br>7<br>8<br>1<br>4<br>4<br>5<br>2<br>3<br>3<br>4 | 0.00020<br>0.00020<br>320.72500<br>0.00500<br>320.72601<br>$-0.00101$<br>262.84700<br>262.84787<br>$-0.00087$<br>0.00500<br>280.74800<br>0.00500<br>280.74909<br>$-0.00109$<br>281.24800<br>0.00500<br>281.24898<br>$-0.00098$<br>283.87700<br>0.00500<br>283.87725<br>$-0.00025$<br>324.36700<br>324.36739<br>0.00500<br>$-0.00039$<br>303.80700<br>303.80642<br>0.00058<br>0.00500<br>35.38300<br>0.00050<br>35.38352<br>$-0.00052$<br>89.01900<br>0.00050<br>89.01915<br>$-0.00015$<br>89.01700<br>0.00050<br>89.01717<br>$-0.00017$<br>83.78100<br>0.00050<br>83.78074<br>0.00026<br>84.00900<br>0.00050<br>84.00906<br>$-0.00006$<br>179.24530<br>0.00040<br>179.24542<br>0.00005<br>186.40170<br>0.00040<br>186.40187<br>$-0.00001$<br>253.33610<br>253.33626<br>0.00040<br>0.00001<br>273.65220<br>0.00040<br>273.65240<br>$-0.00004$ |
|----------------------------------------------------------------------------------------------------|----------------------------------------------------------------------------------------------------|----------------------------------------------------------------------------------------------------|----------------------------------------------------------------------------------------------------|
|                                                                                                    |                                                                                                    | 4                                                                                                    | 149.85940<br>0.00040<br>149.85952<br>0.00003                                                                                                    |
|                                                                                                    |                                                                                                    |                                                                                                    |                                                                                                    |
|                                                                                                    |                                                                                                    |                                                                                                    |                                                                                                    |

*Figure 5–7. ADJUST.DNM*

Each least-squares adjustment creates a temporary DNM output file (Fig. 5-7). In the case of a constrained adjustment this file can be edited after the adjustment is done. It contains the distances calculated using the approximate coordinates and the difference between these and the measured distances. Similar differences are calculated for the directions. This information can be useful if points have been misnamed. The upload procedure detects most naming errors where an invalid name has been used, but can not detect the case of a point misnamed with the valid name of a different station. If the approximate coordinates are already very well defined, the comparison of measured distances and directions to calculated ones will show immediately where the misnamed points are. This is especially useful in long and narrow tunnel networks where points can be easily misidentified and blunder detection programs do not work well because of the weak network geometry.

# **5.4.3. ADJUST.DNM database file**

The third output file contains all the information to be updated in the coordinate database (Fig. 5-8). The first line contains the date of the adjustment and the location and survey epoch. Each subsequent line shows the point name, the difference between adjusted and approximate coordinates, the adjusted coordinates themselves and the parameters of the absolute error ellipses. All values except the differences from the approximate coordinates are used as entries to the database.

| $02 - 10 - 92$ | SNET | SRV1                       |            |                                 |                      |  |
|----------------|------|----------------------------|------------|---------------------------------|----------------------|--|
| 50             |      | $0.00004648 - 0.00003242$  | 635.65962  | 700.02069 64.4 0.00015 0.00014  |                      |  |
| 100            |      | 0.00007526 0.00026923      | 834.97108  | 501.58727 186.9 0.00097 0.00080 |                      |  |
| 200            |      | $-0.00002580 0.00025987$   | 810.30197  | 476.22126 180.4 0.00093 0.00084 |                      |  |
| 301            |      | $-0.00015510$ $0.00050717$ | 885.17584  | 428.07651 29.2 0.00113 0.00093  |                      |  |
| 302            |      | $-0.00812872 - 0.00963705$ | 949.99187  | 374.99036                       | 39.2 0.00151 0.00101 |  |
| 303            |      | $-0.00019356$ 0.00006265   | 1014.77981 | 321.51106 42.1 0.00208 0.00108  |                      |  |

*Figure 5–8. ADJUST.DBS database file*

# **6. UPDATING AND RETRIEVING COORDINATES**

## **6.1. DATABASE STRUCTURE**

Each time a new location is added to the data structure the appropriate files to hold one-, two- and three-dimensional coordinate databases are created as well as a database for ideal coordinates. These four databases are given the following filenames:

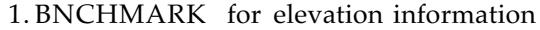

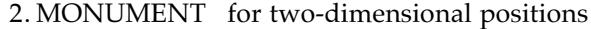

- 3. IDEAL for ideal coordinate information of the beam elements
- 4. 3DIM for three-dimensional coordinate information from a threedimensional least-squares adjustment.

For each of these four categories three files are created with the following filetypes:

- 1. IDX index file
- 2. LST list file
- 3. DAT data file

Thus, when the SNET survey location was added, 13 files were automatically created in the \COORD\SNET\ subdirectory:

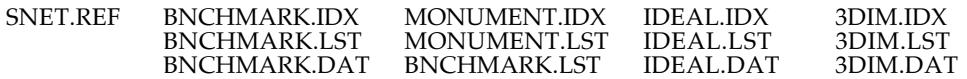

Except Fig. 6-8, all the example files in this chapter are drawn from the  $\COORD\SNET$ subdirectory. In most cases only a portion of the file is shown. The IDX and DAT files are write protected; they should not be edited in any way lest the database be rendered unusable

#### **6.1.1. IDX Index File**

The IDX file contains the point names in alphanumerical order and a pointer to the last record entered in the data file for each point (Fig. 6-1). This facilitates a very fast and efficient binary search algorithm to look up a point name and its associated information, and provides an easy way to recall all database entries for a particular point. The first line of the index file contains the record length (fixed a t 16), the number of data entries, and a zero to pad the line to the correct record length. Each subsequent line shows the point name and the pointer to the latest record in the database for that point.

| 16          | 69<br>Ω |
|-------------|---------|
| <b>B01</b>  | 108     |
| B02         | 109     |
| B20         | 118     |
| <b>BM20</b> | 32      |
| <b>BM32</b> | 33      |
| <b>BM33</b> | 34      |
| BMN1        | 49      |
| BMS2        | 42      |
| R001        | 96      |
| R025        | 97      |
| <b>SE19</b> | 28      |
|             |         |

*Figure 6–1. \COORD\SNET\BNCHMARK.IDX (selection)*

### **6.1.2. LST List File**

The LST file has the same point name entries as the IDX file but not in alphanumerical order (Fig. 6-2). For beamlines it is convenient to order the points in the order of their appearance along the beam line. The file is used by MERGE to select individual points for a survey epoch. If a new point name is encountered during the upload process the program will

automatically insert it at the correct place in the IDX file but only append it to the end of the LST file. The maintenance of the LST file is the responsibility of the GEONET user. The record length is not fixed.

| BM20<br>BM32<br><b>BM33</b> | BENCHMARKS SURFACE NET        |
|-----------------------------|-------------------------------|
| BMS2                        |                               |
| RMN1                        |                               |
| R001                        | RIVETS ALONG THE LINAC        |
| R025                        |                               |
| <b>B01</b>                  | ELEVATION FOR BASELINE PILARS |
| B02                         |                               |
| B <sub>20</sub>             |                               |
|                             |                               |

*Figure 6–2. \COORD\SNET\BNCHMARK.LST (selection)*

# **6.1.3. DAT Data File**

The first record of a DAT file contains the record length, which varies with the coordinate type; the number of records; and a zero to pad the line to the correct record length. Each subsequent line contains the point name, date of entry, coordinate data in meters and standard deviation(s) in mm. All coordinate information is stored in metric units. The last two columns show the pointer to a record in the reference file and the pointer to the previous data entry for the point. Data files for one-dimensional and two-dimensional data are shown in Figs. 6-3, 6-4.

| 45          | 119    |            |       |     | 0        |
|-------------|--------|------------|-------|-----|----------|
| BMN1        | 052385 | 2089.56635 | 0.442 | 16  | 0        |
| BMS2        | 052385 | 2091.14025 | 0.417 | 16  | 0        |
| <b>BM32</b> | 052385 | 2098.38927 | 0.502 | 16  | 0        |
| <b>BM20</b> | 052385 | 2096.59874 | 0.467 | 16  | $\Omega$ |
| <b>BM20</b> | 032486 | 2097.49336 | 0.427 | 17  | 2.3      |
| <b>BM32</b> | 032486 | 2098.38764 | 0.460 | 17  | 1.5      |
| BMS2        | 032486 | 2091.13988 | 0.315 | 17  | 8        |
| BMN1        | 032486 | 2089.56397 | 0.335 | 17  | 1        |
| R001        | 070689 | 2101.94686 | 0.789 | 2.1 | $\Omega$ |
| <b>B01</b>  | 070689 | 2102.78225 | 0.789 | 2.1 | 0        |
| B20         | 070689 | 2092.20211 | 0.484 | 2.1 | 0        |
| R001        | 011692 | 2101.94707 | 0.000 | 22  | 75       |
| <b>B01</b>  | 011692 | 2102.77604 | 0.000 | 22  | 76       |
| B20         | 011692 | 2092.20176 | 0.000 | 22  | 95       |
|             |        |            |       |     |          |

*Figure 6–3. \COORD\SNET\BNCHMARK.DAT (selection)*

| 73              | 299    |                         |                                       |       |               |         |                |                |
|-----------------|--------|-------------------------|---------------------------------------|-------|---------------|---------|----------------|----------------|
|                 |        |                         |                                       |       |               |         |                | 0              |
| M <sub>20</sub> | 112185 |                         | 90533.44940 69999.51166 118.2 0.00038 |       |               | 0.00033 | 1              | 0              |
| M31             | 112185 | 90147.38343 70097.64697 |                                       |       | 55.9 0.00043  | 0.00030 |                | 0              |
| M <sub>20</sub> | 112185 | 90533.44918             | 69999.51191                           | 120.0 | 0.00037       | 0.00032 | $\mathfrak{D}$ | $\overline{2}$ |
| M31             | 112185 | 90147.38299             | 70097.64723                           |       | 56.2 0.00034  | 0.00027 | $\mathcal{P}$  | 3              |
| M <sub>20</sub> | 112285 | 90533.44923             | 69999.51349                           |       | 105.7 0.00035 | 0.00031 | 7              | 68             |
| M <sub>20</sub> | 112285 | 90533.44979             | 69999.51289                           |       | 137.2 0.00037 | 0.00033 | 8              | 96             |
| M <sub>20</sub> | 121185 | 90533.44913             | 69999.51350                           | 110.8 | 0.00034       | 0.00031 | 9              | 124            |
| M <sub>20</sub> | 121985 | 90533.44918             | 69999.51354                           | 185.1 | 0.00040       | 0.00028 | 10             | 136            |
| M <sub>20</sub> | 121985 | 90533.44913             | 69999.51333 183.3 0.00037             |       |               | 0.00027 | 11             | 164            |
| M <sub>20</sub> | 012886 | 90533.44911             | 69999.51340 183.3                     |       | 0.00036       | 0.00027 | 12             | 177            |
| M20             | 012886 | 90533.44922             | 69999.51346 181.4                     |       | 0.00037       | 0.00028 | 1.3            | 205            |
| M <sub>20</sub> | 012786 | 90533.44920             | 69999.51354                           | 182.9 | 0.00039       | 0.00029 | 14             | 233            |
| $M2$ 0          | 032686 | 90533.44932 69999.51327 |                                       | 182.1 | 0.00039       | 0.00031 | 18             | 254            |

*Figure 6–4. \COORD\SNET\MONUMENT.DAT (selection)*

### **6.1.4. REF Reference File**

For each location a reference file is created, using the location as filename and REF as filetype (Fig. 6-5). The origin of each database entry is recorded in this file. The first line shows the record length (32) and the number of entries, terminated by a zero. Each subsequent line contains the reference number found in the data file, the date of entry and the survey location and epoch.

| 32 | 2.3            |                 | Λ                  |
|----|----------------|-----------------|--------------------|
| 1  | $11 - 21 - 85$ | SURFNET1        | T2RF               |
| 2  | $11 - 21 - 85$ | SURFPEN1        | T2RC               |
| 3  | $11 - 21 - 85$ | <b>SURFLIC</b>  | T <sub>2RF</sub>   |
| 4  | $11 - 21 - 85$ | SURFPEN2        | T2RC               |
| 5  | $11 - 21 - 85$ | SURFNET2        | T <sub>2</sub> RF  |
| 6  | $11 - 22 - 85$ | SURFPEN4        | T2RC               |
| 7  | $11 - 22 - 85$ | SURFPFN4        | T <sub>2</sub> RC  |
| 8  | $11 - 22 - 85$ | SURFNET3        | T <sub>2RF</sub>   |
| 9  | $12 - 11 - 85$ | SURFPEN4        | T2RC               |
| 10 | $12 - 19 - 85$ | SURFNET4        | T <sub>2</sub> RF  |
| 11 | $12 - 19 - 85$ | SURFPEN4        | T <sub>2</sub> RCM |
| 12 | $01 - 28 - 86$ | SURFPEN4        | T <sub>2</sub> RCM |
| 13 | $01 - 28 - 86$ | NARCPEN4        | T <sub>2</sub> RC  |
| 14 | $01 - 27 - 86$ | FFOCPEN         | T <sub>2</sub> RC  |
| 16 | $05 - 23 - 85$ | T.VT.2C         | T <sub>1</sub> RA  |
| 17 | $03 - 24 - 86$ | T.VT.2D         | T1RA               |
| 18 | $03 - 26 - 86$ | SURFPEN5        | T <sub>2</sub> RC  |
| 19 | $07 - 31 - 86$ | LVLARCS1        | T <sub>1</sub> RA  |
| 20 | $06 - 22 - 88$ | <b>T2RAPROX</b> | <b>DBS</b>         |
| 21 | $07 - 06 - 89$ | <b>T.TNAC</b>   | T <sub>1</sub> RA  |
| 22 | $01 - 16 - 92$ | <b>BLINE</b>    | DBS                |
|    |                |                 |                    |

*Figure 6–5. \COORD\SNET\SNET.REF*

# **6.2. UPDATING THE DATABASE**

Once the least-squares adjustments for real observations are done and the results are accepted, the coordinate database can be updated. All adjustment programs create a file in the subdirectory \GEONET\TEMP named ADJUST.DBS which contains the information to be updated in the database. Since this file is overwritten each time a new adjustment is run, the coordinate update should be done as soon as the adjustment results are accepted.

If an adjustment contains points from different locations, one should separate these in ADJUST.DBS prior to updating the appropriate coordinate database, lest the same point be placed in multiple databases. The database update process does not destroy the original ADJUST.DBS file and allows the user to repeat the procedure after the first update has been done. This allows the separation of point names according to their location and the selection of different coordinate databases between updates.

For easy recovery in case of failure, the update procedure makes a backup of the reference, list, index and data files in  $\COORD\B{BACKUP}$  before attempting an update.

To perform a coordinate update select the option Coordinate Database from the GEONET main menu. The user will be guided by menus to define the location and database type for the update.

# **6.3. RETRIEVING COORDINATES**

The reverse function to updating is retrieving data from a database, accessed through the same option on the main menu. Again the user defines the location and database type through menu selections. The option is given to retrieve all coordinate entries for the selected points or just the last entry. If all coordinates for a point are required the program will calculate the differences between the coordinate entries starting with the last record found in the database.

The user can select coordinate information in feet or inches rather than in meters. If feet or inches are chosen the program will automatically subtract the bias constants before the conversion in order to preserve significant digits in the output file.

The file of retrieved coordinates is placed in the  $\G$ EONET $\T$ TEMP subdirectory with the filename of the data type (BNCHMARK, MONUMENT, IDEAL, 3DIM) and a filetype of OUT.

|                          | Output for N:\COORD\SNET\BNCHMARK.DAT in units Meter<br>Retrieval date: 12-23-92 |            |               |       |  |  |  |  |
|--------------------------|----------------------------------------------------------------------------------|------------|---------------|-------|--|--|--|--|
|                          | Bias constant $h = 2000.00000$ included                                          |            |               |       |  |  |  |  |
|                          |                                                                                  |            |               |       |  |  |  |  |
| Name                     | date                                                                             | h+Ybias    | $mh$ ( $mm$ ) | dh    |  |  |  |  |
| BMN1<br>1.57591          | 032486                                                                           | 2089.56397 | 0.335         |       |  |  |  |  |
| BMS2<br>7.24776          | 032486                                                                           | 2091.13988 | 0.315         |       |  |  |  |  |
| <b>BM32</b><br>+21.76880 | 032486                                                                           |            | 2098.38764    | 0.460 |  |  |  |  |
| <b>BM33</b><br>20.87452  | 032486                                                                           | 2076.61884 | 0.571         |       |  |  |  |  |
| BM20                     | 032486                                                                           | 2097.49336 | 0.427         |       |  |  |  |  |

*Figure 6–6. BNCHMARK.OUT*

| Output for N:\COORD\SNET\MONUMENT.DAT in units Meter<br>Retrieval date: 12-23-92 |  |                                                                                                    |  |  |  |  |  |    |
|----------------------------------------------------------------------------------|--|----------------------------------------------------------------------------------------------------|--|--|--|--|--|----|
| Bias constants $z = 90000.000000 = 70000.00000$ included                         |  |                                                                                                    |  |  |  |  |  |    |
|                                                                                  |  |                                                                                                    |  |  |  |  |  |    |
| Name                                                                             |  | date z+Zbias x+Xbias phi A B dz                                                                                                    |  |  |  |  |  | dx |
| M20                                                                              |  | 032686 90533.44932 69999.51327 182.1 0.00039 0.00031 +0.00012 -0.00027<br>012786 90533.44920 69999.51354 182.9 0.00039 0.00029 -0.00002 +0.00008<br>012886 90533.44922 69999.51346 181.4 0.00037 0.00028 +0.00011 +0.00006<br>$0.12886$ 90533.44911 69999.51340 183.3 0.00036 0.00027 -0.00002 +0.00007<br>121985 90533.44913 69999.51333 183.3 0.00037 0.00027 -0.00005 -0.00021<br>121985 90533.44918 69999.51354 185.1 0.00040 0.00028 +0.00005 +0.00004<br>121185 90533.44913 69999.51350 110.8 0.00034 0.00031 -0.00066 +0.00061<br>112285 90533.44979 69999.51289 137.2 0.00037 0.00033 +0.00056 -0.00060<br>112285 90533.44923 69999.51349 105.7 0.00035 0.00031 +0.00000 +0.00000<br>112285 90533.44923 69999.51349 105.7 0.00035 0.00031 +0.00008 -0.00013<br>112185 90533.44915 69999.51362 112.7 0.00043 0.00036 -0.00017 +0.00180<br>112185 90533.44932 69999.51182 121.7 0.00036 0.00031 +0.00014 -0.00009<br>112185 90533.44918 69999.51191 120.0 0.00037 0.00032 -0.00022 +0.00025<br>112185 90533.44940 69999.51166 118.2 0.00038 0.00033 |  |  |  |  |  |    |
| N1                                                                               |  | 032686 90156.62905 70023.39345 135.6 0.00050 0.00044 -0.00034 +0.00019<br>$0.12886$ 90156.62939 70023.39326 153.0 0.00066 0.00047 +0.00190 -0.00048<br>012886 90156.62749 70023.39374 111.5 0.00068 0.00038 +0.00013 -0.00001<br>121985 90156.62736 70023.39375 111.4 0.00069 0.00039 -0.00157 -0.00017<br>121185 90156.62893 70023.39392 108.6 0.00062 0.00032 +0.00046 -0.00003<br>112285 90156.62847 70023.39395 108.1 0.00062 0.00032 +0.00000 +0.00000<br>112285 90156.62847 70023.39395 108.1 0.00062 0.00032                                                                                                    |  |  |  |  |  |    |

*Figure 6–7. MONUMENT.OUT*

Output for N:\COORD\FFTB\3DIM.DAT in units Meter Retrieval date: 12-23-92 Bias constants  $z= 90000.00000 \, x= 70000.00000 \, y= 2000.00000 \,$  included ------------------------------------------------------------------------------- - Name date z+Zbias x+Xbias y+Ybias phi A B my 3DTB05 100492 90176.75734 69998.64993 2077.35198 0.0 0.00000 0.00000 .00000<br>3DTB10 3DTB10 100492 90181.18259 69998.66388 2077.34479 0.0 0.00000 0.00000 .00000<br>3DTB15 3DTB15 100492 90184.51213 69998.65633 2077.35357 0.0 0.00000 0.00000 .00000

*Figure 6–8. 3DIM.OUT*

# **7. ERROR PROPAGATION**

Geonet includes error propagation programs which provide an estimate of the error distribution across a given network for a given observation plan. These programs are useful in developing an observation plan achieving the required accuracy with a minimum number of observations.

### **7.1. INPUT FILE**

Required input data are the approximate coordinates, which can be scaled from a drawing, and an observation plan. The format of the input file (Fig. 7-1) is similar to the other leastsquares adjustment programs.

```
CONTROL NET FOR BOOSTER RING
NETPOINTS<br>N10
N10 10000.00000 21273.23955
N1010 10900.31632 20900.31632
N2010 11273.23955 20000.00000
END
FIXED COORDINATES
END
0.001
WEIGHTED COORDINATES
END
HORIZONTAL DISTANCES 0 0.10000 .01414 -.50000
N10 N1010 0.00100
N10 N2010 0.00100
N10 N3010 0.00100<br>N10 N4010 0.00100
N10 N4010 0.00100<br>N10 N5010 0.00100
N10 N5010 0.00100<br>N10 N6010 0.00100
       N6010 0.00100<br>N7010 0.00100
N10 N7010 0.00100<br>N1010 N10 0.00100
      N10END
HORIZONTAL DIRECTIONS 0 .0001 0.08 10.0 0.3 200.0
END
GYROS
END
OFFSETS
END
RELATIVE ERROR ELLIPSES
END
DISTANCES AS FUNCTION OF THE UNKNOWNS
N10 N1010
END
ANGLES AS FUNCTION OF THE UNKNOWNS
END
```
*Figure 7–1. Input file for error propogation study*

The estimated accuracy for each anticipated observation may be entered or it can be calculated by the program according to a given formula. The values after the headlines HORIZONTAL DISTANCES and HORIZONTAL DIRECTIONS are used to calculate weights for distances and directions depending on the distance between instrument and target. The estimated accuracy for each distance must be entered in meters.

## **7.1.1. Horizontal Distances**

The accuracy  $m_D$  of a distance *D* is

$$
m_D = \sqrt{a^2 + (bD^H)^2} \tag{7-1}
$$

where *a* is the constant term in millimeters, *b* the distance-dependent term in mm/km and *H* an exponent which indicates the distance dependence of the accuracy. If *H* is greater than zero the accuracy decreases with increasing distance. If *H* is less than zero the accuracy decreases with decreasing distance. The following line is read in with the format A25,3X,I2,3F10.5:

```
HORIZONTAL DISTANCES 0 0.10000 .01414 -.50000
```
The first value after the text is a switch which determines the source of weights. If it is nonzero the weights are calculated using (7-1). If it is zero, the individual entries provided by the user are used. The next three values are *a, b* and *H* of (7-1). If *a* is chosen to be zero, then the individual entries provided by the user are substituted for *a.* The default values were derived empirically using mekometer calibration measurements made on a baseline. They reflect a decrease in accuracy for short distances below 10 m. These values are:

$$
a = 0.1 \text{ mm} \n b = 0.1414 \text{ mm/km} \n H = -0.5
$$

The planned distance measurements are read in using the format 2A8,F10.5,3X,A1. The first two entries are the station and target name followed by the estimated accuracy for the distance. The last entry is an optional '\*' which indicates that for this particular distance the user provided value and not (7-1) should be used. This allows the user to study the effect of eliminating certain measurements by using large values for the accuracy.

### **7.1.2. Horizontal Directions**

A similar function dependent on the distance between station and target has been implemented for the calculation of weights of directions. In this case transverse offsets for a short and a long distance are assumed. The offset for any other distance is calculated by linear interpolation and expressed in gons.

The accuracy of a direction  $m_R$  is calculated as

$$
m_R = \sqrt{a^2 + \left[\frac{S}{D}\frac{200}{\pi}\right]^2}
$$
 (7–2)

where *a* is the constant term, *S* the distance-dependent part, and *D* the distance between the station and the target. *S* is calculated as a linear interpolation:

$$
S = \left(\frac{T_{\text{max}} - T_{\text{min}}}{D_{\text{max}} - D_{\text{min}}}\right) (D - D_{\text{min}}) + T_{\text{min}}
$$
\n(7-3)

where  $D_{\text{min}}$  is the short distance with an offset of  $T_{\text{min}}$  and  $D_{\text{max}}$  the long distance with its estimated offset of  $T_{\text{max}}$ , (Fig. 7-2).
*Error Propagation*

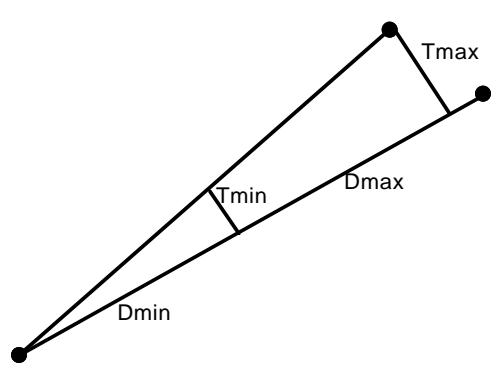

*Figure 7–2. Weights for Directions*

The following line is read with the format A25,3X,I2,F10.5,2(F5.3,F8.3).

HORIZONTAL DIRECTIONS 0 0.0001 0.08 10.0 0.3 200.0

The first value after the text determines the source of weights. If it is non-zero the weights are calculated using (7-2). If it is zero, the individual entries provided by the user are used. The other five values on this line show the constant term  $a$ , the estimated offset  $T_{\text{min}}$  in mm for the short distance, the short distance  $D_{\text{min}}$  in meters, the estimated offset  $T_{\text{max}}$  in mm for the long distance and the long distance  $D_{\text{max}}$  in meters. The default values, determined empirically, are :

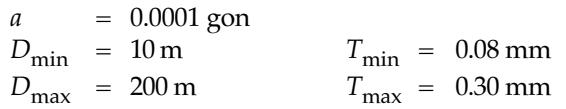

The planned observations are read using the format 2A8,F10.5,1X,A1. The first three entries are the station and target names followed by the accuracy of the directions. The fourth entry, an optional '\*' serves the same purpose as for distance measurements.

Fig. 7-3 shows the relationship between the two functions used to calculate estimated accuracy for distances and directions. For distances of 10–30 m, which are typical in tunnel networks, an accuracy of 0.1–0.4 mm is estimated.

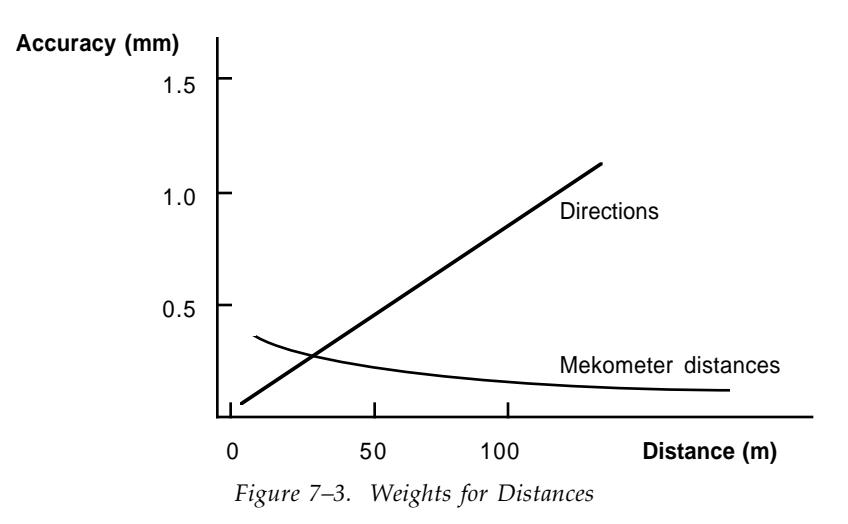

### *Error Propagation*

## **7.2. OUTPUT FILES**

The output file (Fig. 7-4) created by the error propagation programs contains the same information as the output of a least squares adjustment using real observations. Error ellipses and the observation plan are displayed with TOPDRAW after the adjustment is done.

```
DATE : 10-09-91 INPUT-FILENAME : ERRORP<br>TIME : 12:44 FILETYPE : 2
                                          FILETYPE : 2
PROGRAM : T2EF
PATHNAME : \DATA\SNET\ADJUST\SRV3\
CONTROL NET FOR BOOSTER RING
APPROXIMATE COORDINATES
POINT Z0 X0
N10 10000.00000 21273.23955<br>N1010 10900.31632 20900.31632
N1010 10900.31632 20900.31632<br>N2010 11273.23955 20000.00000
             11273.23955
HORIZONTAL DISTANCE PROGRAM 0 0.10000 0.01414
0.50000
N10 N1010 0.00100<br>N10 N2010 0.00100
          N2010 0.00100<br>N3010 0.00100
N10 N3010 0.00100<br>N10 N4010 0.00100
N10 N4010 0.00100<br>N10 N5010 0.00100
                          0.00100N10 N6010 0.00100<br>N10 N7010 0.00100
N10 N7010 0.00100<br>N1010 N10 0.00100
                      0.00100
STATISTICS
MO = 0.00100 F = 43SU = 0.00083 SO = 0.00126 F95 = 2.5
ABSOLUTE ERROR ELLIPSES
POINT PHI A B
N10 200.0 0.00032 0.00031<br>N1010 50.0 0.00032 0.00031
                        0.00032
ADJUSTED DISTANCES AS FUNCTION OF THE UNKNOWNS<br>N10 N1010 974.49536 0.00050
                       974.49536
```
*Figure 7–4. Output file from error propogation study*

# **8. DEFORMATION ANALYSIS**

The one- and two-dimensional deformation analysis programs<sup>1</sup> used for GEONET require the unconstrained least-squares adjustments for two epochs of the same location. Furthermore, both adjustments must include the same point name list. The program is not able to detect movements of multiple points at a time. If a point with a large movement is detected, all observations to this point must be removed from both unconstrained adjustments, and the adjustments redone. Only then is another deformation analysis possible. Using this procedure one can detect movements one point at a time.

# **8.1. DEFORMATION ANALYSIS**

## **8.1.1. Input Files**

 $\overline{a}$ 

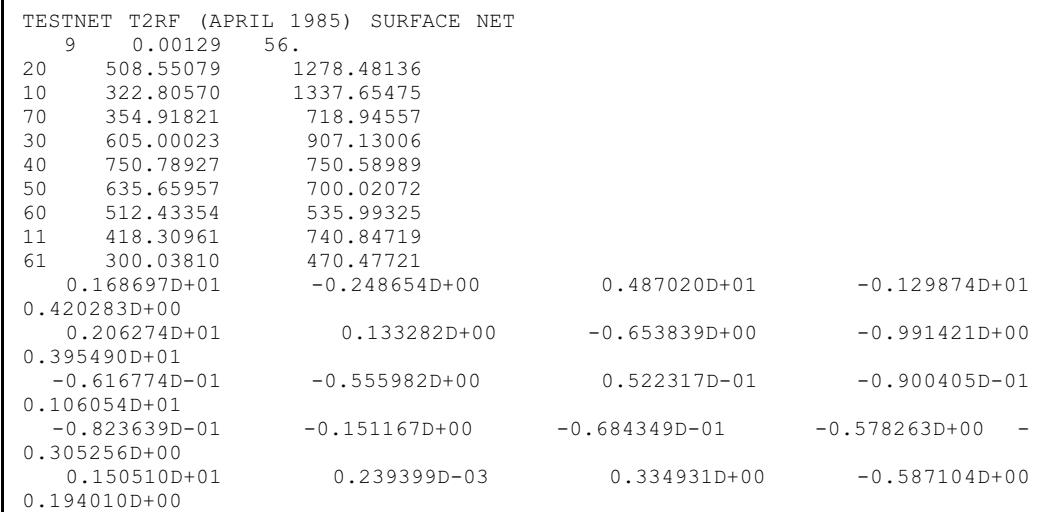

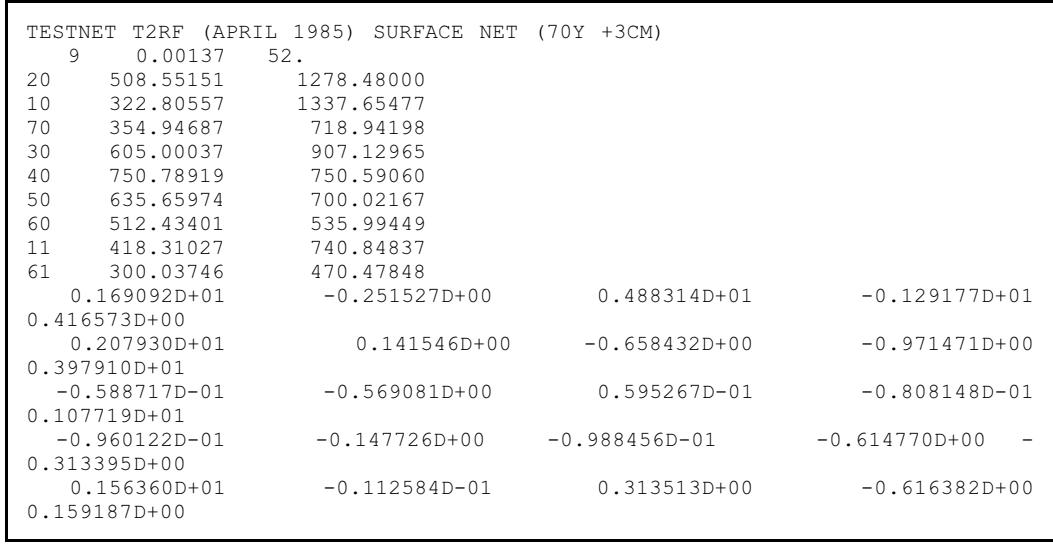

1 Dr. Ing. Ingolf Burstedde, Adjustments of geodetic networks at SLAC, 1983.

### *Deformation Analysis*

### *Figure 8–1. Input files for deformation analysis*

Fig. 8-1 shows two input files for deformation analysis. The first line is the title. The second line contains the number of points, the mean square error achieved by the adjustment, and the degree of freedom. The next lines show the names and adjusted coordinates for each point. The final group of lines contains the variance co-variance matrix used for the deformation analysis. The upper diagonal elements of this matrix (8-1) are listed by column starting with the first element. The values on the main diagonal are the variances for each point. The offdiagonal elements are the co-variances.

$$
\begin{bmatrix} Q_{xx}^1 & Q_{xz}^1 & Q_{xx}^{12} & Q_{zx}^{12} \\ Q_{zz}^1 & Q_{xz}^1 & Q_{xx}^{12} \\ Q_{xx}^2 & Q_{xz}^2 & Q_{zz}^2 \\ Q_{zz}^1 & Q_{zz}^1 \end{bmatrix}
$$
 (8-1)

### **8.1.2. Output File**

The output file (Fig. 8-2) lists the coordinates from the two input files, and continues with the following information:

### **8.1.2.1. Common M0 and F**

 $\overline{a}$ 

 $M_{0}$ , the common mean square error of the two adjustments, and  $F$ , the common degree of freedom, are derived from the values for the individual adjustments  $(f_1, m_{01}; f_2, m_{02})$ .

$$
M_0 = \sqrt{\frac{f_1 m_{01}^2 + f_2 m_{02}^2}{F}}
$$
 (8-2)

$$
F = f_1 + f_2 \tag{8-3}
$$

#### **8.1.2.2. Number of Independent Unknowns**

*U*, the number of independent unknowns, is taken from *NP* the number of points.

$$
U = NP - 3 \tag{8-4}
$$

### **8.1.2.3. Standardized Gaps**

Each line in this section lists five values:

a ) Point name

- b) Ordinate axis, *z* or *x*.
- c) *DJ* the coordinate difference between the two epochs is the difference between the vectors of adjusted coordinates of the first  $(X_1)$  and second  $(X_2)$  epochs,

$$
D_{J} = X_{2} - X_{1}
$$
 (8-5)

d) *QJJ* the associated sum of the variances, calculated separately for each ordinate,

$$
Q_{xx} = Q_{x1x1} + Q_{x2x2}
$$
  
\n
$$
Q_{zz} = Q_{z1z1} + Q_{z2z2}
$$
\n(8-6)

where  $Q_{x1x1}$  is the variance in the *x*-direction of a point in the first epoch and  $Q_{x2x2}$  the variance for the same point in the second epoch.  $Q_{z1z1}$  is the variance in the *z*-direction.

| PROGRAM T2DF                                                                                                    | DATE: 02-14-92<br>TIME :<br>11:33 |  |  |  |  |  |  |  |  |
|----------------------------------------------------------------------------------------------------|-----------------------------------|--|--|--|--|--|--|--|--|
| 1. NET (READ FROM: \DATA\SNET\ADJUST\SRV14\T2RF.DNM)<br>TESTNET T2RF (APRIL 1985) SURFACE NET                                                                                                    |                                   |  |  |  |  |  |  |  |  |
| 0.00129<br>$F = 56$<br>$MO =$                                                                                                    |                                   |  |  |  |  |  |  |  |  |
| POINT<br>Ζ<br>Χ<br>20<br>508.55079<br>1278.48136<br>10<br>322.80570<br>1337.65475<br>70<br>354.91821<br>718.94557<br>30<br>605.00023<br>907.13006<br>40<br>750.78927<br>750.58989<br>50<br>635.65957<br>700.02072<br>60<br>512.43354<br>535.99325<br>11<br>418.30961<br>740.84719<br>61<br>300.03810<br>470.47721                                                                                                    |                                   |  |  |  |  |  |  |  |  |
| 2. NET (READ FROM: \DATA\SNET\ADJUST\SRV15\T2RF.DNM)<br>TESTNET T2RF (APRIL 1985) SURFACE NET (70Y +3CM)                                                                                                    |                                   |  |  |  |  |  |  |  |  |
| $MO =$<br>0.00137<br>$F = 52$                                                                                                    |                                   |  |  |  |  |  |  |  |  |
| POINT<br>Ζ<br>Χ<br>20<br>508.55151<br>1278.48000<br>322.80557<br>10<br>1337.65477<br>70<br>354.94687<br>718.94198<br>30<br>605.00037<br>907.12965<br>40<br>750.78919<br>750.59060<br>50<br>635.65974<br>700.02167<br>60<br>512.43401<br>535.99449<br>11<br>418.31027<br>740.84837<br>61<br>300.03746<br>470.47848                                                                                                    |                                   |  |  |  |  |  |  |  |  |
| COMMON MO AND F<br>M0<br>$=$<br>0.00133<br>F<br>$=$<br>108                                                                                                    |                                   |  |  |  |  |  |  |  |  |
| NUMBER OF INDEPENDENT UNKNOWNS<br>$U = 15$                                                                                                    |                                   |  |  |  |  |  |  |  |  |
| STANDARDIZED GAPS                                                                                                    |                                   |  |  |  |  |  |  |  |  |
| POINT<br>DJ<br>SJ<br>QJJ<br>20<br>Ζ<br>3.37789<br>0.3<br>0.00072<br>20<br>X<br>$-0.00136$<br>9.75334<br>0.3<br>10 <sub>1</sub><br>Ζ<br>4.14204<br>0.0<br>$-0.00013$<br>7.93400 0.0<br>10<br>Χ<br>0.00002<br>70<br>Ζ<br>0.02866<br>2.13773 14.7<br>70<br>X<br>$-0.00359$<br>1.5<br>3.06870<br>2.47556 0.1<br>30<br>Ζ<br>0.00014<br>30<br>X<br>$-0.00041$<br>10.46853<br>0.1<br>40<br>0.0<br>Ζ<br>$-0.00008$<br>6.29889<br>40<br>Χ<br>3.11512<br>0.3<br>0.00071<br>50<br>2.34289<br>Ζ<br>0.00017<br>0.1<br>50<br>2.34259<br>0.5<br>X<br>0.00095<br>0.3<br>60<br>Ζ<br>0.00047<br>1.82907<br>60<br>Χ<br>3.21659<br>0.5<br>0.00124<br>11<br>5.09224<br>0.2<br>Ζ<br>0.00066<br>11<br>Χ<br>19.72335<br>0.2<br>0.00118<br>61<br>$-0.00064$<br>5.26554<br>0.2<br>Ζ<br>61<br>Χ<br>0.00127<br>5.45540<br>0.4 |                                   |  |  |  |  |  |  |  |  |
| MAXIMUM : POINT 70 $Z$ , $S = 14.7$                                                                                                    |                                   |  |  |  |  |  |  |  |  |
| MEAN GAP                                                                                                    |                                   |  |  |  |  |  |  |  |  |
| 0.00811<br>THETA<br>$\hspace{1.6cm} = \hspace{1.6cm}$<br>FAK<br>37.21<br>$\hspace{1.6cm} = \hspace{1.6cm}$                                                                                                    |                                   |  |  |  |  |  |  |  |  |

*Figure 8–2. Output file for deformation analysis*

e) *SJ* the standardized gaps between epochs, also calculated separately for each coordinate,

$$
S_J = \frac{|D_J|}{M_0 \sqrt{Q_{JJ}}} \tag{8-7}
$$

where  $D_I$  is the coordinate difference,  $M_{0}$  the common mean square error for both adjustments and  $Q_{\text{II}}$  the combined variance for *z* or *x*. These values are used for a statistical test which is a local test for point movements. If  $S_j$  is greater than  $S_{(1-\alpha),U,F}$  of the *t*-distribution then one can deduce that this station has moved. The maximum shift is identified at the end of the list.

### **8.1.2.4. Mean Gap**

The last section describes a statistical test which is a global test to determine if the network shows any deformations.

$$
\theta = \sqrt{\frac{D^T Q_M^{-1} D}{U}} \tag{8-8}
$$

where *D* is the difference vector between the coordinates of both epochs, *U* the number of independent unknowns, and  $Q_{II}$  the matrix of the sum of both variance co-variance matrices. The value FAK is calculated for the comparison with the *F* distribution,

$$
FAK = \frac{\theta^2}{M_0^2} \tag{8-9}
$$

The network deformations are indicated if *FAK* is greater than  $\mathbf{F}_{(1-\alpha) \cup I}$ .

### **8.2. FOUR PARAMETER HELMERT TRANSFORMATION**

A related topic is the comparison of two networks using a four parameter transformation which can also be used to detect point location differences between two epochs. Again an unconstrained least-squares adjustment for both epochs of a location are required. The four parameters calculated are the scale, rotation and the shifts in both coordinate directions which minimize the coordinate differences between two epochs.

The same input files as for the deformation analysis are used. The user is given a choice to do the transformation either with or without the calculation of a scale factor. The coordinate differences shown in the column V and U of the table for transformed coordinates are plotted. The output file (Fig. 8-3) shows the results for the scale, rotation and the two shifts. These four parameters are derived from a least squares adjustment. It is therefore possible to calculate statistics for each of the unknowns if more than two identical points for the computation of the transformation parameters are used.

The error equations for each coordinate direction are:

$$
U = X^* - X \tag{8-10}
$$

$$
V = Z^* - Z \tag{8-11}
$$

where *U* and *V* are the coordinate residuals to be minimized, *X\** and *Z\** are the coordinates of the first epoch and *X* and *Z* the coordinates of the second epoch after the transformation,

$$
X = a + bx - cz \tag{8-12}
$$

PROGRAM HELMERT DATE: 02-14-92 TIME: 18:38 HELMERT TRANSFORMATION BETWEEN NET1 AND NET2 \*\*\*\*\*\*\*\*\*\*\*\*\*\*\*\*\*\*\*\*\*\*\*\*\*\*\*\*\*\*\*\*\*\*\*\*\*\*\*\*\*\*\*\*\*\*\*\*\*\*\*\*\*\*\*\*\*\*\*\*\*\*\*\*\*\*\*\* \*\*\* COORDINATE-SYSTEM TO BE TRANSFORMED : (z,x) COORDINATE-SYSTEM IN WHICH WILL BE TRANSFORMED : (Z,X) \*\*\*\*\*\*\*\*\*\*\*\*\*\*\*\*\*\*\*\*\*\*\*\*\*\*\*\*\*\*\*\*\*\*\*\*\*\*\*\*\*\*\*\*\*\*\*\*\*\*\*\*\*\*\*\*\*\*\*\*\*\*\*\*\*\*\*\* \*\*\* 1. NET (READ FROM : /DATA/SNET/ADJUST/SRV14/T2RF.DNM) : TESTNET T2RF (APRIL 1985) SURFACE NET  $MO = 0.00129$   $F = 56$ POINT Z X 20 508.55079 1278.48136 10 322.80570 1337.65475 70 354.91821 718.94557 30 605.00023 907.13006 40 750.78927 750.58989 50 635.65957 700.02072 60 512.43354 535.99325 11 418.30961 740.84719 61 300.03810 470.47721 2. NET (READ FROM : /DATA/SNET/ADJUST/SRV15/T2RF.DNM ) : TESTNET T2RF (APRIL 1985) SURFACE NET (70Y +3CM)  $MO = 0.00137$   $F = 52$ POINT z x 20 508.55151 1278.48000 10 322.80557 1337.65477 20 508.55151 12.000001<br>10 322.80557 1337.65477<br>70 354.94687 718.94198<br>30 605.00037 907.12965 605.00037 40 750.78919 750.59060 635.65974 60 512.43401<br>11 418.31027 11 418.31027 740.84837 61 300.03746 470.47848 IDENTICAL POINTS USED FOR THE COMPUTATION OF THE TRANSFORMATION-PARAMETERS : 9 TRANSFORMED COORDINATES AND RESIDUALS :  $NP$   $Z^*$   $X^*$   $-V^*$   $-U^*$ ----------------------------------------------------- 20 508.54988 1278.48243 -0.00091 0.00107 10 322.80312 1337.65819 -0.00258 0.00344 70 354.94241 718.94186 0.02420 -0.00371 30 604.99796 907.12969 -0.00227 -0.00037 40 750.78704 750.58926 -0.00223 -0.00063 50 635.65677 700.02045 -0.00280 -0.00027 60 512.42978 535.99280 -0.00376 -0.00045 11 418.30624 740.84815 -0.00337 0.00096 61 300.03182 470.47718 -0.00628 -0.00003 STATISTICS : STANDARD DEVIATION : 0.00709 (m)<br>POINT ACCURACY : 0.01003 (m) POINT ACCURACY : TRANSFORMATION-PARAMETERS : SHIFT IN X-DIRECTION : 0.004101474 +/- 0.07803 SHIFT IN Z-DIRECTION : 0.065619310 +/- 0.07803

SCALE-FACTOR : 1.000005538 +/- 0.00001 ROTATION ANGLE (DEG) : 0.000202539 +/- 0.00043 (DEG)

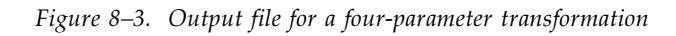

$$
Z = d + bz + cx \tag{8-13}
$$

where *a* and *d* are the unknowns for the coordinate shift between both systems, and *b* and *c* contain the rotation and scale factor in form:

$$
b = m \cos \theta \tag{8-14}
$$

$$
c = m \sin \theta \tag{8-15}
$$

where *m* is the scale factor and  $\theta$  the rotation angle (Fig. 8-4).

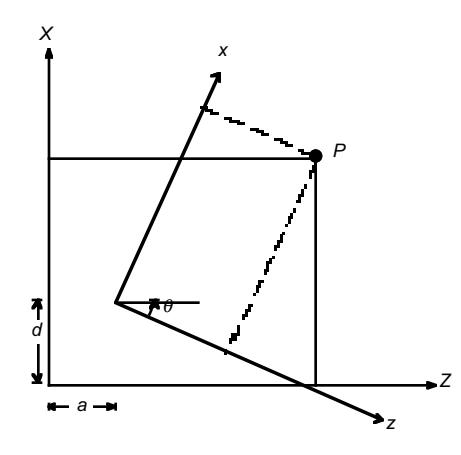

*Figure 8–4. Four-parameter transformation*

The standard deviation is a measure for the mean square error of the coordinate residuals,

$$
m_0 = \sqrt{\frac{\sum (v^2 + v^2)}{2n - 4}}
$$
 (8-16)

where *V* and *U* are the coordinate residuals and *n* is the number of identical points. The point accuracy for the identical points is,

$$
m_p = m_0 \sqrt{2} \tag{8-17}
$$

# 9. **BLUNDER DETECTION**

GEONET provides blunder detection programs for one-, two- and three-dimensional networks.<sup>1</sup> Since undetected blunders distort the solution of a least-squares adjustment and significantly bias the statistical estimates, it is necessary to detect blunders before attempting an adjustment. Two methods are commonly used. The first uses least-squares adjustments and statistical testing methods.<sup>2</sup> This approach has the disadvantage that blunders are distributed into good observations, making detection and isolation of blunders difficult. This method is usually only suitable for the detection of one blunder at a time. The second method uses the one norm adjustment, $3$  a robust estimation technique more sensitive to blunders than the least squares approach.<sup>4</sup>

The target function of the L1–norm minimizes the sum of the weighted residuals,

$$
\sum |w| = \min \tag{9-1}
$$

This expression can be transformed into a linear programming problem which can be solved using the simplex algorithm. The goal is to find *u* observations of the data set which solve for the *u* unknowns without inconsistencies while at the same time minimizing the absolute sum of the weighted residuals. These *u* observations are found in iterative steps and their residuals will naturally be zero. These observations are assumed to be free of blunders, a reasonable assumption given that blunders occur only occasionally. Blunders in the remaining observations can be easily detected by the size of their residuals, because these observations are not used for the calculation of the adjusted coordinates. The more over-determination that is provided and the better the network geometry is defined, the more reliable will be the results of this procedure.

Fig. 9-1 shows an example output file for a two dimensional L1–norm adjustment. It shows the general output information used for the least-squares adjustments, a section for the approximate coordinates, and a summary of the number of observations, netpoints and fixed coordinates. The following lines contain the iteration steps and the result of the absolute sum of the weighted residuals in the last column. The iteration steps are split into two sections. The first shows the results during the search for those *u* observations which solve for the *u* unknowns without inconsistencies. The second part shows the results after rearranging the remaining observations to obtain the minimum of the target function. The iteration process will stop when the minimum of the target function has been reached. The process converges very slowly in cases of unfavorable network geometry. Therefore the iteration process will also stop when the iteration number reaches the number of observations in order to avoid unnecessary long computation times. This is indicated by the statement END OF REDUCTION :  $IT = NO$  in the output file. This criteria can be changed to unlimited iterations if the first entry of the last line of the input file is changed to 99.

The next section displays the coordinate additions according to the adjustment, followed by the adjusted observations. The text  $MULTIPLIER = 3.0$  means that all residuals greater than three times their entered mean square error will be flagged to be checked. The multiplier can also be changed to any other number by altering the second entry of the last line of the input file.

-

<sup>1</sup> Dr. Ing. Ingolf Burstedde, Adjustments of geodetic networks at SLAC, 1983.

<sup>2</sup> Baarda, W., A test procedure for use in geodetic networks, New Series 2, Netherlands Geodetic Commisiion, Delft, The Netherlands (1968), 5.

Pope, A.J., The statistics of residuals and the detection of outliers, NOAA Technical Report NOS 65, NGS 1, U.S. Dept. of Commerce, Rockville, MD, 1976.

<sup>3</sup> Fuchs, H., 'Untersuchungen zur Ausgleichung durch minimieren der absolut Summe der Verbesserungen,' thesis presented to Technical University Graz in Austria, 1980.

<sup>4</sup> Gao Y., Krakiwsky E. J. ,and Czompo J., 'Robust Testing Procedure for Detection of Multiple Blunders,' *Journal of Surveying Engineering*, Vol. 118, No. 1, 1992.

The following sections show the observations, their estimated mean square error, the difference between the measured and calculated observation and the residual.

> DATE : 02-16-92 <br>TIME : 21:34 <br>TIME : 21:34 <br>FILETYPE : 2 FILETYPE : 2 PROGRAM : O2RU PATHNAME : \DATA\SNET\ADJUST\SRV15\ TESTNET O2RU (APRIL 85) TUNNELNET APPROXIMATE COORDINATES POINT 20 X0<br>40 750.78927 750.58989 40 750.78927 750.58989 50 635.65957<br>60 512.43354 535.99325 100 834.97100 501.58700 810.30200 476.22100<br>885.17600 428.07600 301 885.17600 428.07600 302 950.00000 375.00000 1014.78000 8 NETPOINTS 3 FIXED COORDINATES<br>12 DISTANCES 12 DISTANCES<br>7 DIRECTION 7 DIRECTION SETS<br>27 TOTAL DIRECTION 27 TOTAL DIRECTIONS<br>2 GYROS 2 GYROS 1 OFFSETS 20 UNKNOWNS 42 TOTAL OBSERVATIONS IT IS IR C0 1 18 73 -0.09442<br>2 25 71 -0.08736 2 25 71 -0.08736<br>3 9 49 -0.08687  $-0.08687$ 4 31 93 -0.08650  $-0.08574$ 6 19 120 -0.05642 7 20 79 -0.04182  $-0.04155$ 9 36 106 -0.04150<br>10 7 100 -0.04149  $\begin{array}{cccc} 7 & 100 & -0.04149 \\ 24 & 54 & -0.04132 \end{array}$ 11 24 54 -0.04132<br>12 34 45 -0.04105 12 34 45 -0.04105<br>13 33 76 -0.04085 13 33 76 -0.04085<br>14 28 50 -0.03976 14 28 50 -0.03976<br>15 26 56 -0.03852  $56 -0.03852$ <br>108 -0.03803 16 1 108 -0.03803<br>17 17 70 -0.03775  $\begin{array}{cccc} 17 & 70 & -0.03775 \\ 3 & 46 & -0.03768 \end{array}$ 18 3 46 -0.03768<br>19 22 72 -0.03753 19 22 72 -0.03753<br>20 12 94 -0.02965  $-0.02965$ 1 57 105 -0.01887<br>2 106 109 -0.01883 2 106 109 -0.01883 3 92 95 -0.01881  $-0.01859$ 5 55 62 -0.01853  $-0.01833$ 7 96 111 -0.01828 8 109 48 -0.01812  $-0.01811$ 10 71 106 -0.01801

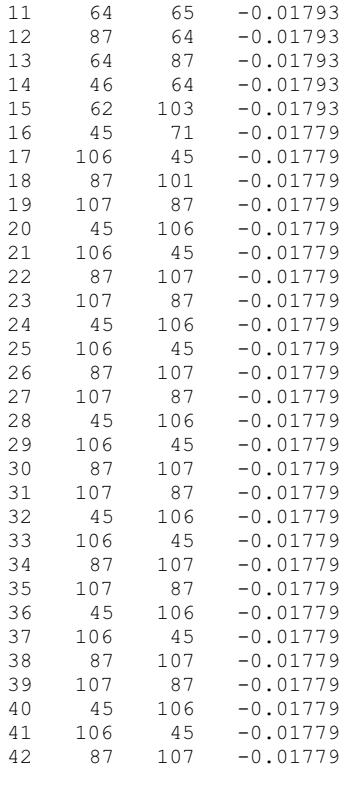

END OF REDUCTION : IT=NO

### COORDINATES ADDITIONS

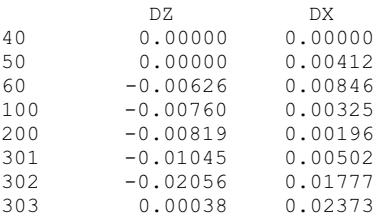

#### ADJUSTED OBSERVATIONS : (MULTIPLIER = 3.0 )

### DISTANCES

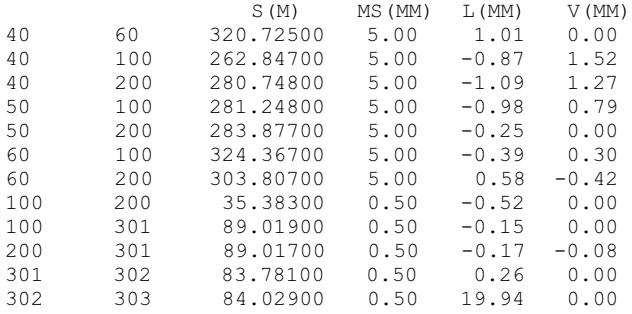

#### HORIZONTAL DIRECTIONS

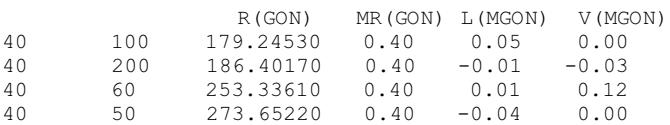

## *Blunder Detection*

| 50<br>50<br>50<br>50            |           |                 |  | 100 149.85940 0.40 0.03 0.20<br>200 157.81460 0.40 0.02 0.10<br>60 241.01760 0.40 0.20 0.00<br>40 73.65200 0.40 -0.26 0.00                                  |                                                                   |       |
|---------------------------------|-----------|-----------------|--|----------------------------------------------------------------------------------------------------|-------------------------------------------------------------------|-------|
| 60<br>60<br>60<br>60            | 200       |                 |  | 50 41.01760 0.40 0.14 0.00<br>40 53.33600 0.40 -0.17 0.02<br>100 106.76540 0.40 0.02 0.07<br>112.60730  0.40  0.00                                          | 0.00                                                              |       |
| 100<br>100<br>100<br>100<br>100 |           |                 |  | 40 379.24500 0.40 -0.23 0.00<br>301 161.85390 0.40 0.17 0.00<br>200 249.11320 0.40 0.16 0.00<br>60 306.76500 0.40 -0.28 0.37<br>50 349.85950 0.40 0.17 0.00 |                                                                   |       |
| 200<br>200<br>200<br>200<br>200 | 60<br>301 | 136.38950       |  | $312.60730$ $0.40$ $-2.04$ $0.00$<br>50 357.81470 0.40 -1.98 0.00<br>40 386.40170 0.40 -2.13 -0.23<br>100 49.11330 0.40 -1.88 0.00<br>0.40 8.03             | $-9.57$                                                           | CHECK |
| 301<br>301<br>301               | 302       | 143.68800       |  | 100 361.85460 0.40 -2.92 0.00<br>$0.60$ 7.05                                                                                                    | 200 336.37900 0.40 -4.12 1.53<br>0.00                             | CHECK |
| 302<br>302                      |           |                 |  | 301 0.00000 0.60 9.49 0.00<br>303 200.24430 0.60 -9.49                                                                                                    | 0.00                                                              |       |
| GYROS                           |           |                 |  |                                                                                                    | RK GON) MK (MGON) L (MGON) V (MGON)                               |       |
| 301<br>302                      | 303       |                 |  |                                                                                                    | 302 143.69370 2.00 16.35 -3.99<br>143.92790 2.00 12.73 6.11 CHECK |       |
| OFFSETS                         |           |                 |  |                                                                                                    |                                                                   |       |
| 302                             |           | 303 301 0.16090 |  | $0.50 -12.58$                                                                                                    | $H(M)$ MH(MM) $L(MM)$ V(MM)                                       | 0.09  |

*Figure 9–1. Output file for two-dimensional L1–Norm adjustment*

# **10. ARCHIVING AND SPECIAL FUNCTIONS**

## **10.1. ARCHIVING**

The archive function has been provided to unload obsolete data sets in order to free hard disk space. This option combines two features: data compression and archival to floppy disk.

### **10.1.1. Compression**

Data is compressed by combining selected data files from one epoch into one large compressed file. The gain in free hard disk space can exceed 50% when used on numerous small files. This compression ratio is displayed on the screen. The filename of the resulting compressed file is the survey epoch, and the filetype is CMP.

### **10.1.2. Backup to Floppy Disk**

The compressed files are then archived to a floppy disk, thus freeing hard disk space. If all data files including the index file have been selected for compression, the subdirectory will be made reusable for new data. Two files are left in the subdirectory: an empty index file ready to be used for new data, and an archive file with a one line entry pointing to the name of the archive floppy. If the index file is not part of the compressed file the subdirectory will not be made reusable.

During the archive process the user is asked to insert a floppy diskette. If the diskette is not formatted the program invokes the formatting routine. It also checks for an existing label to be used. If no label is found the program will assign a sequential archive label starting with ARCH001 and ending with ARCH400. This provides the capability to archive 480 MB of data on high density floppies. The label is the only entry in the file SRVxx.ARC which resides in the data subdirectory and is necessary for the data recovery process. The user is instructed to label the floppy with the archive number. This must be done so that the appropriate diskette can be located during the recovery procedure.

With each compression and archive task the appropriate history file for the chosen base name will be updated (Fig. 10-1). Option 5 of the archive menu allows editing and viewing of the history file. The file shows the subdirectory and the creation date including a comment line. Subsequent entries show the dates when files were compressed, archived, recovered, expanded, or the whole subdirectory deleted.

Due to the recent changes made to the archive procedure the currently used history files will be automatically rewritten the first time a new epoch is added to the data structure. Since the creation date for existing subdirectories is unknown, the program assigns question marks. Existing comments are replaced by the word 'unknown' and should be entered again using the backup file DATA.BAK.

```
DATA FILESYSTEM HISTORY
DATA\SNET\DIRECT\SRV1
  Created ??-??-91 Unknown
DATA\SNET\LEVEL\SRV1
 Created ?? - ?? - 91 Unknown<br>Compressed 02-18-92<br>Archived 02-18-92 testing
 Compressed 02-18-92
 Archived 02-18-92 testing only
  Recovered 02-18-92
 Expanded 02-18-92<br>Compressed 02-18-92
 Compressed<br>Archived
                02-18-92 test
 Recovered 02-18-92
 Expanded 02-18-92
DATA\SNET\LEVEL\SRV7
 Created ??-??-91 Unknown
 Deleted 02-06-92
 Created 02-06-92 testing again
 Deleted 02-06-92<br>Created 02-07-92
                            test new history file format & comment length
 Created 02-07-92<br>
Deleted 02-07-92<br>
Created 02-07-92test ability to enter comments until end of
lines.
 Compressed 02-07-92
  Archived 02-07-92 archiving to ARCH001 for test purposes only
today.
 Recovered 02-07-92
 Expanded 02-07-92
  Compressed 02-07-92
 Expanded 02-07-92<br>Compressed 02-07-92
 Compressed 02-07-92<br>Expanded 02-07-92
 Expanded
  Deleted 02-07-92
 Created 02-07-92 testing only
 Deleted 02-07-92
 Created 02-07-92 test
DATA\EXP1\LEVEL\SRV1
 Created 02-07-92 testing
 Deleted 02-07-92
\mathtt{DATA}\setminus\mathtt{SLNC}\setminus\mathtt{LEVEL}\setminus\mathtt{SRV1} Created 02-07-92 test
 Deleted 02-07-92
```
*Figure 10–1. A data file system history file*

## **10.1.3. Data Recovery**

The recover option is used to retrieve any previously archived data set. Having selected the subdirectory to be used for the recovered data, the user is prompted to insert the appropriate archive diskette. After the compressed data file is copied to the hard disk it is uncompressed to its original constituent files. If duplicate file names are found during this process a message will be displayed warning of a naming conflict. Duplicate file names are recorded in the file FILELIST.DUP in the ARCHIVE subdirectory. The duplicate files should be renamed or removed before attempting to run the program again. If duplicate files are found an option is given to recover the data to the ARCHIVE subdirectory. This is useful if only some files have to be reviewed and no further data processing is necessary.

# **10.2. SPECIAL FUNCTIONS**

A recent addition to GEONET is the incorporation of custom programs written by the user. A file called SPECIAL.STR (Fig. 10-2) is part of the GEONET installation. The entries of this file are used to run special programs. The comment section on top of the file provides information about the usage. Subsequent lines contain up to sixteen program name entries, the name of the executable program, some flags and up to three explicit parameters. The flags used can be 'D' for data filesystem subdirectory path, 'E' for the editor name and 'P' for the printer name. Flags are optional and and preceded by a single '/' following the program name. If 'P' and 'E' are used, the printer port and the name of the editor will be passed to the calling program. If 'D' is used GEONET will prompt the user for the location, measurement type and survey epoch. The pathname is then passed on to the calling program. Up to three explicit arguments may be specified after the flags. All executable programs must be located in the subdirectory GEONET\BIN.

```
;SPECIAL.STR - SPECIAL PROGRAM CONTROL FILE
;
   Users may incorporate their own programs into Geonet and invoke them
; using the Special Programs menu selection. This file defines the
menu
; of programs available, program names and their parameters. It is the
  responsibility of the user to update this file and to put his
executable
; program module into the GEONET\BIN subdirectory.
;
; Each program entry occupies one line. Lines beginning with ';' or '
; are treated as comments. A typical entry consists of the following
; fields, separated by spaces:
;
; Menu descriptor -
; Text which appears in the menu of available special programs.
; Up to 17 characters (no spaces).
;
; Program name/flags -
; Name of executable file + implicit parameter flags. Use .EXP
    extension for NDP Fortran programs. Flags are used to pass Geonet
; system information to the program. The flags are as follows:
; D - Data filesystem subdirectory path
; P - Printer name
; E - Editor name
   Flags are optional & are preceded by a single '/' following the
; program name. Parameters are passed in the order that the flags
; are specified.
;
; Explicit parameters -
; Up to three parameters may be specified explicitly, each separated
; by spaces. These follow any implicit parameters.
;
Dial gage GAGES3.EXE/DE arg1 arg2 arg3 (example only)
```
*Figure 10–2. SPECIAL.STR for Special Functions*